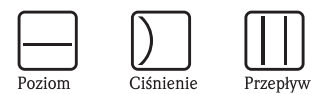

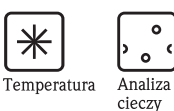

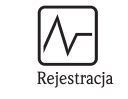

ᡱ

Komponenty

systemów

Usługi

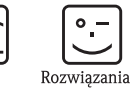

# Instrukcja obsługi

# Waterpilot FMX21

# Hydrostatyczny pomiar poziomu

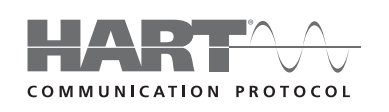

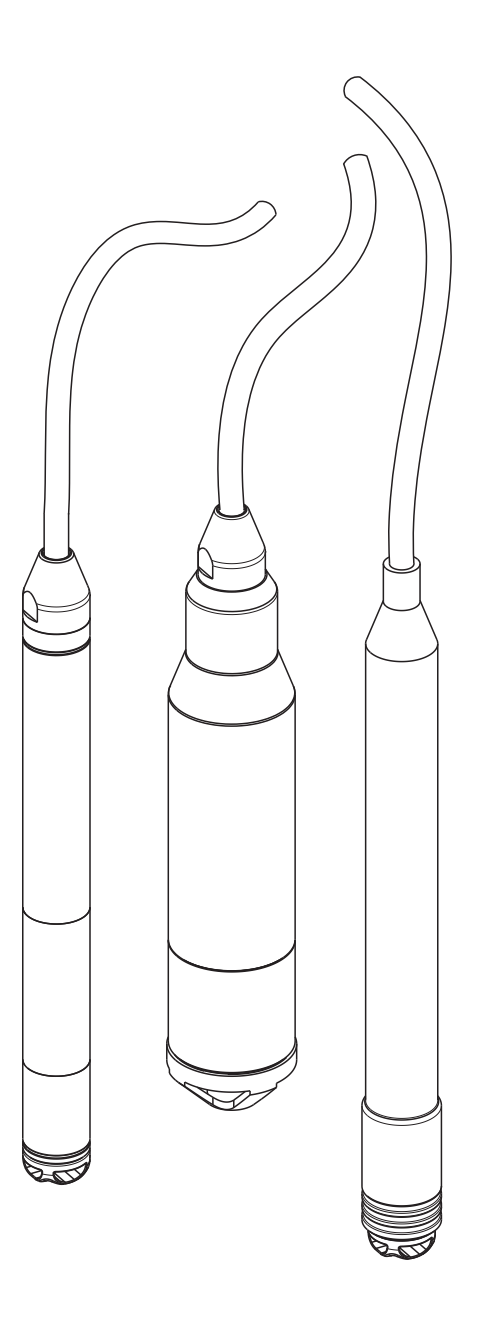

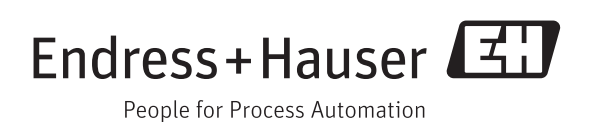

BA00380P/00/PL/13.11

Aktualny dla następującej wersji oprogramowania: 01.00.zz

# Krótki przegląd

Dla szybkiego i łatwego uruchomienia:

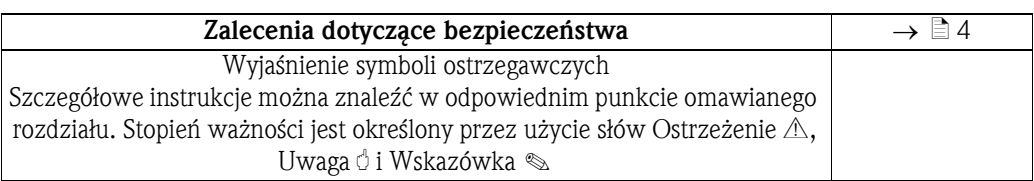

# ▼

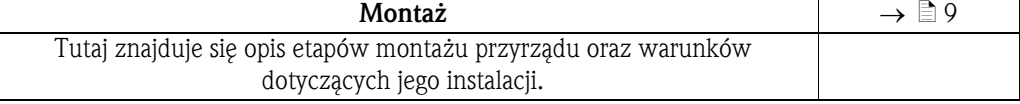

#### ▼

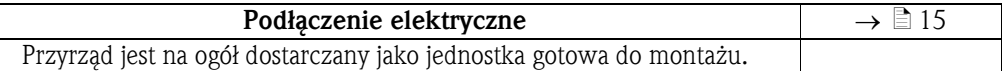

#### ▼

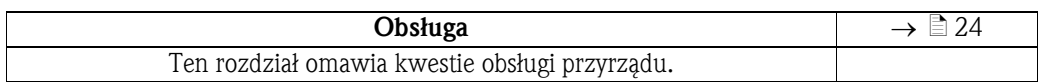

#### ▼

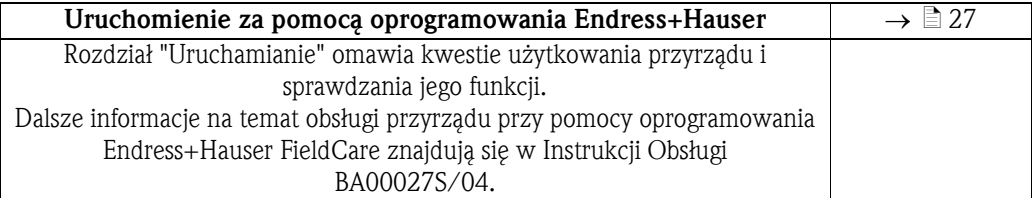

#### ▼

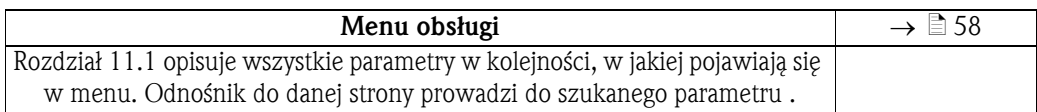

#### ▼

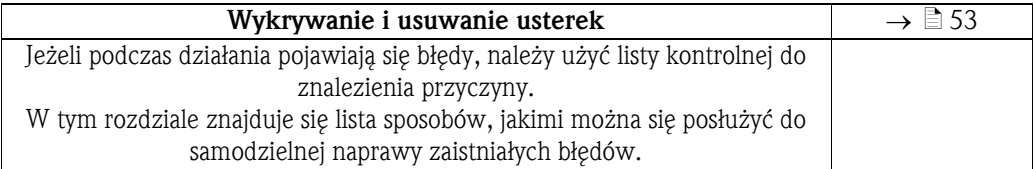

#### ▼

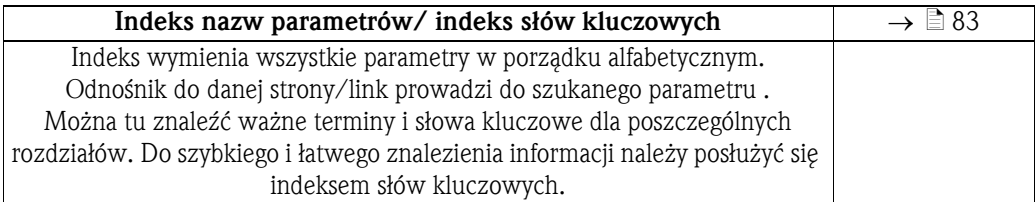

# Spis treści

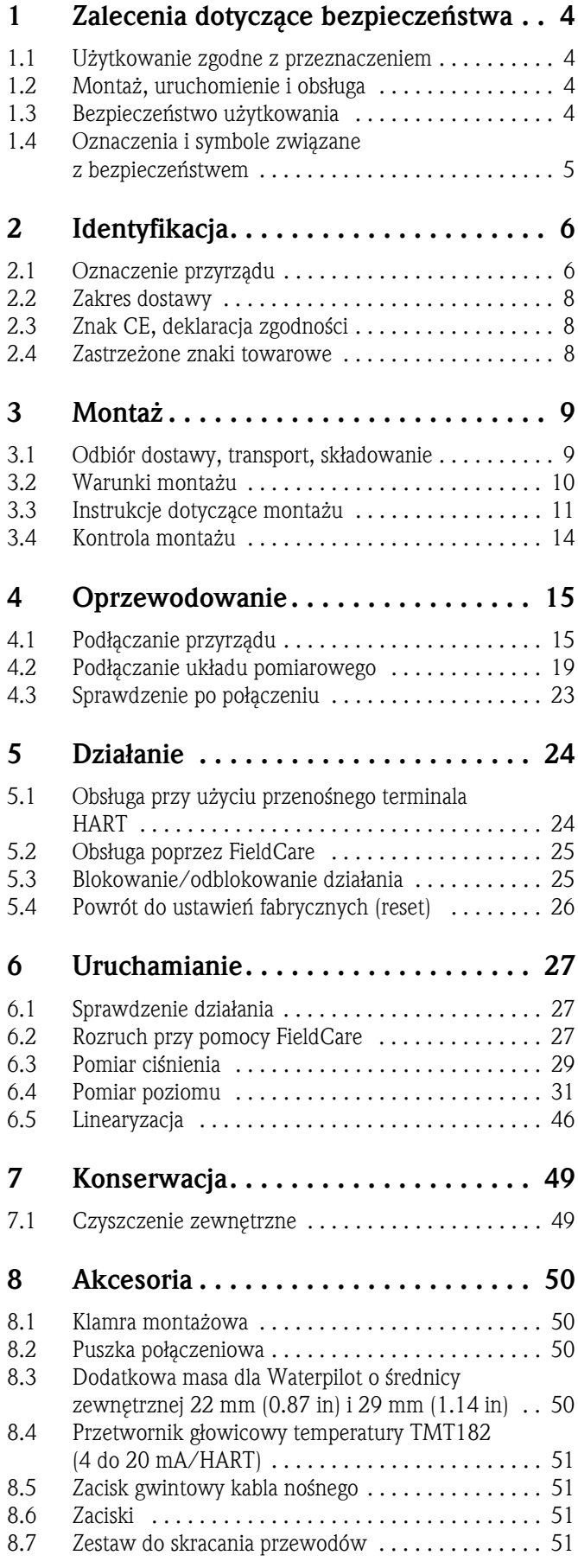

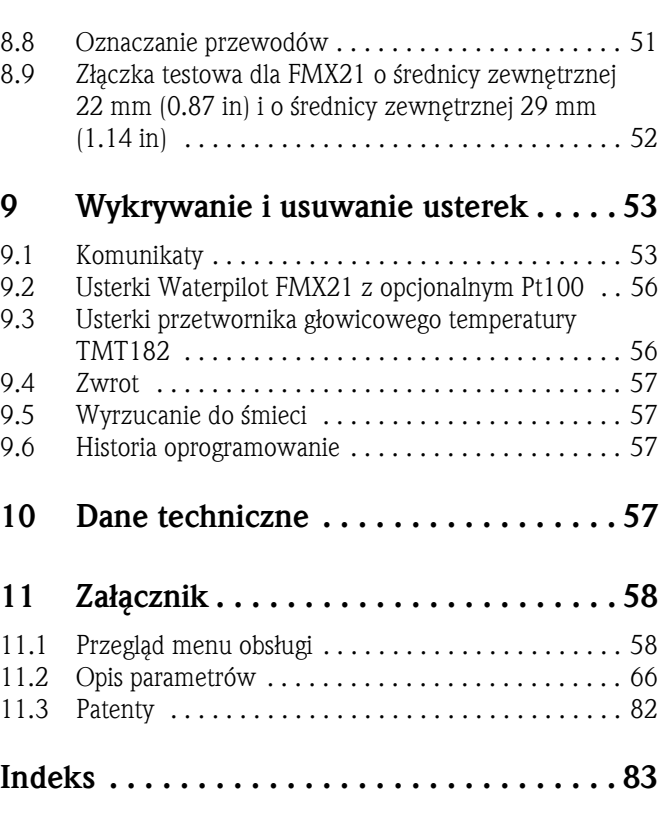

### <span id="page-3-0"></span>1 Zalecenia dotyczące bezpieczeństwa

#### <span id="page-3-1"></span>1.1 Użytkowanie zgodne z przeznaczeniem

Waterpilot FMX21 jest hydrostatycznym czujnikiem ciśnienia służącym do pomiaru poziomu wody czystej, wody zasolonej oraz ścieków. Wersja z wbudowanym czujnikiem temperatury Pt 100 umożliwia dodatkowo jednoczesny pomiar temperatury. Opcjonalny przetwornik temperatury przetwarza sygnał pomiarowy z czujnika Pt 100 na sygnał od 4 do 20 mA przy pomocy nałożonego cyfrowego protokołu komunikacyjnego HART 6.0.

Producent nie ponosi żadnej odpowiedzialności za uszkodzenia spowodowane przez nieprawidłowe lub niezgodne z przeznaczeniem użytkowanie przyrządu.

#### <span id="page-3-2"></span>1.2 Montaż, uruchomienie i obsługa

Waterpilot FMX21 oraz (opcjonalnie) przetwornik temperatury TMT182 spełniają najnowsze wymogi bezpieczeństwa i są zgodne z bieżąco obowiązującymi przepisami i normami Unii Europejskiej. Nieprawidłowe lub niezgodne z przeznaczeniem użytkowanie przyrządów może spowodować zagrożenia wynikające z danego zastosowania, np. przelanie produktu na skutek jego wadliwego montażu lub konfiguracji. W związku z powyższym, montaż, podłączenie elektryczne, uruchomienie, obsługa i konserwacja przyrządu mogą być wykonywane wyłącznie przez personel odpowiednio wykwalifikowany i uprawniony przez użytkownika obiektu. Personel ten zobowiązany jest do uważnego zapoznania się z niniejszą Instrukcją obsługi i przestrzegania zawartych w niej zaleceń. Wszelkie modyfikacje oraz naprawy przyrządów mogą być dokonywane wyłącznie jeśli zostały wyraźnie dozwolone w dokumentacji Instrukcji obsługi. Należy zwrócić szczególną uwagę na dane i informacje umieszczone na tabliczce znamionowej.

#### <span id="page-3-3"></span>1.3 Bezpieczeństwo użytkowania

Dla bezpieczeństwa obsługi i procesu, podczas konfigurowania, testowania lub serwisowania przyrządu należy zapewnić dodatkowe monitorowanie przeprowadzanych czynności.

#### <span id="page-3-4"></span>1.3.1 Praca w strefach zagrożonych wybuchem (opcjonalnie)

Przyrządy przeznaczone do użytku w strefach zagrożonych wybuchem posiadają dodatkowe oznaczenia na tabliczkach znamionowych ( $\rightarrow \Box$  6, "[Tabliczka znamionowa"](#page-5-2)). Przy stosowaniu systemu pomiarowego strefach zagrożonych wybuchem obowiązuje przestrzeganie odpowiednich norm i przepisów danego kraju. Do przyrządu dołączona jest oddzielna Dokumentacja Ex, która stanowi integralną część niniejszej dokumentacji. Obowiązuje przestrzeganie wymienionych w tym dokumencie przepisów dotyczących instalacji, wartości podłączeń oraz instrukcji bezpieczeństwa. Numer dokumentacji dotyczącej Instrukcji Bezpieczeństwa (XA) jest również wskazany na tabliczce znamionowej.

- Należy dopilnować, aby wszyscy członkowie personelu byli odpowiednio wyszkoleni.
- Wymagania dotyczące punktu pomiarowego muszą uwzględniać zasady pomiaru i bezpieczeństwa.
- Informacje znajdują się w "Specyfikacji zamówienia" w dziale Dane Techniczne TI00431P/00/EN - certyfikaty dla wersji w kodzie zamówieniowym.

### <span id="page-4-0"></span>1.4 Oznaczenia i symbole związane z bezpieczeństwem

W podręczniku zastosowano następujące oznaczenia określające procedury obsługi związane z bezpieczeństwem oraz inne procedury obsługowe. Ich odnośne symbole umieszczone są marginesie.

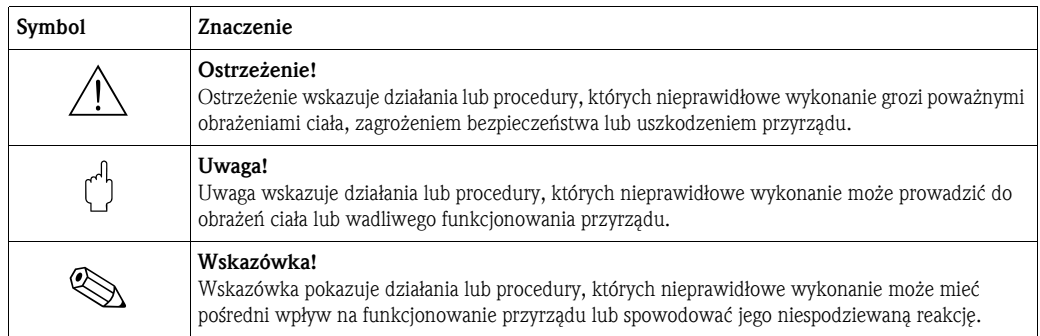

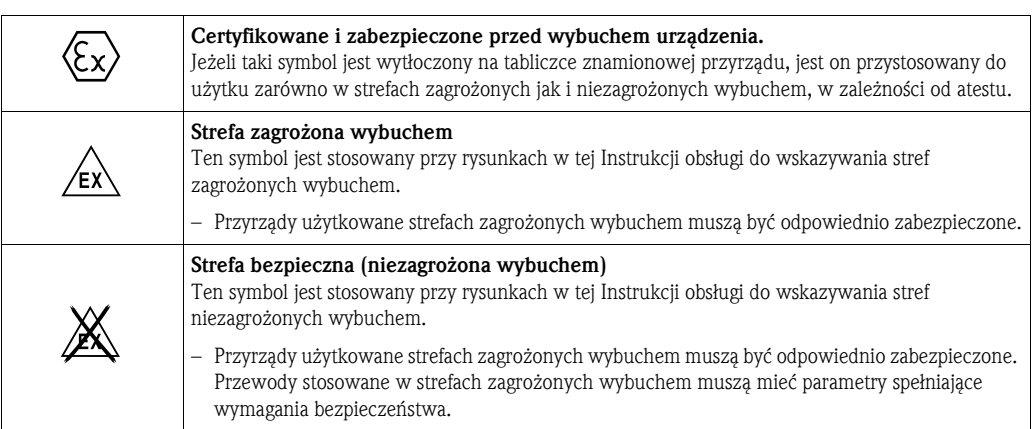

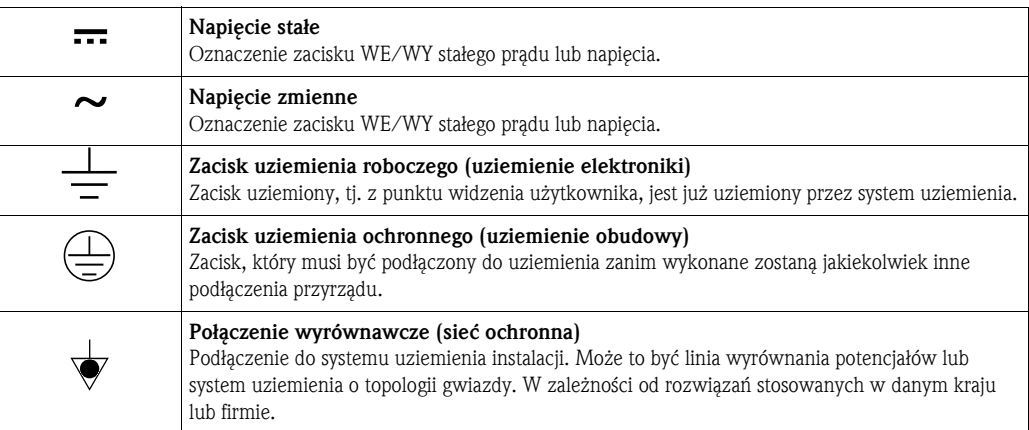

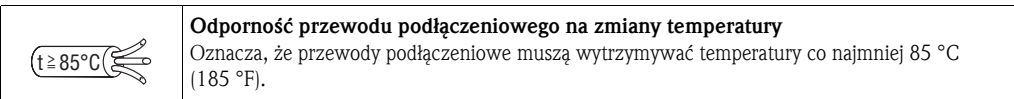

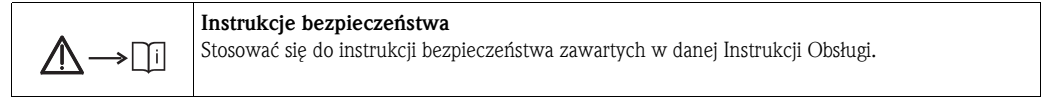

### <span id="page-5-0"></span>2 Identyfikacja

#### <span id="page-5-1"></span>2.1 Oznaczenie przyrządu

#### <span id="page-5-3"></span>2.1.1 Identyfikowanie urządzenia za pomocą tabliczki znamionowej

#### <span id="page-5-2"></span>Tabliczka znamionowa

Tabliczka znamionowa jest zamocowana do kabla nośnego sondy FMX21, patrz również  $\rightarrow \Box$  [10,](#page-9-0) [Rozdzia](#page-9-0)ł 3.2.

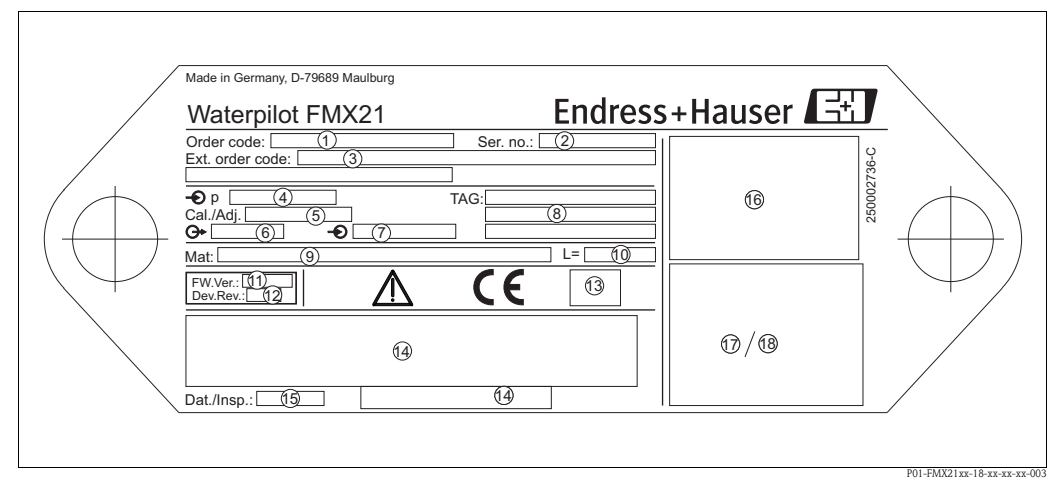

#### *Tabliczka znamionowa*

- *1 Kod zamówieniowy (skrócony przy ponownych zamówieniach)*
- *Znaczenie poszczególnych liter i cyfr patrz specyfikacja na potwierdzeniu zamówienia. 2 Numer seryjny (dla celów identyfikacyjnych)*
- *3 Rozszerzony kod zamówienia (kompletny)*
- *4 Nominalny zakres pomiarowy*
- *5 Ustawienie zakresu pomiarowego*
- 
- *6 Sygnał wyjściowy 7 Napięcie zasilające*
- *8 Oznaczenie punktu pomiarowego (TAG)*
- *9 Materiały w kontakcie z medium*
- *10 Długość kabla przedłużającego*
- *11 Wersja oprogramowania*
- *12 Poprawka urządzenia*
- *13 Symbol dopuszczenia (opcjonalnie), (CSA, FM, ATEX)*
- *14 Opis tekstowy dopuszczenia (opcjonalnie)*
- *15 Data testu (opcjonalnie)*
- *16 FMX21 schemat podłączenia*
- *17 Pt100 schemat podłączenia (opcjonalnie)*
- *18 Ostrzeżenie (strefa zagrożona wybuchem), (opcjonalnie)*

P01-FMX21xx-18-xx-xx-xx-004

Ponadto, FMX21 ze średnicą zewnętrzną 22 mm (0.87 in) i 42 mm (1.65 in) zawiera także następujące informacje:

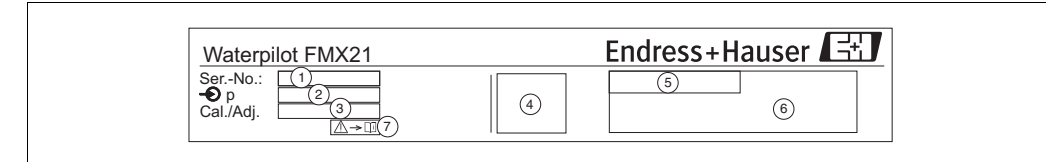

*Oznaczenie FMX21*

- *1 Numer seryjny*
- *2 Nominalny zakres pomiarowy*
- *3 Ustawienie zakresu pomiarowego*
- *4 Znak CE lub symbol atestu*
- *5 Numer certyfikacji (opcjonalnie)*
- *6 Opis tekstowy dopuszczenia (opcj[onalnie\)](#page-3-0)*
- *7 Odnośnik do dokumentacji (patrz* → ä *4,* → *[Rozdzia](#page-3-4)ł 1.3.1)*

#### Tabliczka znamionowa do dodatkowych atestów

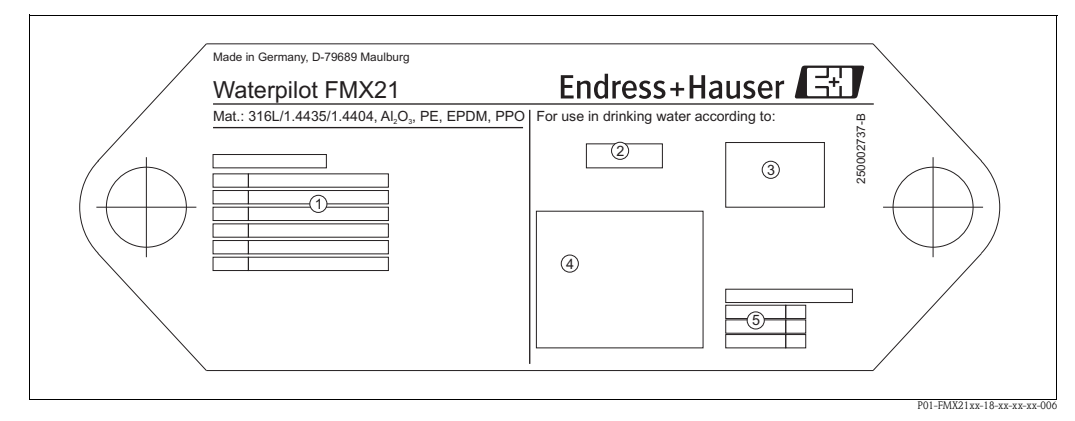

*tabliczka znamionowa atestu* 

- 
- *1 Numer atestu (atest morski) 2-4 Symbol atestu (dopuszczenia do kontaktu z wodą)*
- *5 Odnośnik do odpowiedniego dokumentu*

#### 2.1.2 Rozpoznawanie przyrządu pomiarowego poprzez kod zamówienia

Z kodu zamówienia można odczytać poszczególne funkcje danego przyrządu. Mogą one zostać przypisane do przyrządu w "Specyfikacji zamówienia" w dziale Dane Techniczne TI00431P/00/EN.

#### 2.1.3 Identyfikowanie rodzaju czujnika

W przypadku czujników ciśnienia względnego lub czujników typu gauge, w menu obsługi pojawia się parametr "Pos. zero adjust". W przypadku czujników ciśnienia bezwzględnego, w menu obsługi pojawia się parametr "Position offset".

#### <span id="page-7-0"></span>2.2 Zakres dostawy

Zakres dostawy obejmuje:

- Waterpilot FMX21, opcjonalnie ze zintegrowanym termometrem oporowym Pt100
- Opcjonalne akcesoria ( $\rightarrow \Box$  [50,](#page-49-0) ["Akcesoria](#page-49-0)")

Dostarczona dokumentacja:

- Instrukcja Obsługi BA00380P/00/EN (niniejszy dokument)
- Raport z ostatecznej inspekcji
- Dopuszczenie do kontaktu z wodą pitną (opcjonalnie)
- Przyrządy nadające się do użytkowania w strefach zagrożonych wybuchem: Dodatkowa dokumentacja w postaci Instrukcji bezpieczeństwa (XA), Montażu (ZD).

#### <span id="page-7-1"></span>2.3 Znak CE, deklaracja zgodności

Przyrządy spełniają najnowsze wymagania dotyczące bezpieczeństwa, zostały przetestowane i są gotowe i bezpieczne do natychmiastowego użytku. Przyrządy są zgodne z odpowiednimi normami i przepisami wymienionymi w Deklaracji Zgodności WE, wobec czego spełniają wymogi prawne dyrektyw europejskich. Firma Endress+Hauser potwierdza zgodność przyrządu z normami przyznając mu znak CE.

#### <span id="page-7-2"></span>2.4 Zastrzeżone znaki towarowe

GORE-TEX® Trademark of W.L. Gore & Associates, Inc., USA. TEFLON® Trademark of E.I. Du Pont de Nemours & Co., Wilmington, USA. HART® Znak towarowy HART Communication Foundation, Austin, USA. FieldCare® Znak towarowy Endress+Hauser Process Solutions AG.

iTEMP® Znak towarowy Endress+Hauser Wetzer GmbH + Co. KG, Nesselwang, D.

### <span id="page-8-0"></span>3 Montaż

#### <span id="page-8-1"></span>3.1 Odbiór dostawy, transport, składowanie

#### 3.1.1 Odbiór dostawy

- Sprawdzić opakowanie oraz zawartość pod kątem ewentualnych uszkodzeń.
- Sprawdzić przesyłkę, upewnić się, że niczego w niej nie brakuje i że zakres dostawy odpowiada zamówieniu.

#### 3.1.2 Transport

 $\begin{bmatrix} 1 & 0 \\ 0 & 1 \end{bmatrix}$  Uwaga!

Należy przestrzegać zaleceń dotyczących bezpieczeństwa i warunków transportu dla przyrządów o wadze większej niż 18 kg (39.69 lbs) (DIN EN 61010-1).

Należy transportować przyrząd pomiarowy do punktu pomiaru w jego oryginalnym opakowaniu lub w przyłączu procesowym.

#### 3.1.3 Składowanie

Przyrząd musi być składowane w suchym, czystym miejscu i zabezpieczone przed uszkodzeniem na skutek wstrząsu (EN 837-2).

Zakresy temperatury składowania:

- FMX21 od  $-40$  do  $+80^{\circ}$ C ( $-40$  do  $+176^{\circ}$ F)
- TMT182 od  $-40$  do  $+100^{\circ}$ C ( $-40$  do  $+212^{\circ}$ F)
- **•** Puszka połączeniowa:  $-40$  to  $+80$  °C ( $-40$  to  $+176$  °F)

<span id="page-9-0"></span>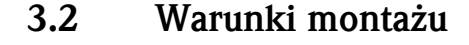

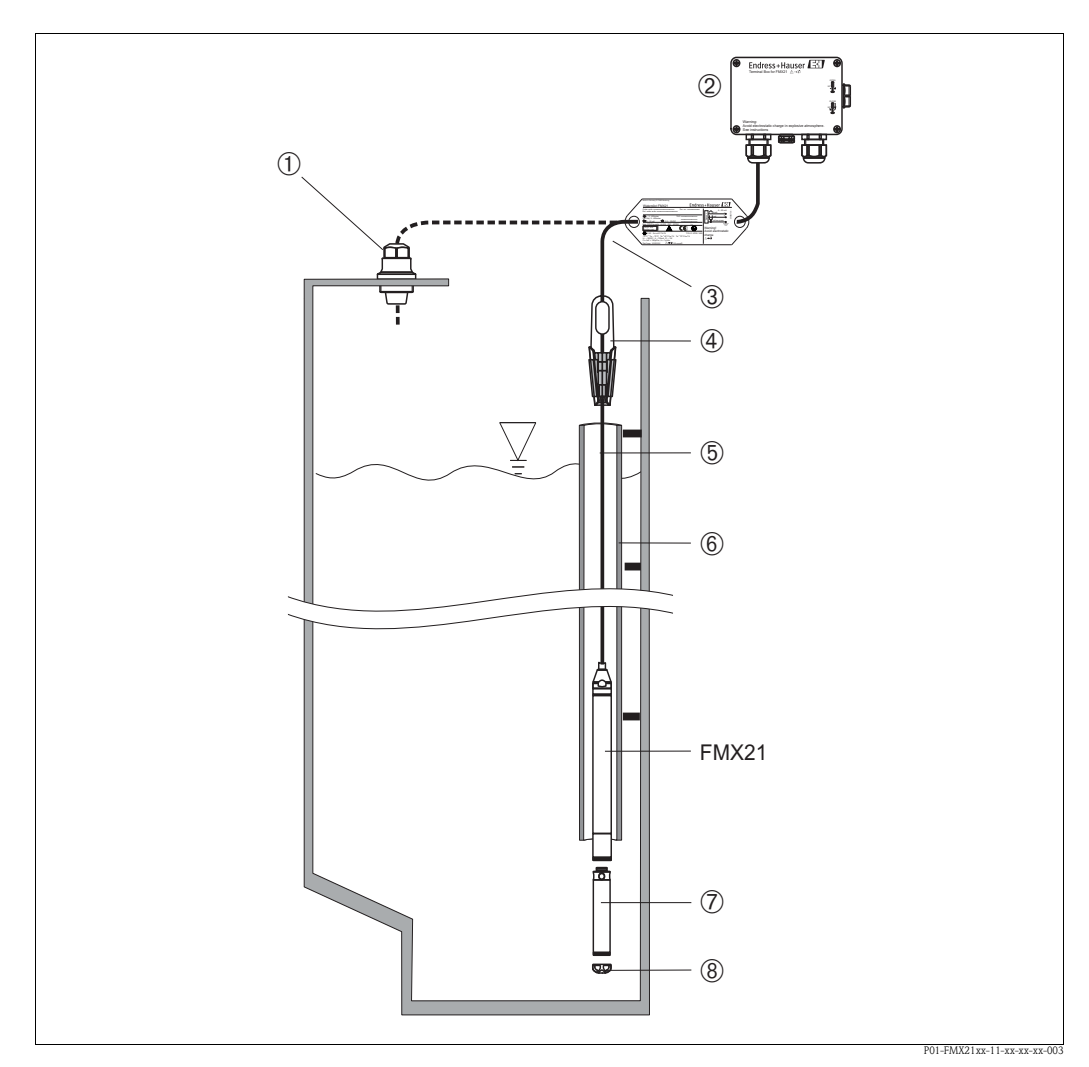

*Przykłady instalacji*

*dla akcesoriów*→ *[Rozdzia](#page-49-0)ł 8.*

- *1 Zacisk gwintowy kabla nośnego może być zamówiony jako akcesorium*
- *2 Puszka połączeniowa może zostać zamówiona jako akcesorium*
- *3 Promień zgięcia kabla nośnego> 120 mm (4.72 in)*
- *4 Zacisk mocujący może zostać zamówiony jako akcesorium*
- *5 Kabel nośny*
- *6 Rurka prowadząca do FMX21*
- *7 Dodatkowy obciążnik może zostać zamówiony jako akcesorium*
- *8 Nasadka ochronna membrany*

# Wskazówka!

- Długość kabla
	- W zależności od klienta, długość podawana jest w metrach lub w stopach.
	- Długość instalowanego kabla swobodnie podwieszonego urządzenia jest ograniczona kablem przedłużającym ze śrubą lub zaciskiem montażowym, a także zgodnością z FM/CSA, do maks. 300 m (984 ft).
- Ruchy boczne czujnika poziomu mogą skutkować uzyskaniem błędnego odczytu pomiaru. Wobec powyższego, należy umieścić sondę w miejscu wolnym od przepływów i turbulencji albo użyć rurki prowadzącej. Wewnętrzna średnica rurki prowadzącej powinna przekraczać przynajmniej o 1 mm średnicę wybranej wersji FMX21.
- Końcówka kabla powinna znajdować się w suchym pomieszczeniu lub odpowiedniej puszcze połączeniowej. Puszka połączeniowa firmy Endress+Hauser zapewnia optymalne zabezpieczenie przed wilgocią i warunkami atmosferycznymi i nadaje się do montażu na zewnątrz.
- Nasadka ochronna membrany: Przyrząd jest zaopatrzony w nasadkę ochronną chroniącą membranę czujnika przed uszkodzeniem mechanicznym. Nasadki ochronnej nie należy zdejmować podczas transportu ani też przy procesie montażu.
- Jeżeli kabel został skrócony, należy zamocować ponownie filtr w rurze kompensacji ciśnienia (patrz również→  $\triangleq$  [51](#page-50-3), → [Rozdzia](#page-49-0)ł 8 ["Zestaw do skracania przewodów"](#page-50-3)).
- Firma Endress+Hauser zaleca stosowanie ekranowanej skrętki.

#### 3.2.1 Wymiary

Dane dotyczące wymiarów znajdują się w dziale Dane Techniczne TI00431P/00/EN, rozdziału "Konstrukcja mechaniczna" (→ patrz także: www.endress.com → Wybierz kraj → Pobierz → Typ mediów: Dokumentacja).

#### <span id="page-10-0"></span>3.3 Instrukcje dotyczące montażu

# P01-FMX21xxx-17-xx-xx-xx-004  $\bigcap$ ➂  $\circ$

#### 3.3.1 Montaż sondy Waterpilot za pomocą klamry montażowej

*Montaż za pomocą klamry montażowej*

- *1 Kabel nośny*
- 
- *2 Klamra montażowa 3 Szczęki zaciskowe*

#### Montaż klamry montażowej:

- 1. Zamontować klamrę montażową (element 2). Przy wyborze miejsca mocowania urządzenia, uwzględnić ciężar kabla nośnego (element 1) i przyrządu.
- 2. Unieść szczęki zaciskowe (element 3). Umieścić kabel nośny (element 1) w szczękach zaciskających, jak pokazano na rysunku.
- 3. Przytrzymać kabel nośny w miejscu (element 1) i wcisnąć szczęki zaciskające (element 3) z powrotem w dół. Stuknąć delikatnie szczęki zaciskające ruchem z góry, aby ułożyły się na miejscu.

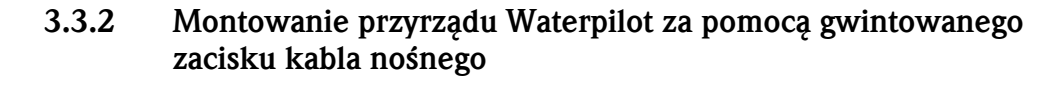

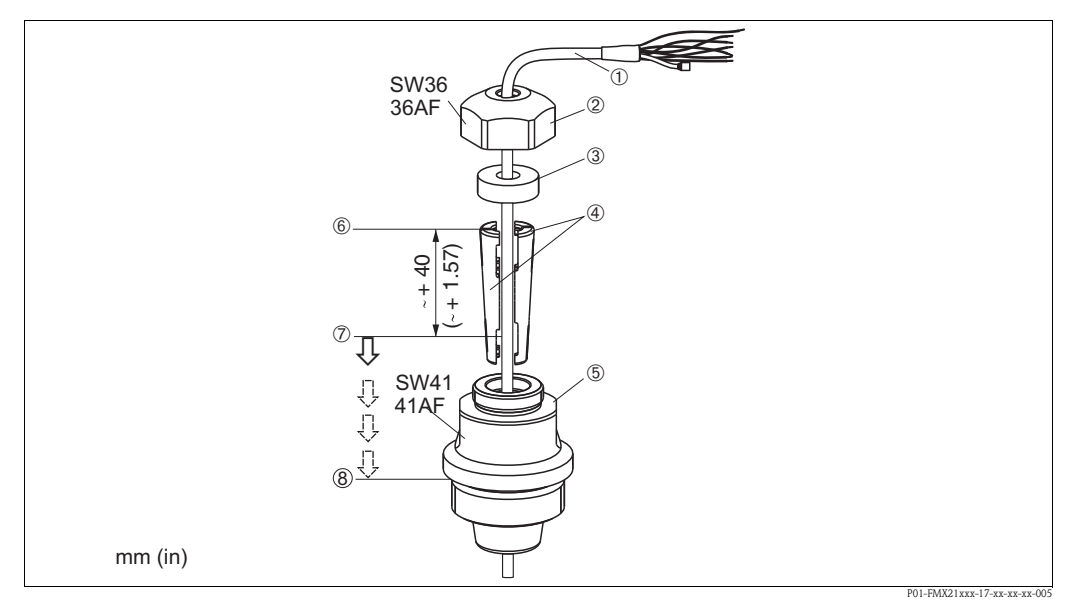

*Montaż za pomocą gwintowanego zacisku kabla nośnego, tutaj na przykładzie zacisku z gwintem G 1 1/2*

- *1 Kabel nośny*
- *2 Nakrętka kołpakowa zacisku gwintowego*
- *3 Pierścień uszczelniający*
- *4 Tuleje zaciskowe*
- *5 Adapter zacisku gwintowego*
- *6 Górna krawędź tulei zaciskowej*
- *7 Wymagana długość of kabla nośnego i sondy Waterpilot, przed zamontowaniem*
- *8 Po zmontowaniu detal 7 znajduje się koło śruby montażowej o gwincie G 1½: wysokość powierzchni uszczelniającej adaptera albo wysokość gwintu NPT 1 ½ gwintu wylotowego adaptera*

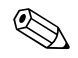

### Wskazówka!

Jeżeli sonda poziomu ma być opuszczona niżej do określonej głębokości, należy umieścić górną krawędź tulei zaciskowej 40 mm (1.57 in) wyżej niż wymagana głębokość. Następnie wcisnąć kabel nośny i tuleję zaciskową do adaptera, jak opisano w Kroku 6 sekcji poniższej.

#### Montaż gwintowego zacisku kabla nośnego z gwintem G 1 1/2 lub NPT:

- 1 Zaznaczyć na kablu nośnym jego wymaganą długość, patrz także notatka na tej stronie.
- 2 Wsunąć sondę przez otwór pomiarowy, ostrożnie opuszczając kabel nośny. Umocować kabel nośny tak, aby się nie wysunął.
- 3 Wcisnąć adapter (element 5) nad kabel nośny i przymocować ciasno śrubą do otworu pomiarowego.
- 4 Wsunąć na kabel ( od góry) pierścień uszczelniający (element 3) i nakrętkę kołpakową (element 2). Wcisnąć pierścień uszczelniający do nakrętki.
- 5 Umieścić tuleję zaciskową (element 4) wokół kabla nośnego (element 1) zgodnie z Rysunkiem 6.
- 6 Wcisnąć tuleję zaciskową z kablem nośnym (element 4) do adaptera (element 5).
- 7 Wsunąć nakrętkę (element 2) z pierścieniem uszczelniającym (element 3) na adapter (element 5) i mocno przykręcić do adaptera.

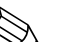

#### ! Wskazówka!

Procedura demontażu gwintowanego zacisku kabla odbywa się przez wykonanie powyższych czynności w odwrotnej kolejności.

#### Uwaga!

Dotyczy montażu wyłącznie w pojemnikach bezciśnieniowych.

#### <span id="page-12-0"></span>3.3.3 Montaż puszki połączeniowej

Opcjonalna puszka połączeniowa jest montowana czterema śrubami (M4). Dane dotyczące wymiarów znajdują się w sekcji Dane Techniczne TI00431P/00/EN, rozdziału "Konstrukcja mechaniczna" (→ patrz także: www.endress.com → Wybierz Kraj → Pobierz → Typ mediów: Dokumentacja).

#### 3.3.4 Montaż przetwornika temperatury TMT182

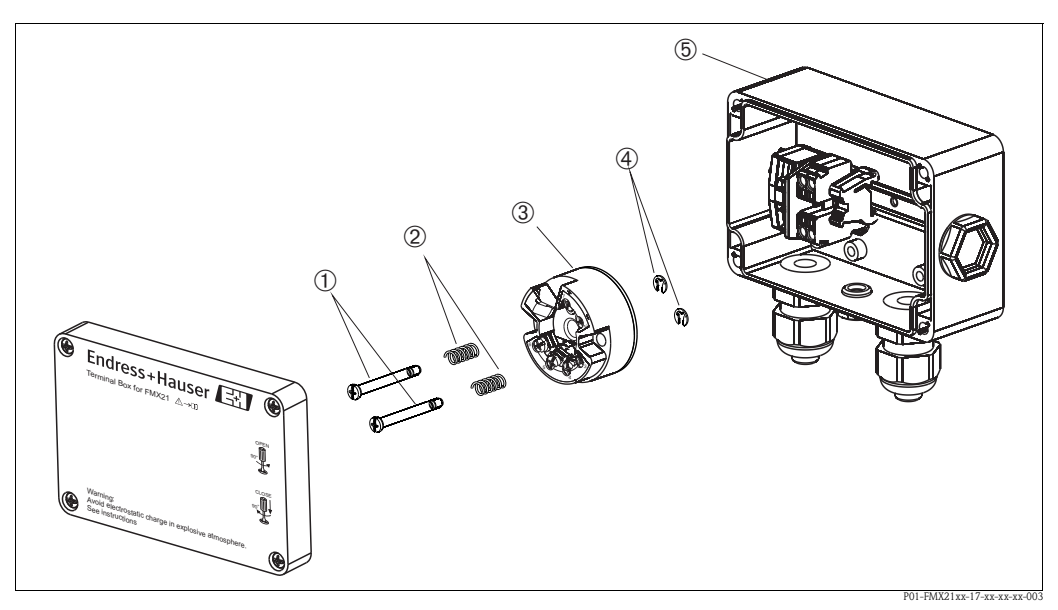

*Montaż przetwornika temperatury, tutaj pokazany z puszką połączeniową. Puszkę połączeniową otwierać wyłącznie śrubokrętem.*

- *1 Śruby montażowe*
- *2 Sprężyny montażowe*
- *3 Przetwornik temperatury TMT182*
- *4 Zabezpieczające pierścienie sprężynujące*
- *5 Puszka połączeniowa*

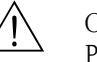

#### Ostrzezenie!

Przetwornik temperatury TMT182 nie jest przeznaczony do użytkowania w strefach zagrożonych wybuchem.

#### Montaż przetwornika temperatury:

- 1 Włożyć śruby montażowe (element 1) ze sprężynami (element 2) do otworów w przetworniku (element 3).
- 2 Umocować zaciski gwintowe za pomocą zabezpieczających pierścieni sprężynujących (element 4). Zabezpieczające pierścienie sprężynujące, zaciski gwintowe i sprężyny są objęte zakresem dostawy przetwornika temperatury.
- 3 Mocno przykręcić przetwornik temperatury w obudowie obiektowej. (Maks. szer. końcówki śrubokręta 6 mm)

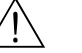

#### Ostrzezenie!

Aby uniknąć uszkodzenia przetwornika temperatury, nie dokręcać śrub montażowych zbyt mocno.

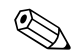

# $\bigotimes$  Wskazówka!

Pomiędzy listwą przyłączeniową a przetwornikiem temperatury TMT182 należy zachować odstęp minimum 7 mm (0.28 in).

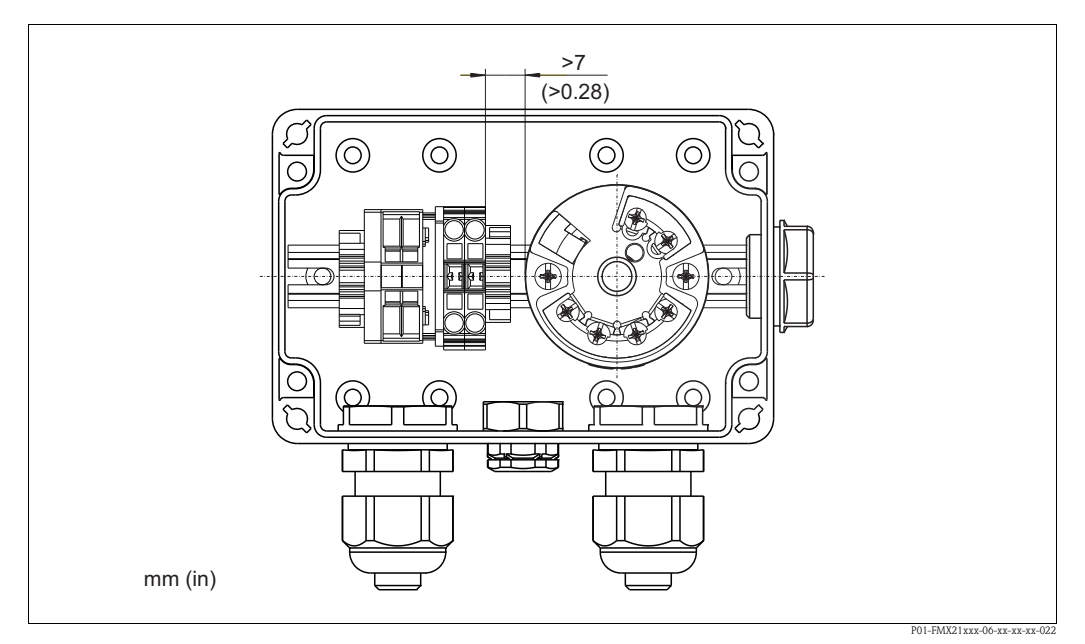

#### 3.3.5 Montaż listwy przyłączeniowej dla pasywnego Pt100 (bez TMT182)

Jeżeli FMX21 z opcjonalnym Pt100 jest dostarczony bez opcjonalnego przetwornika temperatury TMT182, puszka połączeniowej posiada listwę przyłączeniową do połączenia z Pt100.

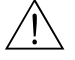

# Ostrzezenie! Czujnik Pt100 i listwa przyłączeniowa nie są przeznaczone do użytku w strefach zagrożonych wybuchem.

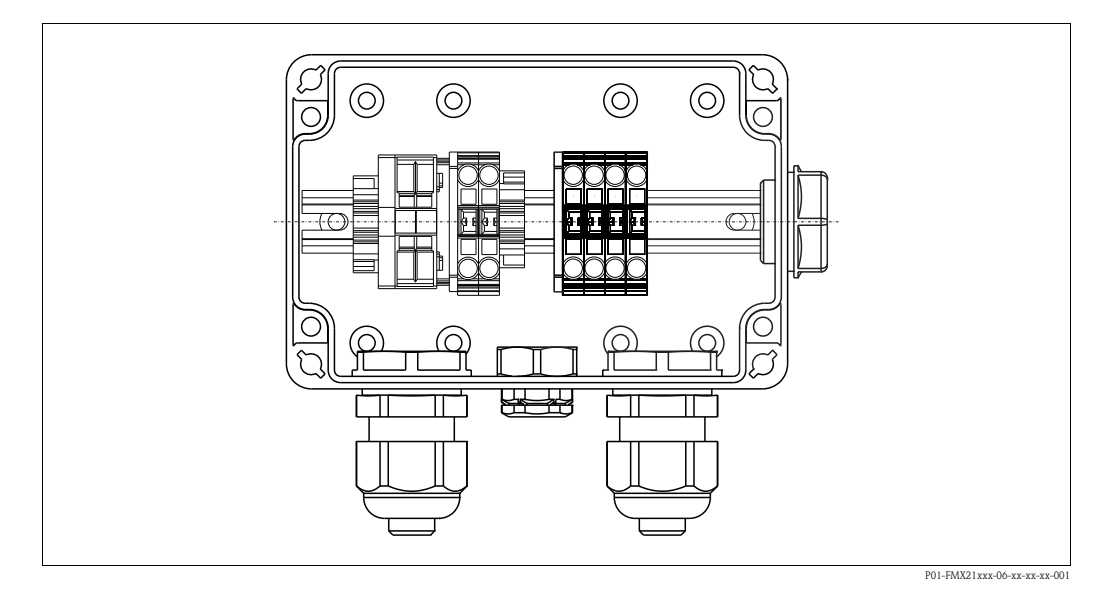

#### <span id="page-13-0"></span>3.4 Kontrola montażu

Sprawdzić, czy wszystkie śruby są dobrze zamocowane.

### <span id="page-14-0"></span>4 Oprzewodowanie

#### <span id="page-14-1"></span>4.1 Podłączanie przyrządu

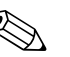

# Wskazówka!

Podczas użytkowania przyrządu w strefie zagrożonej wybuchem, instalacja musi odbywać się zgodnie z odnośnymi normami, przepisami i Instrukcjami Bezpieczeństwa (XAs) lun Zasadami Instalacji i Montażu (ZD).

- Napięcie zasilające musi być zgodne z napięciem podanym na tabliczce znamionowej (patrz także  $\rightarrow \Box$  6, [Rozdzia](#page-5-3)ł 2.1.1).
- Przed podłączeniem przyrządu wyłączyć napięcie zasilające.
- Końcówka kabla powinna znajdować się w suchym pomieszczeniu lub odpowiedniej puszcze połączeniowej. Puszka połączeniowa IP66/IP67 z GORE-TEX® firmy Endress+Hauser nadaje się do zainstalowania w warunkach zewnętrznych (patrz także → ä [13](#page-12-0), [Rozdzia](#page-12-0)ł 3.3.3 ["Monta](#page-12-0)ż puszki połą[czeniowej](#page-12-0)").
- Podłączyć przyrząd zgodnie z następującymi schematami: Waterpilot FMX21 i przetwornik temperatury TMT182 posiadają zintegrowane zabezpieczenie przed zmianami polaryzacji. Zmiana polaryzacji nie grozi zniszczeniem przyrządów.
- Zgodnie z IEC/EN 61010, przyrząd powinien być dostarczony z odpowiednim automatycznym wyłącznikiem.

#### FMX21 FMX21 z Pt100 1)

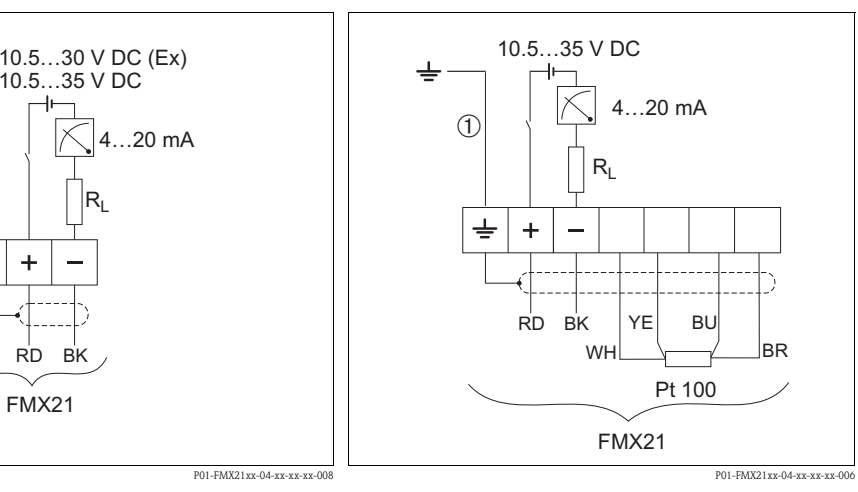

*Połączenia elektryczne* 

 $\circ$ 

m *Nie przeznaczone dla wersji FMX21 o średnicy zewnętrznej 29 mm*

RD BK FMX21

 $\mathsf{R}_{\mathsf{L}}$ 

10.5…35 V DC

*Połączenia elektryczne Wersja "NB" dla pozycji 610 "Akcesoria" w kodzie zamówieniowym (*→ *patrz Dane Techniczne TI00431P w dziale "Specyfikacja zamówienia").*

Kolory żył: RD = czerwony, BK = czarny, WH = biały, YE = żółty, BU = niebieski, BR = brązowy

1) Nie do użytku strefach zagrożonych wybuchem.

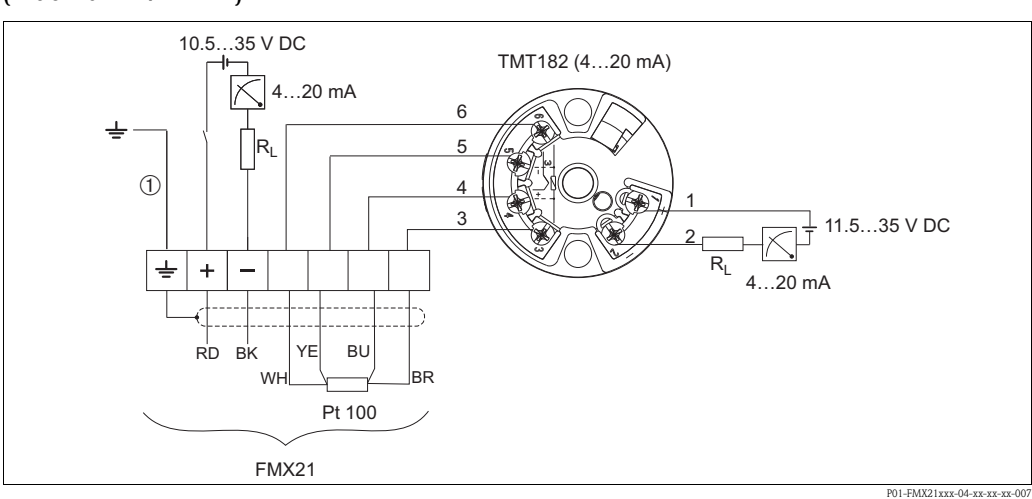

#### Waterpilot FMX21 z Pt100 i przetwornikiem temperatury TMT182 1) (4 do 20 mA/HART)

*FMX21 z Pt100 i przetwornikiem temperatury TMT182 (4 do 20 mA/HART), wersja "PT" dla pozycji 620 w kodzie zamówieniowym (*→ *patrz Dane Techniczne TI00431P, w dziale "Specyfikacja zamówienia").*

m *Nie przeznaczone dla FMX21 o średnicy zewnętrznej 29 mm (1.14 in)*

1) Nie do użytku strefach zagrożonych wybuchem. Kolory żył: RD = czerwony, BK = czarny, WH = biały, YE = żółty, BU = niebieski, BR = brązowy

#### 4.1.1 Dane o połączeniu

Klasyfikacja połączenia dla IEC 61010-1:

- Kategoria przepięciowa 1
- Stopień zanieczyszczenia 1

#### Dane o połączeniu w strefach zagrożonych wybuchem

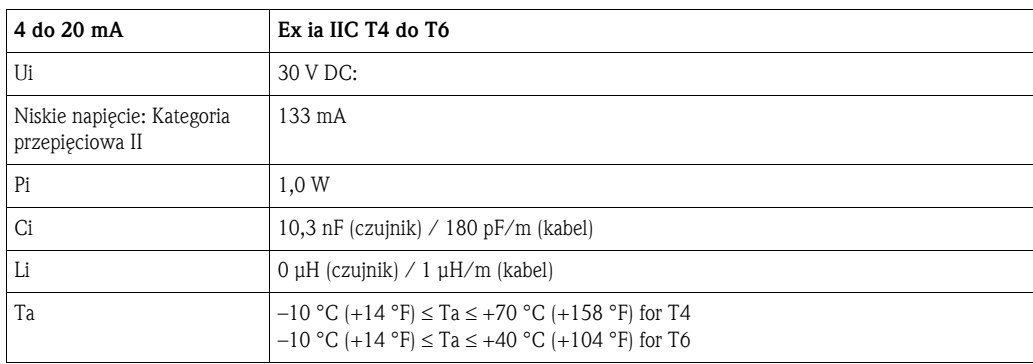

#### 4.1.2 Napięcie zasilające

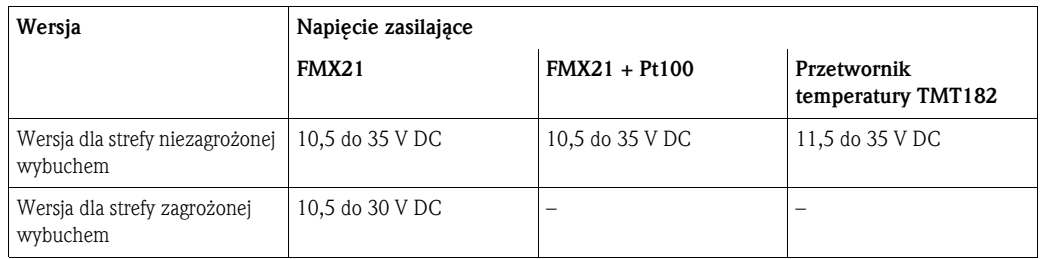

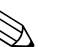

### Wskazówka!

Kiedy przyrząd jest używany w strefach zagrożonych wybuchem, napięcie zasilania jest ograniczone jak powyżej, zgodnie z wymogami danej certyfikacji

#### 4.1.3 Specyfikacja kabli

- FMX21 z opcjonalnym Pt100
	- Dostępny na rynku, ekranowany przewód do instrumentu
	- $-$  Zaciski w puszce połączeniowej: 0,08 to 2,5 mm2 (28 do 14 AWG)
- Przetwornik temperatury TMT182 (opcjonalnie)
	- Dostępny na rynku, ekranowany przewód do instrumentu
	- Zaciski w puszce połączeniowej: 0,08 to 2,5 mm2 (28 do 14 AWG)
	- Zaciski przetwornika: maks. 1,75 mm2 (16 AWG)

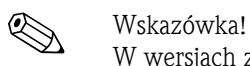

W wersjach ze średnicą zewnętrzną 22 mm (0.87 in) lub 42 mm (1.65 in), kable nośne są ekranowane. Do kabli nośnych, firma Endress+Hauser zaleca stosowanie przewodów ekranowanych w następujących przypadkach:

- Przy dużych odległościach pomiędzy końcem kabla nośnego wskaźnikiem i/lub przetwornikiem procesowym
- Przy dużych odległościach pomiędzy końcem kabla nośnego a przetwornikiem temperatury
- Przy bezpośrednim podłączeniu sygnału Pt100 do wskaźnika/lub przetwornika procesowego

#### 4.1.4 Pobór mocy/pobór prądu

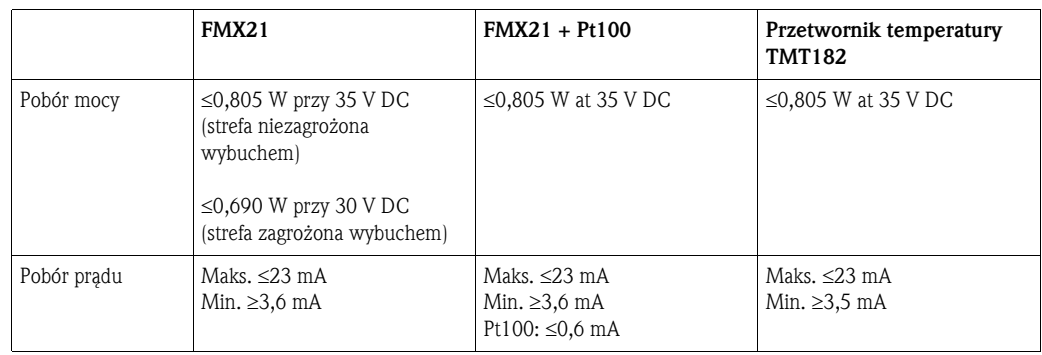

#### 4.1.5 Obciążenie

Maksymalna rezystancja obciążenia zależy od napięcia zasilania (U) i musi być określane indywidualnie dla każdego obwodu prądowego, patrz równania i schematy dla FMX21 i przetwornika temperatury.

Rezystancja całkowita, na którą składają się rezystancje podłączonych urządzeń, przewodu łączącego i, jeśli dotyczy, rezystancji kabla nośnego, nie może przekraczać wartości rezystancji całego obciążenia.

#### FMX21 Przetwornik temperatury

$$
R_{Lmax} \leq \frac{U - 10.5 \text{ V}}{23 \text{ mA}} - 2 \cdot 0.9 \frac{\Omega}{m} \cdot I - R_{add} \qquad R_{tot} \leq \frac{U - 11.5 \text{ V}}{0.023 \text{ A}} - R_{add}
$$

P01-FMX21xx-16-xx-xx-en-000 P01-FMX21xx-16-xx-xx-en-001

*RLmax= Maks. rezystancja obciążenia [*Ω*]*

- *Radd = Dodatkowe rezystancje takie jak rezystancja przetwornika procesowego i/lub wskaźnika, rezystancja przewodu [*Ω*]*
- *U = Napięcie zasilania [V]*
- *L* = *Długość kabla nośnego [m] (rezystancja / żyłę* ≤ *0,09* Ω/*m)*

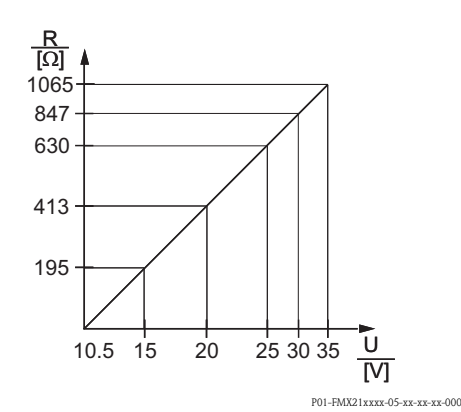

*Diagram obciążenia FMX21 dla określenia rezystancji obciążenia. Wartości dodatkowych rezystancji, takich jak rezystancja kabla nośnego, należy odjąć od obliczonej wartości, jak pokazano w równaniu.*

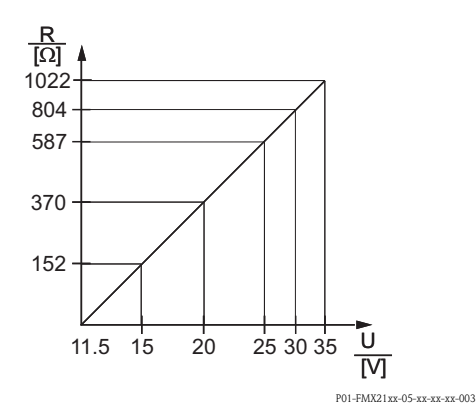

*Diagram obciążenia przetwornika temperatury dla określenia rezystancji obciążenia. Wartości dodatkowych rezystancji muszą być odjęte od obliczonej wartości, jak pokazano w równaniu.*

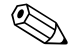

### Wskazówka!

Przy pracy z ręcznym terminalem HART lub oprogramowanym Pecetem musi zostać uwzględniona rezystancja połączenia minimum 250 Ω

#### <span id="page-18-0"></span>4.2 Podłączanie układu pomiarowego

#### 4.2.1 Ochrona przeciwprzepięciowa

Dla ochrony przyrządu Waterpilot i przetwornika temperatury TMT182 przed zakłóceniami znacznego wzrostu napięcia, firma Endress+Hauser zaleca zainstalowanie zabezpieczenia przepięciowego pomiędzy portem upstream i downstream wskaźnika i/lub przetwornika procesowego, jak pokazano na ilustracji.

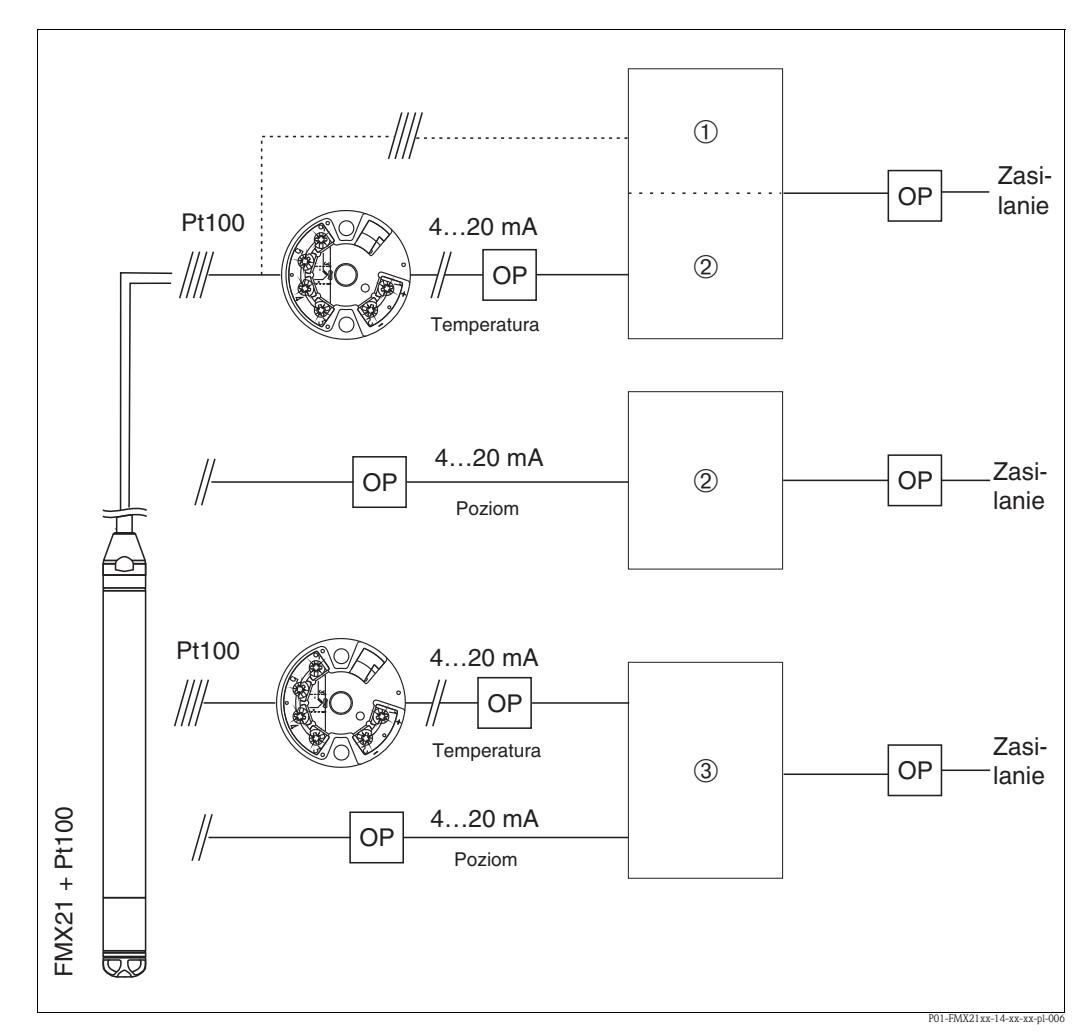

*Połączenia elektryczne układu pomiarowego*

- *1 Zasilanie, wskaźnik i przetwornik procesowy z jednym wejściem dla Pt100*
- *2 Zasilanie, wskaźnik i przetwornik procesowy z jednym wejściem dla 4 do 20 mA*
- *3 Zasilanie, wskaźnik i przetwornik procesowy z dwoma wejściami dla 4 do 20 mA*
- *OP Zabezpieczenie przed przepięciami, np. HAW firmy Endress+Hauser (nie przeznaczone do użytku w strefach zagrożonych wybuchem)*

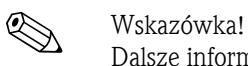

Dalsze informacje na temat przetwornika TMT182 dla aplikacji HART firmy Endress+Hauser można znaleźć w dziale "Dane Techniczne" TI00078R/09/EN.

#### <span id="page-19-0"></span>4.2.2 Podłączenie terminala ręcznego HART

Za pomocą terminala ręcznego HART można skonfigurować i sprawdzić przetwornik i używa dodatkowych funkcji, wykorzystując przewód 4 do 20 mA.

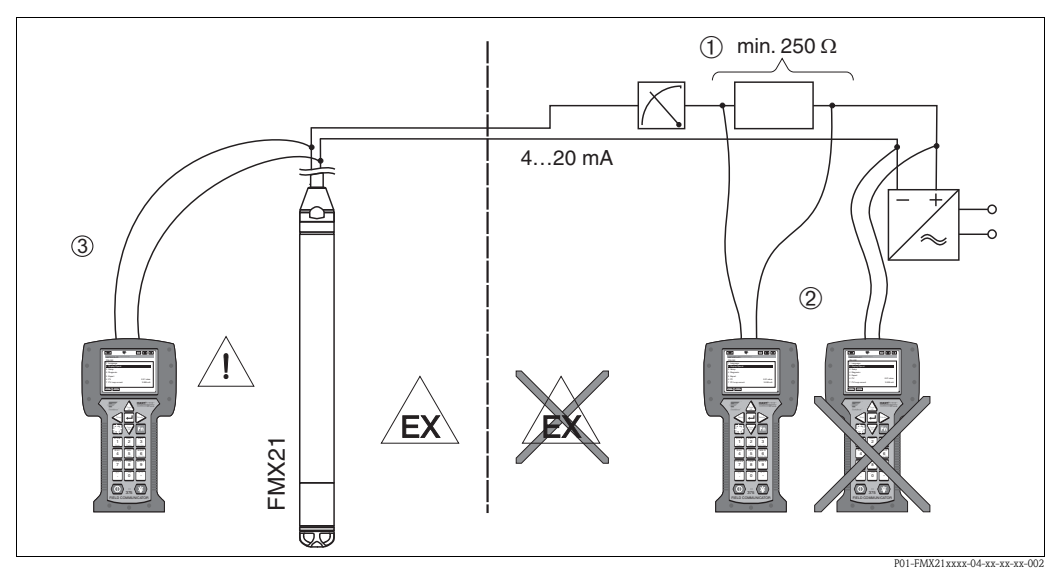

*Podłączanie terminala ręcznego HART, tutaj przykładowo Field Communicator DXR375* 

- *1 Niezbędny rezystor połączenia*≥ *250* Ω
- *2 Terminal ręczny HART, dopuszczony do stosowania w strefach zagrożonych wybuchem (Ex ia)*
- *3 Terminal ręczny HART, dopuszczony do stosowania w strefach zagrożonych wybuchem (Ex ia), podłączony bezpośrednio do przyrządu nawet w strefie Ex*

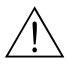

#### Ostrzezenie!

- W strefie zagrożonej wybuchem nie należy zmieniać baterii w terminalu ręcznym.
- Podczas użytkowania przyrządu w strefie zagrożonej wybuchem, instalacja musi odbywać się zgodnie z odnośnymi normami, przepisami i Instrukcjami Bezpieczeństwa (XAs) lub Zasadami Instalacji i Montażu (ZD).

#### <span id="page-20-0"></span>4.2.3 Podłączanie Commubox FXA195 do obsługi przez oprogramowanie FieldCare

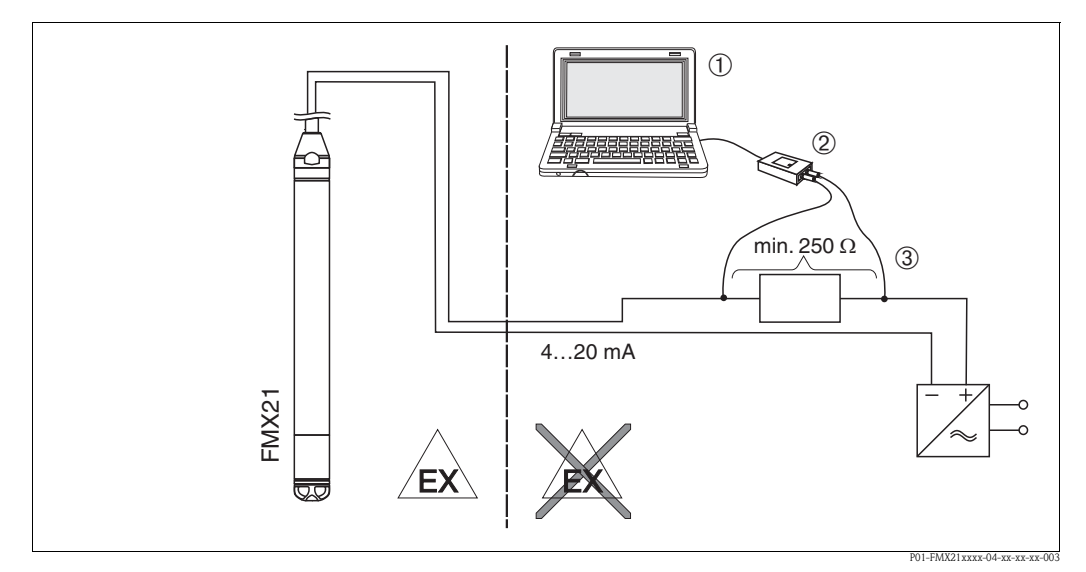

*Połączenie komputera z oprogramowaniem FieldCare poprzez Commubox FXA195*

- *1 Komputer z oprogramowaniem FieldCare*
- *2 Oprogramowanie Commubox FXA195, zatwierdzone do użytku w strefach zagrożonych wybuchem (Ex ia)*
	- Niezbędny rezystor połączenia  $\geq 250 \Omega$  (rezystor połączenia (270 $\Omega$ ), który można włączać i wyłączać, mieści się *w Commubox FXA195.)*

#### Podłączanie Commubox FXA195

Oprogramowanie Commubox FXA195 łączy samoistnie bezpieczne/niesamoistnie bezpieczne przetworniki protokołem HART poprzez port USB komputera. Umożliwia to zdalną obsługę przetworników za pomocą oprogramowania FieldCare firmy Endress+Hauser. Zasilanie Commubox odbywa się przez port USB. Commubox jest nadaje się również do podłączenia do samoistnie bezpiecznych obwodów. Rezystor połączenia  $(270 \Omega)$ , który można włączać i wyłączać, mieści się w Commubox. Dalsze informacje patrz Dane Techniczne TI00237F.

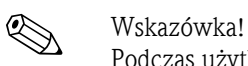

Podczas użytkowania przyrządu w strefie zagrożonej wybuchem, instalacja musi odbywać się zgodnie z odnośnymi normami, przepisami i Instrukcjami Bezpieczeństwa (XAs) lub Zasadami Instalacji i Montażu (ZD).

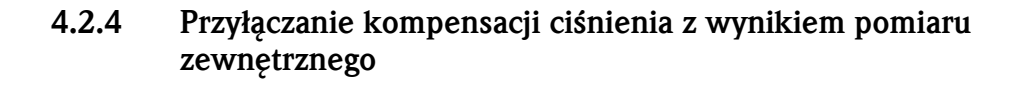

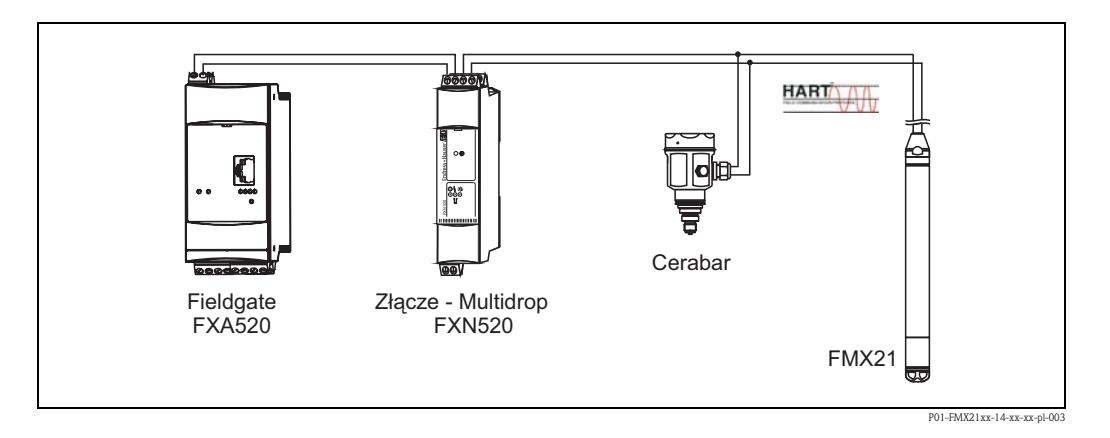

W zastosowaniach, przy których może pojawić się kondensacja, zaleca się użycie sondy ciśnienia bezwzględnego. Przy pomiarze poziomu za pomocą sondy ciśnienia bezwzględnego, na wynik pomiaru wpływają wahania ciśnienia atmosferycznego. Dla skorygowania spowodowanego tym błędu pomiarowego, do przewodu sygnałowego HART przyłącza się zewnętrzny czujnik ciśnienia bezwzględnego (np. Cerabar), przełącza sondę waterpilot w tryb "burst mode", a Cerabar używa w trybie "Electr. Delta P".

Po włączeniu aplikacji "Electr. Delta P" zewnętrzny czujnik ciśnienia bezwzględnego oblicza różnicę pomiędzy obu sygnałami ciśnień, dzięki czemu dokładnie wyznacza poziom. Tylko wynik jednego pomiaru może w ten sposób zostać skorygowany $(\rightarrow$  [Rozdzia](#page-40-0)ł 6.4.8).

#### Uwaga!

Jeśli używa się urządzeń samoistnie bezpiecznych, obowiązuje ścisła zgodność z regułami wzajemnego łączenia obwodów samoistnie bezpiecznych, zastrzeżonymi w IEC60079-14 (dowód samoistnego bezpieczeństwa).

#### 4.2.5 Podłączanie czujnika temperatury zewnętrznej/przetwornika temperatury dla kompensacji gęstości

Waterpilot FMX21 koryguje błędy pomiaru wynikające z fluktuacji gęstości wody powodowanych temperaturą. Użytkownicy mogą wybrać wśród następujących opcji:

#### Wykorzystać temperaturę mierzoną przez czujnik wewnętrzny FMX21

Temperatura mierzona przez czujnik wewnętrzny jest obliczana w Waterpilot FMX21 dla kompensacji gęstości. Dzięki temu sygnał o poziomie jest korygowany według krzywej gęstości wody (patrz również  $\rightarrow$  [Rozdzia](#page-42-0)ł 6.4.9).

#### Wykorzystać opcjonalny wewnętrzny czujnik temperatury Pt100 do kompensacji gęstości w odpowiednim HART master (np. PLC)

Waterpilot FMX21 jest dostępny z opcjonalnym czujnikiem temperatury Pt100. Endress+Hauser oferuje dodatkowo przetwornik głowicowy temperatury TMT182 do przeliczania sygnału z Pt100 na sygnał HART o wartości 4 do 20 mA.

Sygnał temperatury i ciśnienia przesyłany jest do HART master (np. PLC), gdzie może zostać wygenerowana skorygowana wartość poziomu przy użyciu zapisanej tabeli linearyzacji lub funkcji gęstości (dla wybranego ośrodka), (patrz również  $\rightarrow$  [Rozdzia](#page-43-0)ł 6.4.10).

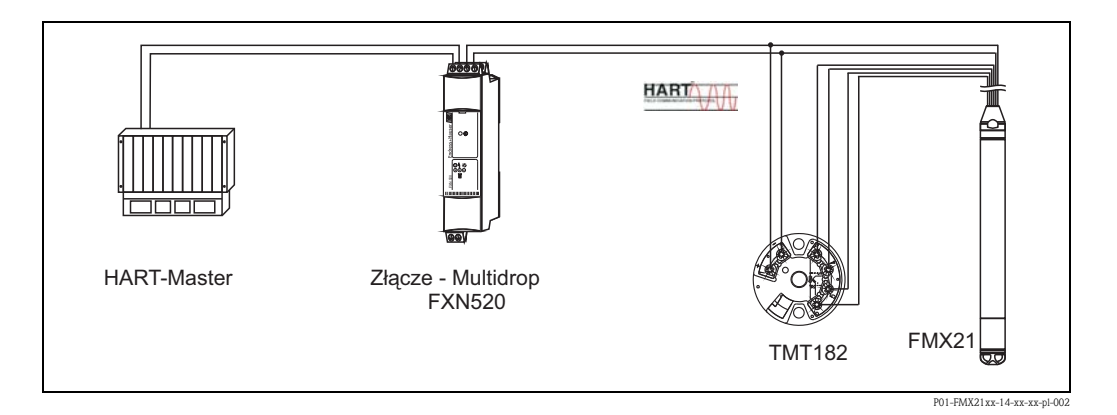

#### Wykorzystać sygnał temperatury zewnętrznej, który jest przesyłany do FMX21 poprzez tryb pakietowy HART

Waterpilot FMX21 jest dostępny z opcjonalnym czujnikiem temperatury Pt100. W tym przypadku, sygnał z Pt100 jest analizowany przy użyciu odpowiedniego przetwornika temperatury HART (co najmniej HART 5.0), który obsługuje tryb PAKIETOWY. Sygnał temperatury może więc być przesyłany do FMX21. FMX21 wykorzystuje ten sygnał do korygowania gęstości w sygnale poziomu (patrz również  $\rightarrow$  [Rozdzia](#page-44-0)ł 6.4.11).

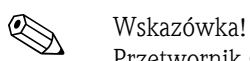

Przetwornik głowicowy temperatury TMT182 nie jest odpowiedni dla tej konfiguracji.

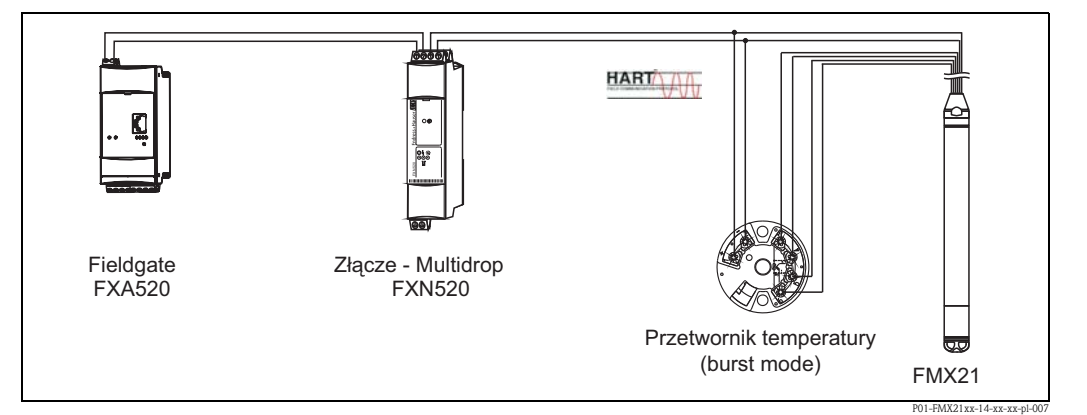

Bez kompensacji, mogą wystąpić dodatkowe błędy o wartości do 4 % np. przy temperaturze 70 °C (158 °F). Z kompensacją gęstości, błąd ten może zostać zmniejszony do 0,5% w całym zakresie temperatury od 0 do 70 °C (+32 to +158 °F).

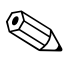

! Wskazówka! Dalsze informacje na temat przyrządów, patrz odnośne Dane Techniczne:

- TI00078R: Przetwornik temperatury TMT182 (4 do 20 mA/HART)
- TI00369F: FXA520 Fieldgate
- TI00400F: Złącze FXN520 multidrop

#### <span id="page-22-0"></span>4.3 Sprawdzenie po połączeniu

Po wykonaniu połączeń elektrycznych przyrządu, obowiązuje przeprowadzenie następujących kontroli:

- Czy napięcie zasilania odpowiada specyfikacji na tabliczce identyfikacyjnej?
- Czy przyrząd jest podłączony zgodnie z [Rozdzia](#page-14-1)ł 4.1 "Włączanie przyrządu"?
- Czy śruby są mocno dokręcone?
- Opcjonalna puszka przyłączeniowa: czy mocowania kablowe są szczelne?

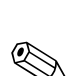

### <span id="page-23-0"></span>5 Działanie

# Wskazówka!

Endress+Hauser oferuje rozbudowane rozwiązania dotyczące pomiarów z wyświetlaniem i/lub oceną wyników dla Waterpilot FMX21 i przetwornika głowicowego temperatury TMT182. W razie jakichkolwiek innych pytań, serwis Endress+Hauser jest do Państwa usług. W celu uzyskania adresu, należy wejść na stronę www.endress.com/worldwide.

#### <span id="page-23-1"></span>5.1 Obsługa przy użyciu przenośnego terminala HART

Przy użyciu terminala ręcznego można skonfigurować wszystkie parametry poprzez menu obsługi dla zakresu od 4 do 20 mA.

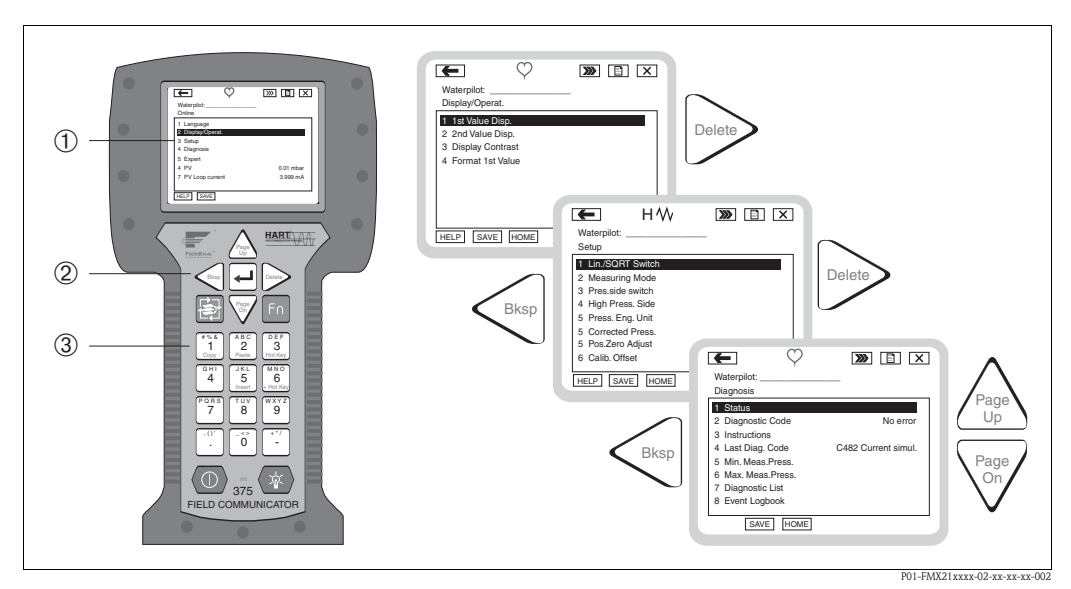

*Ręczny terminal HART, tu przykładowo. Field Communicator 375 oraz menu obsługi*

- 
- *1 Wyświetlacz LC z menu tekstowym 2 Przyciski do wyboru menu*
- *3 Przyciski do wprowadzania parametrów*

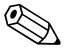

# Wskazówka!

- Patrz również →  $\triangleq$  [20](#page-19-0), "Podłą[czenie terminala r](#page-19-0)ęcznego HART".
- W celu uzyskania dodatkowych informacji, patrz Instrukcja Obsługi terminala ręcznego. Instrukcja Obsługi jest dostarczana wraz z ręcznym terminalem.

### <span id="page-24-0"></span>5.2 Obsługa poprzez FieldCare

FieldCare to narzędzie firmy Endress+Hauser do zarządzania urządzeniami technicznymi wykorzystujące technologię FDT. FieldCare można używać do konfigurowania wszystkich urządzeń Endress+Hauser jak również i innych urządzeń pracujących w standardzie FDT. Obsługiwane są następujące systemy operacyjne: Win2000, Windows XP i Windows Vista.

FieldCare obsługuje następujące funkcje:

- Konfiguracja przetworników w trybie online i offline
- Ładowanie i zapisywanie danych z przyrządu (wysyłanie/pobieranie)
- Zapisywanie punktu pomiarowego

Opcje połączenia:

- HART poprzez Commubox FXA195 i port USB komputera
- HART poprzez Fieldgate FXA520

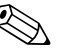

- $\bigotimes$  Wskazówka!
	- $\blacktriangleright$   $\blacktriangleright$   $\cong$  [21,](#page-20-0) "Podłączanie Commubox FXA195 do obsł[ugi przez oprogramowanie FieldCare"](#page-20-0).
	- Dodatkowe informacje
	- na temat FieldCare i pobierania oprogramowania można znaleźć w internecie (→ patrz również: www.endress.com → Wybierz Kraj → Pobierz → Wyszukiwanie tekstowe: FieldCare).
	- Jako że nie wszystkie wewnętrzne ustawienia przyrządu można wykonywać w trybie offline, spójność parametrów musi zostać sprawdzona przed ich przesłaniem do urządzenia.

#### <span id="page-24-1"></span>5.3 Blokowanie/odblokowanie działania

Po wprowadzeniu wszystkich parametrów, można zablokować wprowadzone dane przed niepowołanym i niechcianym dostępem. Parametr "Operator code" używany jest do blokowania przyrządu.

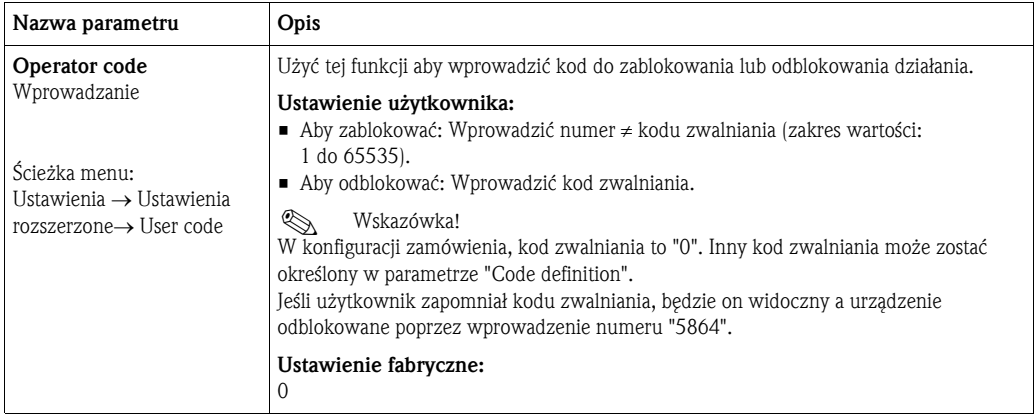

Kod zwalniania określony jest w parametrze "Code definition".

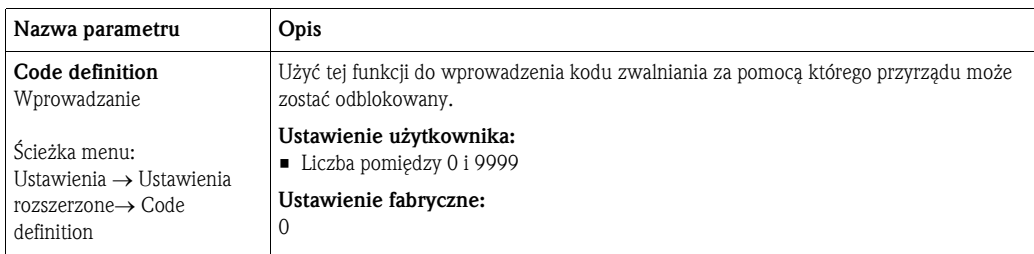

#### <span id="page-25-0"></span>5.4 Powrót do ustawień fabrycznych (reset)

Wprowadzając pewien kod, można kompletnie lub częściowo zresetować dane dla parametrów do ustawień fabrycznych (patrz również [Rozdzia](#page-65-1)ł 11.2.1 ). Wprowadzić kod za pomocą parametru "Enter reset code" (ścieżka menu: Ekspert → System → Zarządzanie → Enter reset code). Istnieją różne kody do resetowania przyrządu. Poniższa tabela pokazuje, które parametry można resetować za pomocą poszczególnych kodów. Aby można było przeprowadzić reset, działanie musi być odblokowane (patr[zRozdzia](#page-24-1)ł 5.3).

# Wskazówka!

Wszelkie indywidualnie dobierane dla klienta i wykonane fabrycznie konfiguracje nie ulegają zmianom w wyniku resetowania (indywidualnie dobierana dla klienta konfiguracja zostaje zachowana). Jeśli chce się zmienić ustawienia użytkownika skonfigurowane w fabryce, należny skontaktować się z serwisem Endress+Hauser. Jeśli nie ma określonego poziomu działania, kod zamówieniowy i numer seryjny może zostać zmieniony bez specjalnego kodu do zwalniania.

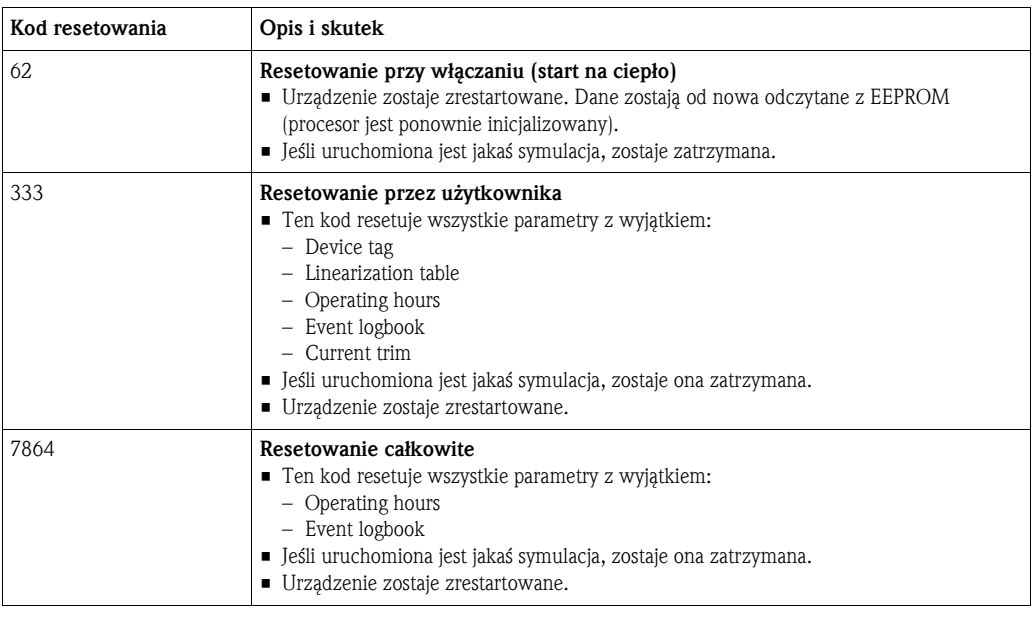

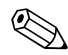

# Wskazówka!

Po dokonaniu "Resetowania całkowitego" w FieldCare należy wcisnąć przycisk "Odśwież", aby zresetowane zostały także jednostki pomiarowe.

### <span id="page-26-0"></span>6 Uruchamianie

#### <span id="page-26-1"></span>6.1 Sprawdzenie działania

Przed rozruchem urządzenia, przeprowadzić kontrolę montażu i kontrolę podłączenia zgodnie z listą kontrolną.

- Lista kontrolna dla "kontroli montażu"→ patrz[Rozdzia](#page-13-0)ł 3.4
- Lista kontrolna dla "kontroli montażu"→ patrz[Rozdzia](#page-22-0)ł 4.3

#### <span id="page-26-2"></span>6.2 Rozruch przy pomocy FieldCare

#### $\begin{bmatrix} 1 & 1 \end{bmatrix}$  Uwaga!

Jeśli w przyrządzie obecne jest ciśnienie mniejsze niż minimalne dopuszczalne lub większe niż maksymalne dopuszczalne, pojawiają się kolejno następujące komunikaty:

- <span id="page-26-3"></span>1 "S140 Zakres roboczy P" lub "F140 Zakres roboczy P" 1)
- 2 "Zakres czujnika S841 " lub "Zakres czujnika F841" [1](#page-26-3))
- 3 "Zakres czujnika S971" [1](#page-26-3))

Oprogramowanie FieldCare jest dostępne w następujących językach:

- Niemiecki
- Angielski
- Francuski
- Włoski
- Hiszpański
- Japoński
- Chiński

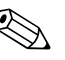

! Wskazówka! Standardowo, przyrządu jest skonfigurowany dla trybu pomiarowego ciśnienia. Zakres pomiaru i jednostka, w jakiej pomiar jest przekazywany są zgodne z danymi na tabliczce identyfikacyjnej.

#### 6.2.1 Ustawienia podstawowe

- Aktywować FieldCare i nawiązać połączenie z Waterpilot FMX21.
- Wybrać tryb pomiarowy i wcisnąć "Wprowadź" aby potwierdzić:

<span id="page-26-4"></span>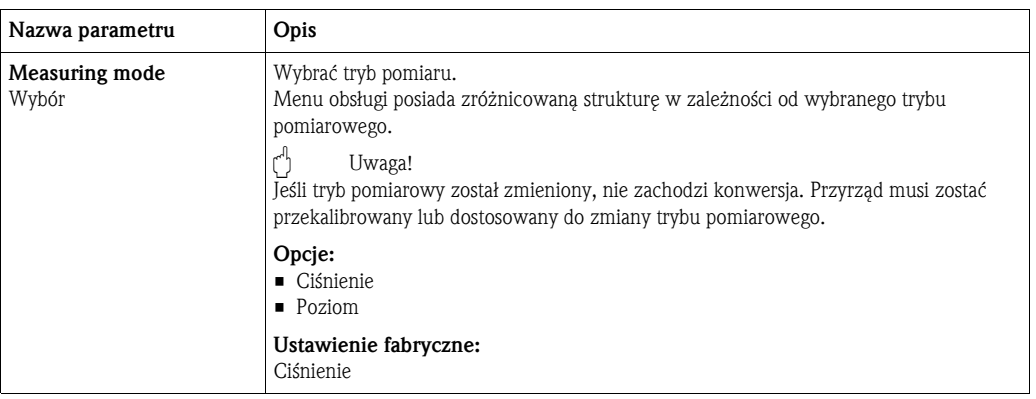

<sup>1)</sup> w zależności od ustawień w "Zachowaniu alarmowym"

• Wybrać jednostkę pomiaru ciśnienia i wcisnąć "Wprowadź" aby potwierdzić:

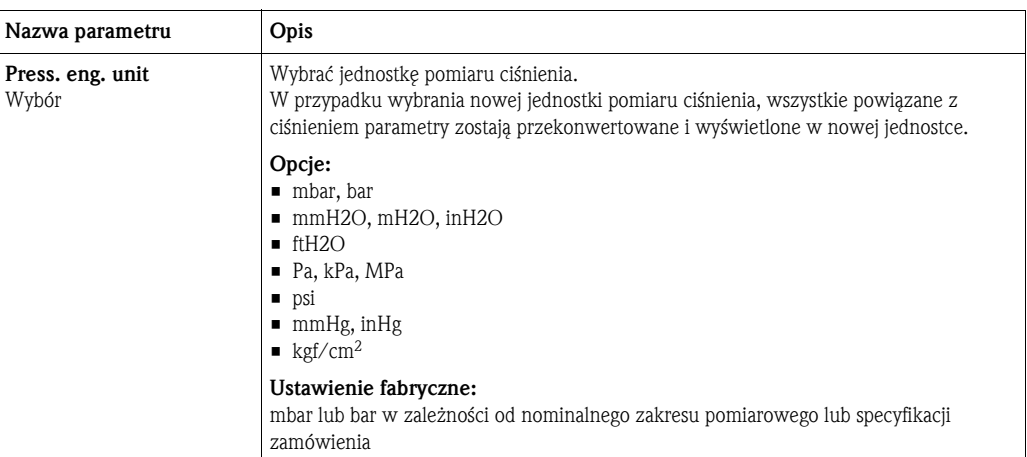

#### <span id="page-27-0"></span>6.2.2 Ustawienie pozycji

Z uwagi na sposób ustawienia przyrządu, może wystąpić przesunięcie pozycji zera w wartości zmierzonej ciśnienia. To przesunięcie można skorygować przy pomocy następujących parametrów:

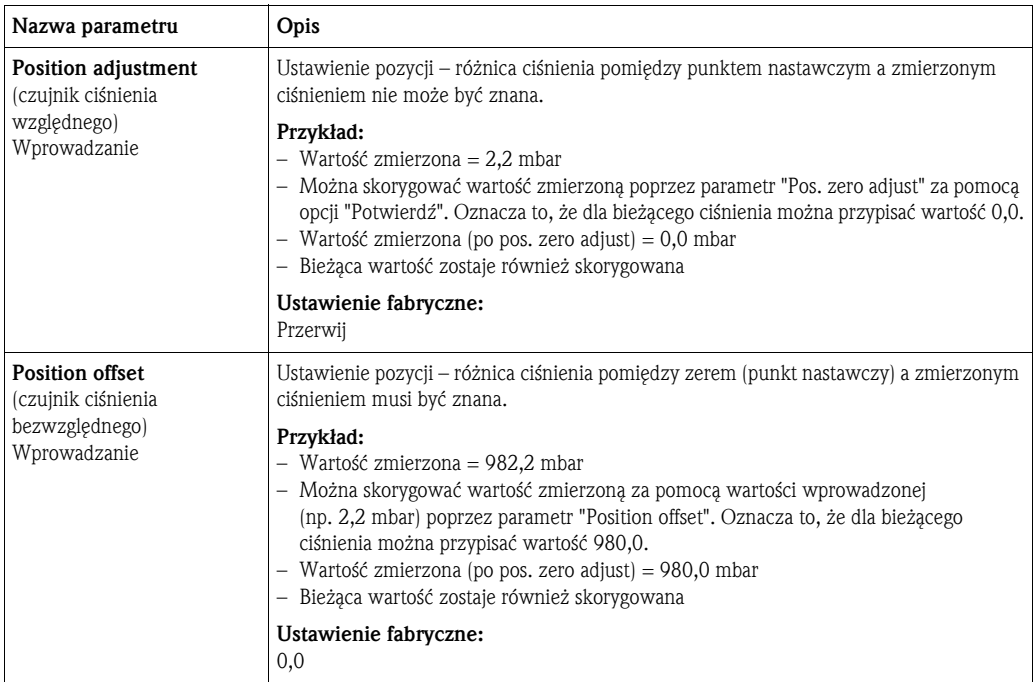

#### 6.2.3 Konfigurowanie tłumienia

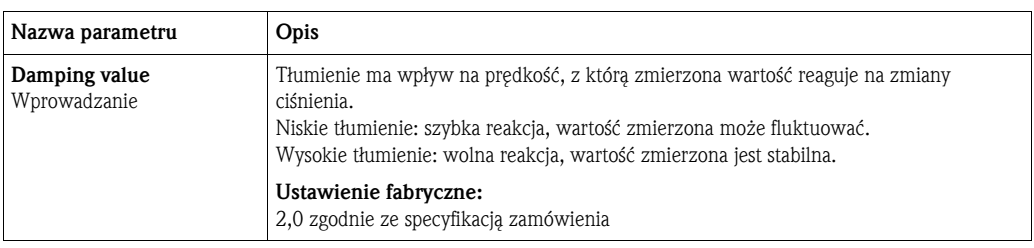

#### <span id="page-28-0"></span>6.3 Pomiar ciśnienia

#### 6.3.1 Kalibracja z ciśnieniem odniesienia (kalibracja na mokro)

#### Przykład:

W tym przykładzie, przyrządu z czujnikiem 400 mbar zostaje skonfigurowany dla zakresu pomiaru 0 do +300 mbar, tzn. 0 mbar jest przypisany do wartości 4 mA i 300 mbar do wartości 20 mA.

#### Warunek wstępny:

Wartości ciśnienia 0 mbar i 300 mbar (+4,5 psi) mogą być sprecyzowane. Przyrząd został już umocowany, przykładowo.

### Wskazówka!

Opis wymienionych parametrów, patrz→ [Rozdzia](#page-65-0)ł 11.2 "[Opis parametrów](#page-65-0)".

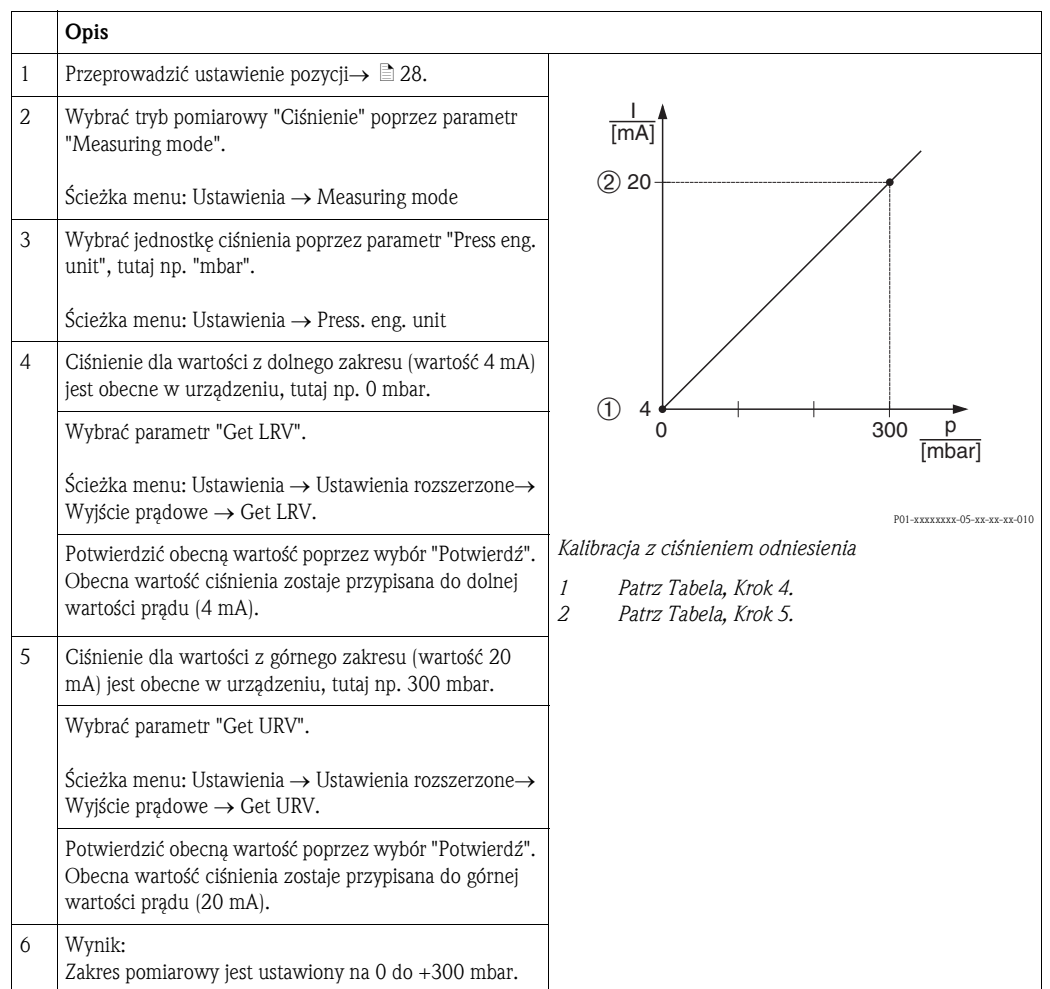

#### 6.3.2 Kalibracja bez ciśnienia odniesienia (kalibracja na sucho)

#### Przykład:

W tym przykładzie, urządzenie z czujnikiem 400 mbar zostaje skonfigurowane dla zakresu pomiaru 0 do +300 mbar, tzn. 0 mbar jest przypisany do wartości 4 mA i 300 mbar do wartości 20 mA.

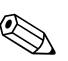

Warunek wstępny:

Jest to kalibracja teoretyczna, np. wartości ciśnienia dla zakresu dolnego i górnego są znane.

# Wskazówka!

Z uwagi na sposób ustawienia przyrządu, mogą wystąpić różnice ciśnienia w mierzonej wartości, np. zmierzona wartość nie jest zerem przy braku ciśnienia. W celu uzyskania informacji, jak przeprowadzić ustawienie pozycji, patrz  $\rightarrow \Box$  [28.](#page-27-0)

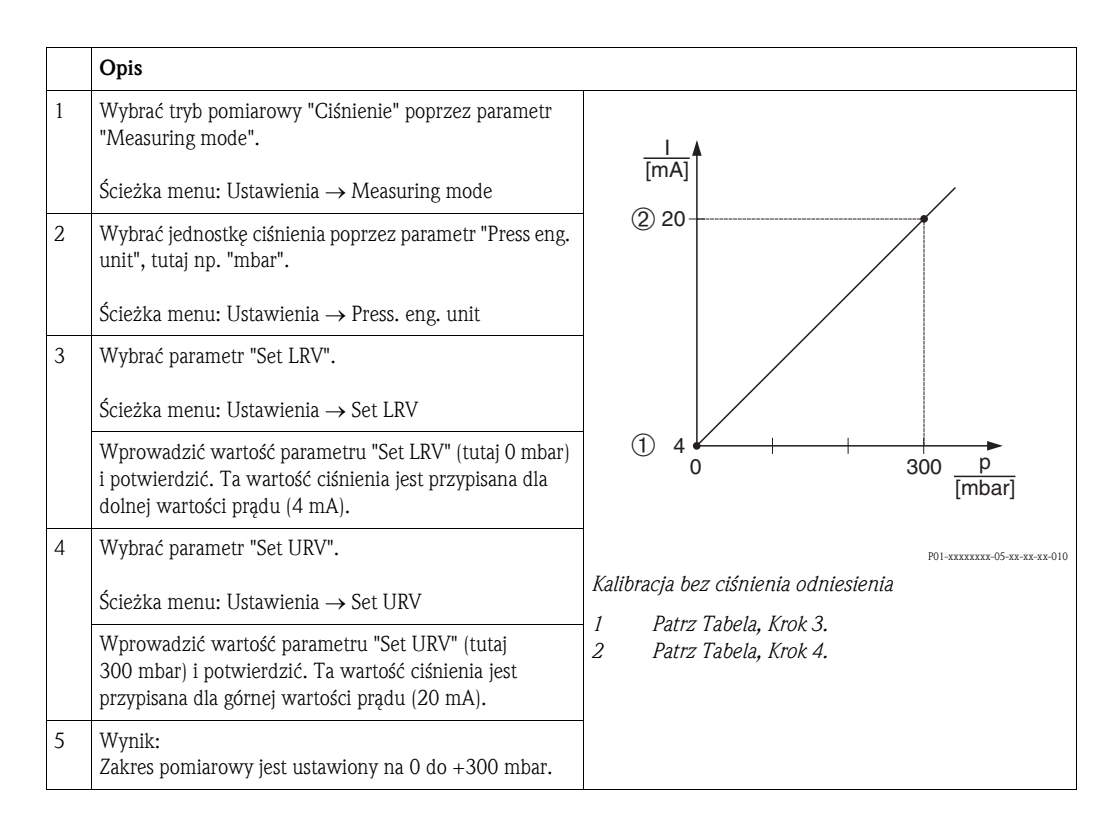

#### <span id="page-30-0"></span>6.4 Pomiar poziomu

#### 6.4.1 Informacje dotyczące pomiaru poziomu

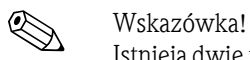

Istnieją dwie metody obliczania poziomu: "Według ciśnienia" i "Według wysokości". Poniższa tabela w rozdziale "Informacje o pomiarze poziomu", dostarcza informacje dotyczące tych dwóch zadań pomiarowych.

- Wartości graniczne nie są sprawdzone, np. aby uzyskać prawidłowy pomiar, wprowadzone wartości muszą być odpowiednie dla danego czujnika i zadania pomiarowego przyrządu.
- Jednostki wybrane przez użytkownika nie są możliwe do zastosowania.
- Wartości wprowadzone do "Empty calib./Full calib.", "Empty pressure/Full pressure", "Empty height/Full height" i "Set LRV/Set URV" muszą różnić się co najmniej o 1%. Jeżeli różnice wartości są zbyt małe, wartość zostanie odrzucona i zostanie wygenerowany komunikat.

# 6.4.2 Informacje o pomiarze poziomu

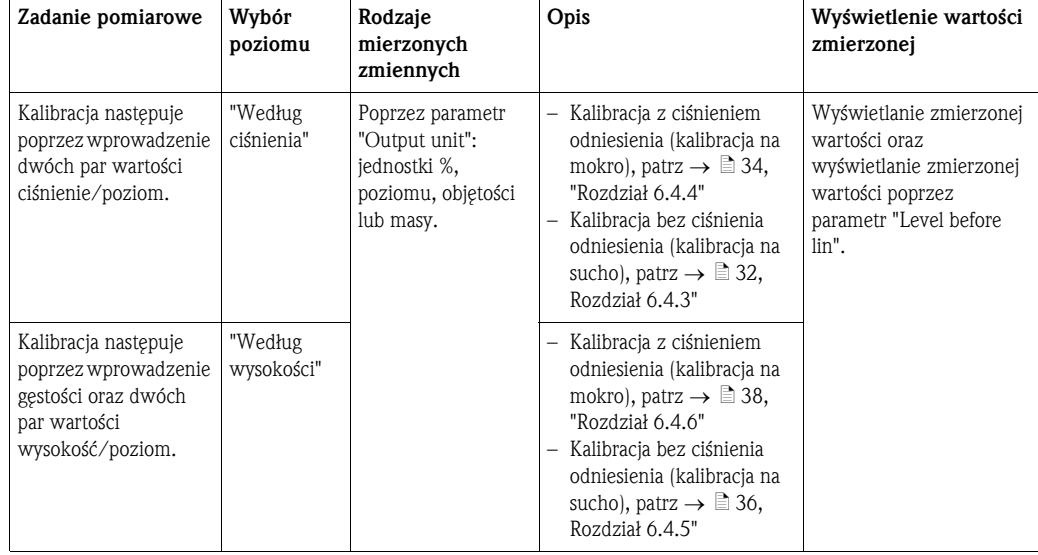

#### <span id="page-31-0"></span>6.4.3 Wybór poziomu jako "Według ciśnienia" Kalibracja bez ciśnienia odniesienia (kalibracja na sucho)

#### Przykład:

tutaj, objętość w zbiorniku powinna zostać zmierzona w litrach. Maksymalna objętość 1000 litrów odpowiada ciśnieniu 400 mbar. Minimalna objętość 0 litrów odpowiada ciśnieniu 0 mbar od momentu, gdy membrana izolacyjna sondy znajduje się na początku zakresu pomiarowego poziomu.

#### Warunek wstępny:

- Wartość zmierzonej zmiennej jest wprost proporcjonalna do ciśnienia.
- Jest to kalibracja teoretyczna, tzn. wartości dotyczące ciśnienia i objętości dla niższego i wyższego punktu kalibracji muszą być znane.

# Wskazówka!

- Wartości wprowadzone do "Empty calib./Full calib." i" Set LRV/Set URV" muszą różnić się co najmniej o 1%. Jeżeli różnice wartości są zbyt małe, wartość zostanie odrzucona i wygenerowana zostanie wiadomość. Inne wartości graniczne nie są sprawdzone, np. aby móc pomierzyć prawidłowo, wprowadzone wartości muszą odpowiadać czujnikowi a zadanie pomiarowe urządzeniu.
- Z uwagi na sposób ustawienia urządzenia, może wystąpić przesunięcie pozycji zera w wartości zmierzonej ciśnienia - na przykład, gdy pojemnik jest pusty lub wypełniony częściowo, wartość zmierzona nie wynosi zero. Informacje jak przeprowadzić ustawienie pozycji, patrz  $\rightarrow \Box$  [28](#page-27-0), "[Ustawienie pozycji](#page-27-0)".

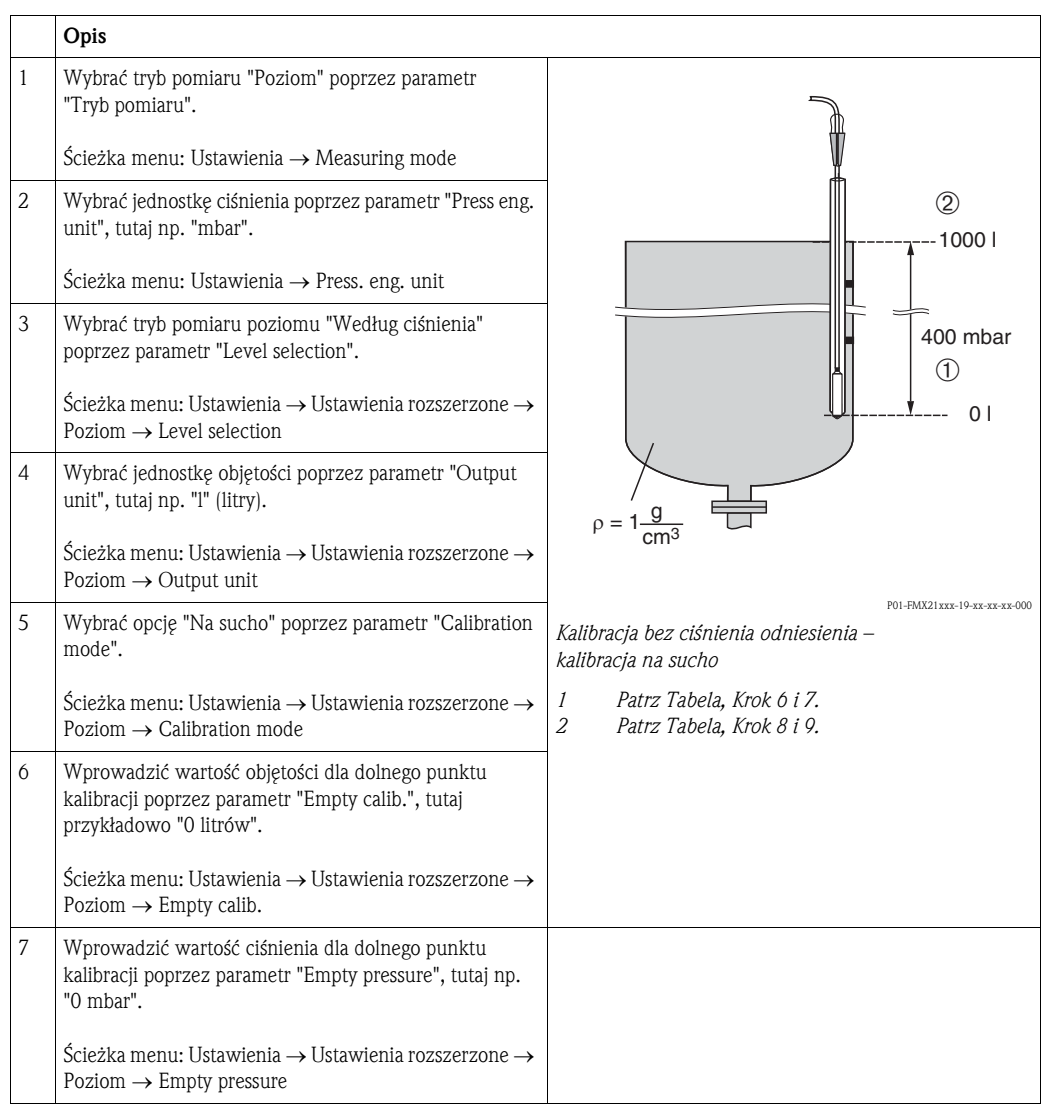

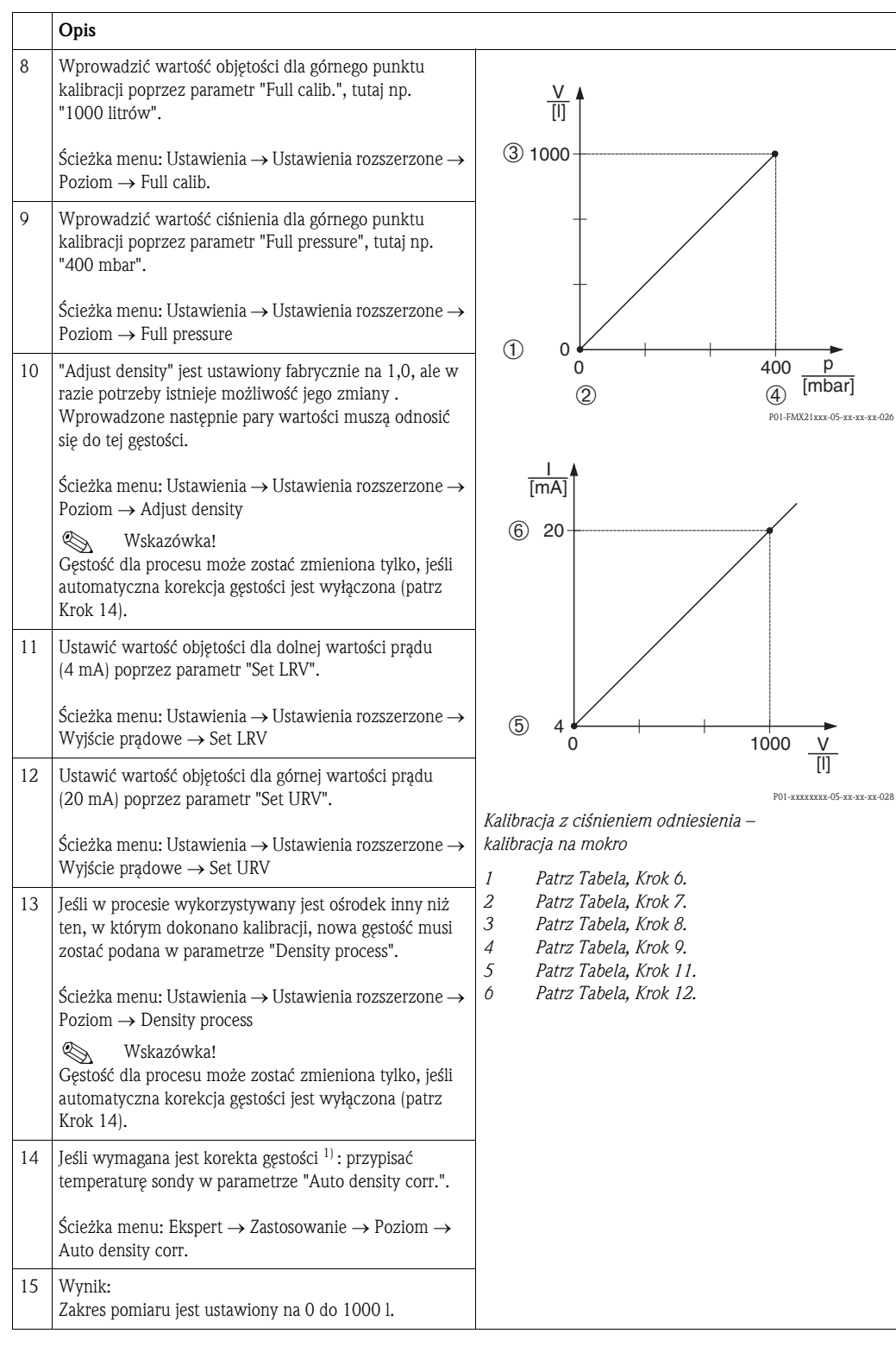

1) Skorygowanie gęstości jest możliwe tylko dla wody. Należy zastosować krzywą temperatura-gęstość, która jest zapisana w urządzeniu. Z powyższego powodu, parametry "Regulacja gęstości" (Krok 10) i "Proces gęstości" (Krok 13) nie mają tutaj zastosowania.

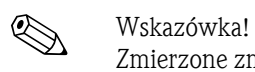

Zmierzone zmienne %, poziom, objętość i masa są dostępne dla tego trybu pomiaru poziomu. Patrz [Rozdzia](#page-65-0)ł 11.2 ["Output unit"](#page-69-0).

#### <span id="page-33-0"></span>6.4.4 Wybór poziomu jako "Według ciśnienia" Kalibracja z ciśnieniem odniesienia (kalibracja na mokro)

#### Przykład:

tutaj, poziom w zbiorniku powinien być mierzony w "m". Maksymalny poziom wynosi 3 m. Zakres ciśnienia jest ustawiony na 0 do 300 mbar.

#### Warunek wstępny:

- Wartość zmierzonej zmiennej jest wprost proporcjonalna do ciśnienia.
- Zbiornik może być napełniany i opróżniany.

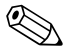

! Wskazówka! Wartości wprowadzone do "Empty calib./Full calib." and" Set LRV/Set URV" i obecne w urządzeniu ciśnienia, muszą różnić się o co najmniej 1%. Jeżeli różnice wartości są zbyt małe, wartość zostanie odrzucona i wygenerowana zostanie wiadomość. Inne wartości graniczne nie są sprawdzone, np. aby móc pomierzyć prawidłowo, wprowadzone wartości muszą odpowiadać czujnikowi a zadanie pomiarowe urządzeniu.

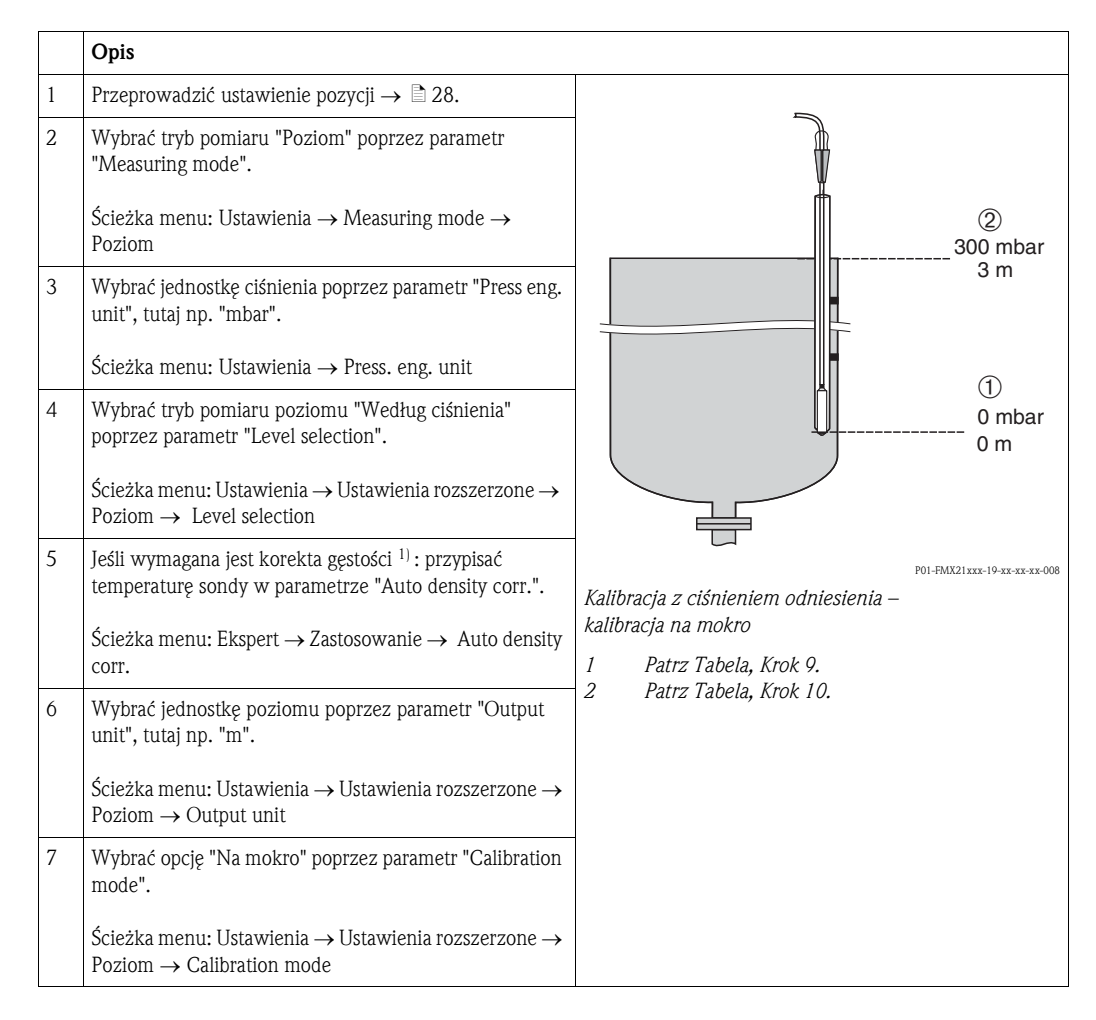

<sup>1)</sup> Skorygowanie gęstości jest możliwe tylko dla wody. Należy zastosować krzywą temperatura-gęstość, która jest zapisana w urządzeniu. Z tego powodu, parametry "Adjust density" (Krok 8) i "Density process" (Krok 13) nie mają tutaj zastosowania.

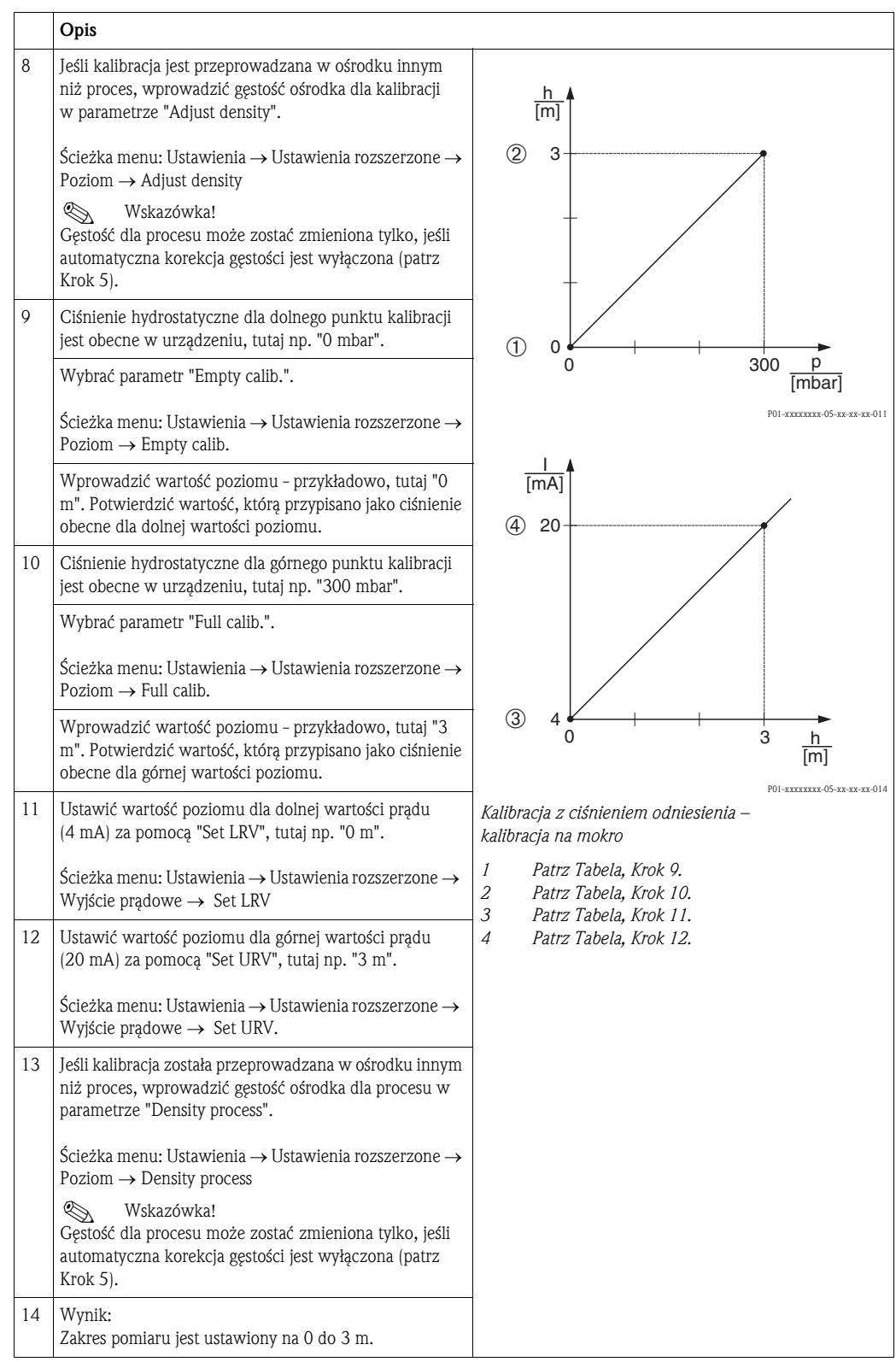

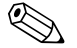

# Wskazówka!

Zmierzone zmienne %, poziom, objętość i masa są dostępne dla tego trybu pomiaru poziomu. Patr[zRozdzia](#page-65-0)ł 11.2 ["Output unit"](#page-69-0).

#### <span id="page-35-0"></span>6.4.5 Wybór poziomu jako "Według wysokości" Kalibracja bez ciśnienia odniesienia (kalibracja na sucho)

#### Przykład:

W tym przykładzie, objętość w zbiorniku powinna zostać zmierzona w litrach. Maksymalna objętość 1000 litrów odpowiada poziomowi 4 m. Minimalna objętość 0 litrów odpowiada poziomowi 0 m od momentu, gdy membrana izolacyjna sondy znajduje się na początku zakresu pomiarowego poziomu.

#### Warunek wstępny:

- Wartość zmierzonej zmiennej jest wprost proporcjonalna do ciśnienia.
- Jest to kalibracja teoretyczna, tzn. wartości dotyczące wysokości i objętości dla niższego i wyższego punktu kalibracji muszą być znane.

- ! Wskazówka! Wartości wprowadzone dla "Empty calib./Full calib.", "Empty height/Full height" and" Set LRV/ Set URV" muszą różnić się przynajmniej o 1%. Jeżeli różnice wartości są zbyt małe, wartość zostanie odrzucona i wygenerowana zostanie wiadomość. Inne wartości graniczne nie są sprawdzone, np. aby móc pomierzyć prawidłowo, wprowadzone wartości muszą odpowiadać czujnikowi a zadanie pomiarowe urządzeniu.
	- Z uwagi na sposób ustawienia urządzenia, może wystąpić przesunięcie pozycji zera w wartości zmierzonej ciśnienia - na przykład, gdy pojemnik jest pusty lub wypełniony częściowo, wartość zmierzona nie wynosi zero. W celu uzyskania informacji, jak przeprowadzić ustawienie pozycji,  $\text{patrz} \rightarrow \triangleq 28$  $\text{patrz} \rightarrow \triangleq 28$ , "[Ustawienie pozycji"](#page-27-0).

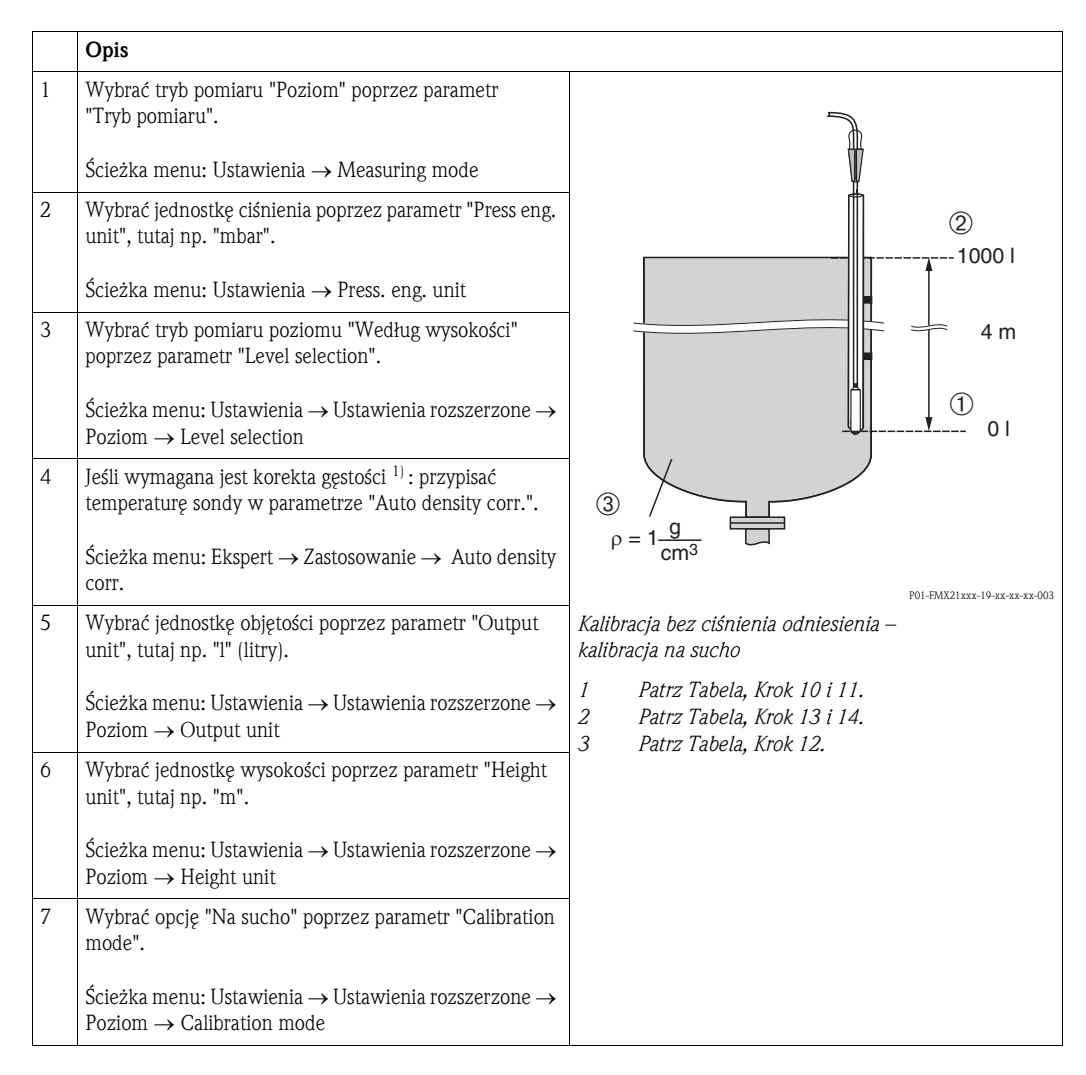

1) Skorygowanie gęstości jest możliwe tylko dla wody. Należy zastosować krzywą temperatura-gęstość, która jest zapisana w urządzeniu. Z tego powodu, parametry "Adjust density" (Krok 12) i "Density process" (Krok 15) nie mają tutaj zastosowania.
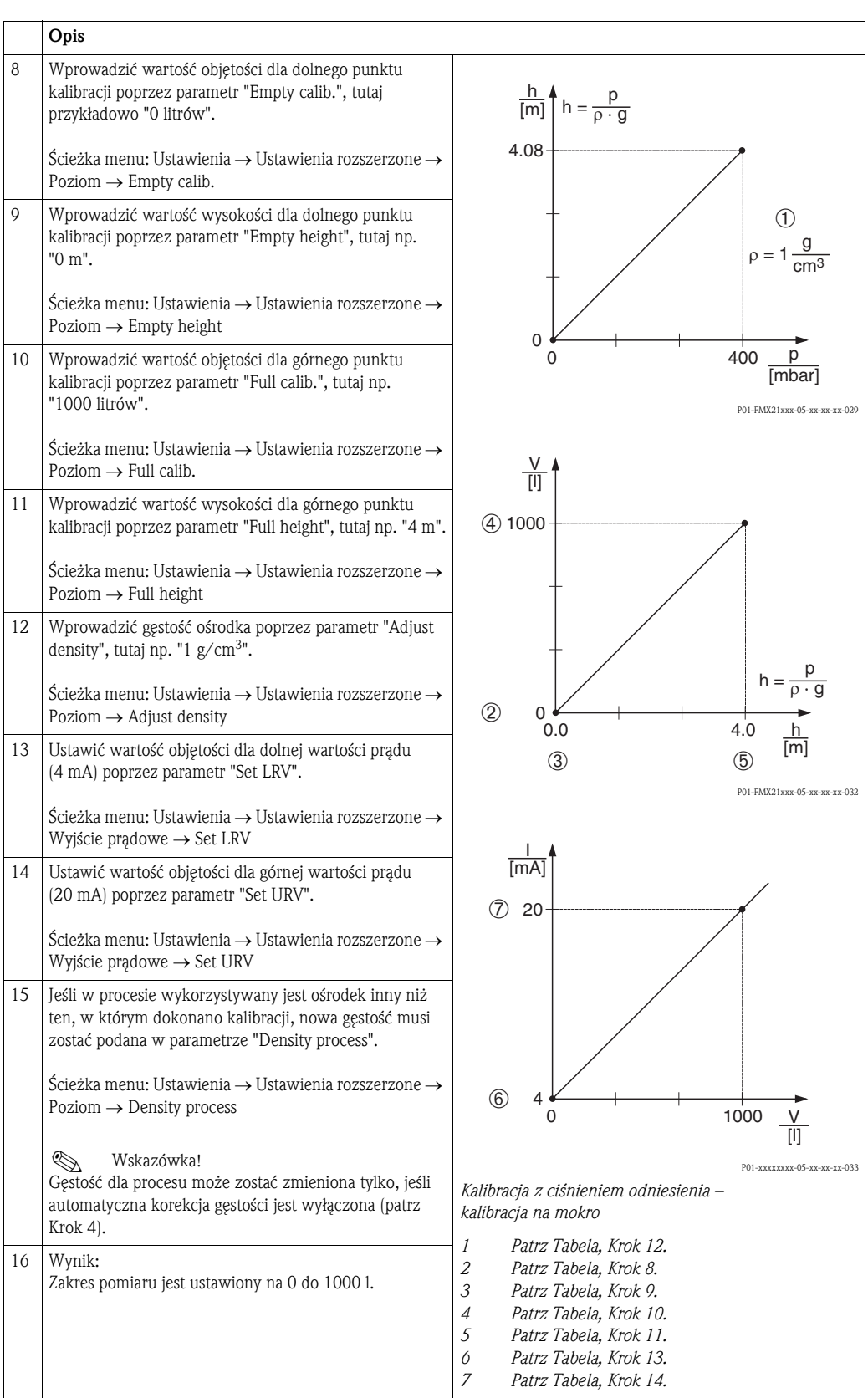

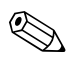

Wskazówka! Zmierzone zmienne %, poziom, objętość i masa są dostępne dla tego trybu pomiaru poziomu  $\rightarrow$  [Rozdzia](#page-65-0)ł 11.2 "[Output unit](#page-69-0)".

### 6.4.6 Wybór poziomu jako "Według wysokości" Kalibracja z ciśnieniem odniesienia (kalibracja na mokro)

#### Przykład:

W tym przykładzie, objętość w zbiorniku powinna zostać zmierzona w litrach. Maksymalna objętość 1000 litrów odpowiada poziomowi 4 m. Minimalna objętość 0 litrów odpowiada poziomowi 0 m od momentu, gdy membrana izolacyjna sondy znajduje się na początku zakresu pomiarowego poziomu. Gęstość płynu wynosi 1  $g/cm<sup>3</sup>$ .

#### Warunek wstępny:

- Wartość zmierzonej zmiennej jest wprost proporcjonalna do ciśnienia.
- Zbiornik może być napełniany i opróżniany.

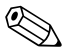

# Wskazówka!

Wartości wprowadzone do "Empty calib./Full calib." and" Set LRV/Set URV" i obecne w urządzeniu ciśnienia, muszą różnić się o co najmniej 1%. Jeżeli różnice wartości są zbyt małe, wartość zostanie odrzucona i zostanie wygenerowany komunikat. Inne wartości graniczne nie są sprawdzone, np. aby móc pomierzyć prawidłowo, wprowadzone wartości muszą odpowiadać czujnikowi a zadanie pomiarowe urządzeniu.

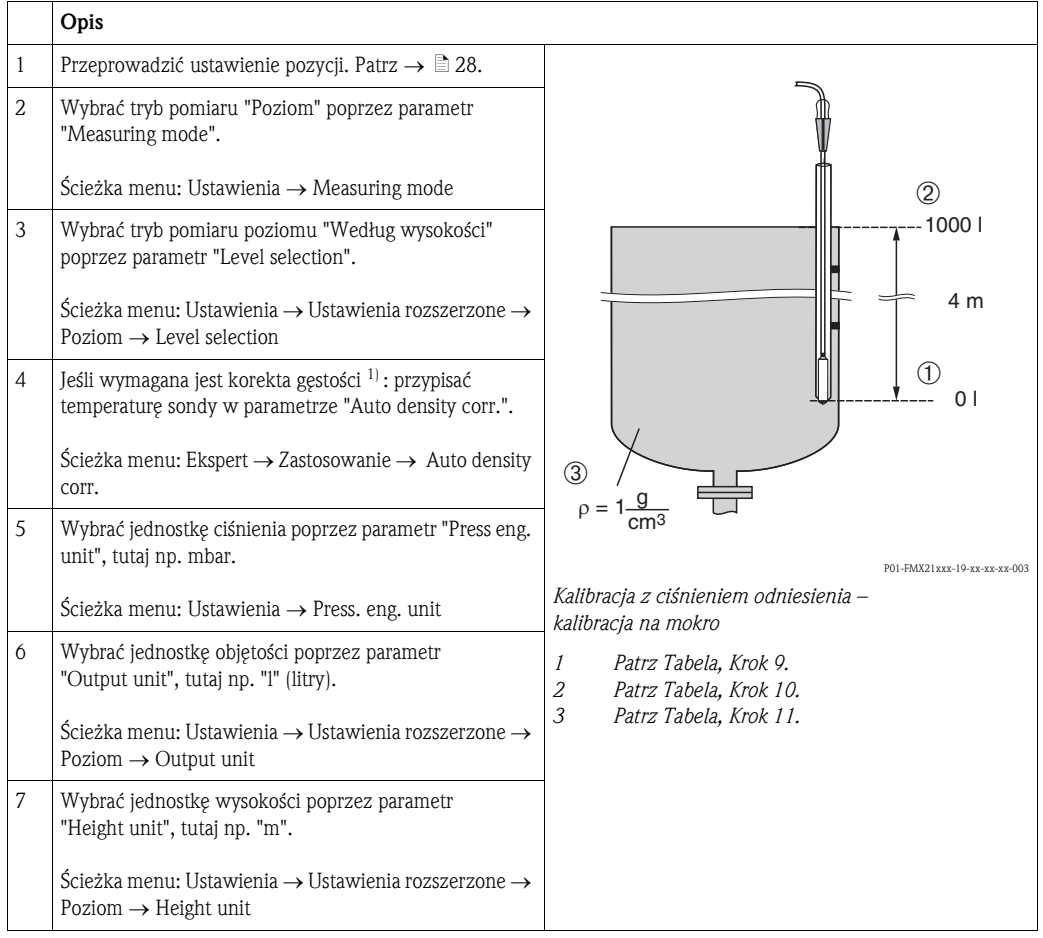

1) Skorygowanie gęstości jest możliwe tylko dla wody. Należy zastosować krzywą temperatura-gęstość, która jest zapisana w urządzeniu. Z tego powodu, parametry "Adjust density" (Krok 11) i "Density process" (Krok 14) nie mają tutaj zastosowania.

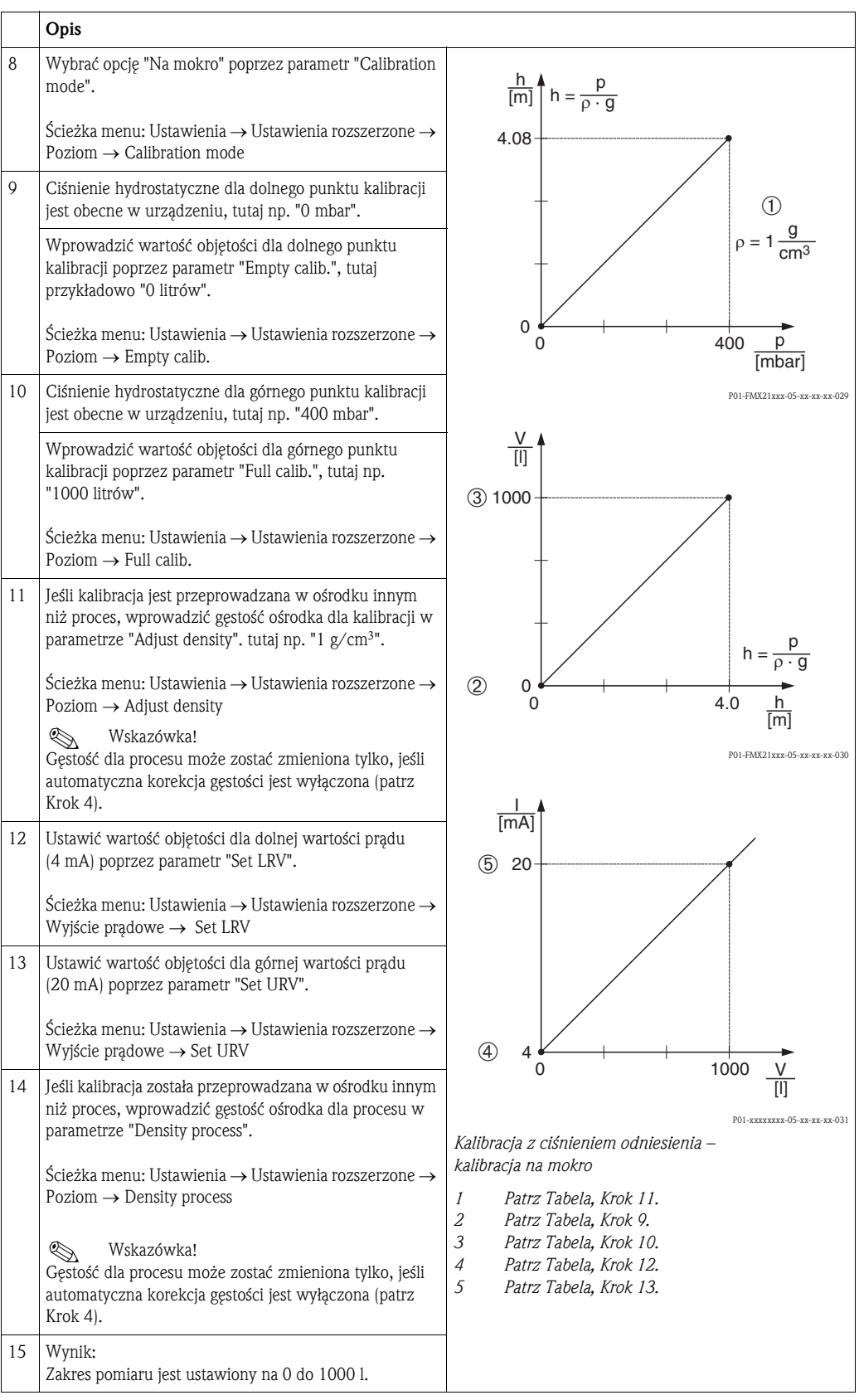

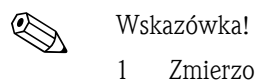

1 Zmierzone zmienne %, poziom, objętość i masa są dostępne dla tego trybu pomiaru poziomu,  $\rightarrow$  [Rozdzia](#page-65-0)ł 11.2 "[Output unit](#page-69-0)".

### 6.4.7 Kalibracja z częściowo napełnionym zbiornikiem (kalibracja na mokro)

#### Przykład:

W tym przykładzie, kalibracja na mokro jest wyświetlana, jeśli nie jest możliwe opróżnienie naczynia i napełnienie go do 100%. Tutaj 20% napełnienia traktowane jest w kalibracji jako "Pusty" a "25%" napełnienia jako "Pełny". Kalibracja jest następnie rozszerzana do 0% ... 100% a LRV / URV zostają odpowiednio ustawione.

#### Warunek wstępny:

Wartość domyślna w trybie kalibracji dla pomiaru poziomu to "Na mokro". Jednakże, może być ona zmieniona poprzez: Ustawienia → Ustawienia rozszerzone → Poziom → Calibration mode

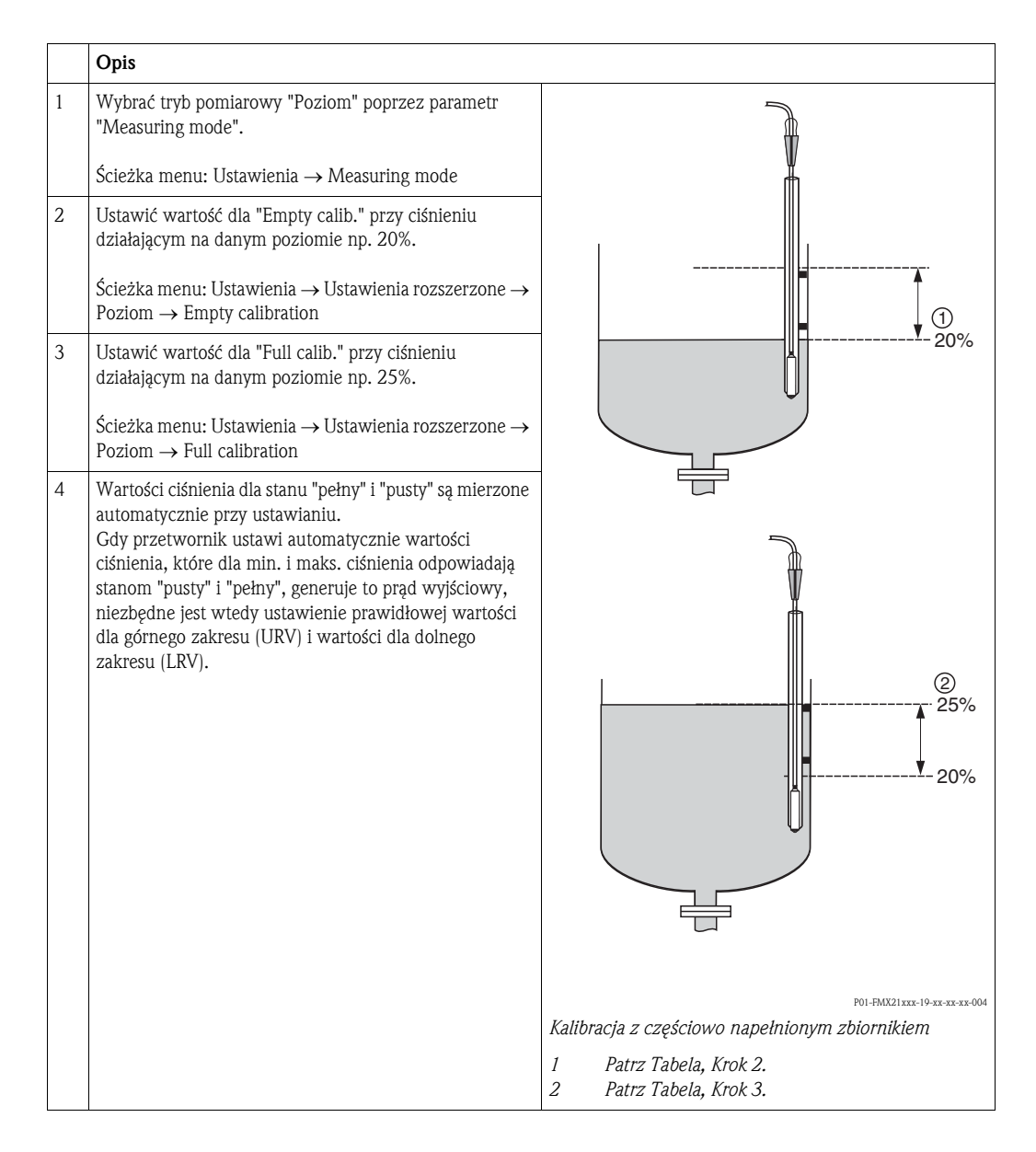

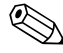

## Wskazówka!

Możliwe jest również użycie do ustawienia różnych płynów. W tym przypadku, należy wprowadzić różne gęstości w następującej ścieżce menu:

- Ustawienia → Ustawienia rozszerzone → Poziom → [Adjust density](#page-71-0) (np. 1,0 kg/l dla wody)
- Ustawienia → Ustawienia rozszerzone → Poziom → [Process density](#page-71-1) (np. 0,8 kg/l dla oleju)

### 6.4.8 Pomiar poziomu za pomocą sondy ciśnienia bezwzględnego oraz zewnętrznego sygnału ciśnienia (elektryczna różnica ciśnienia)

#### Przykład:

W tym przykładzie, urządzenie Waterpilot FMX21 oraz Cerabar M (każde z komórką pomiarową ciśnienia bezwzględnego) są połączone za pomocą wspólnej magistrali komunikacyjnej. Poziom może być dzięki temu mierzony w dużym zagłębieniu, przy jednoczesnej kompensacji oddziałującego ciśnienia atmosferycznego.

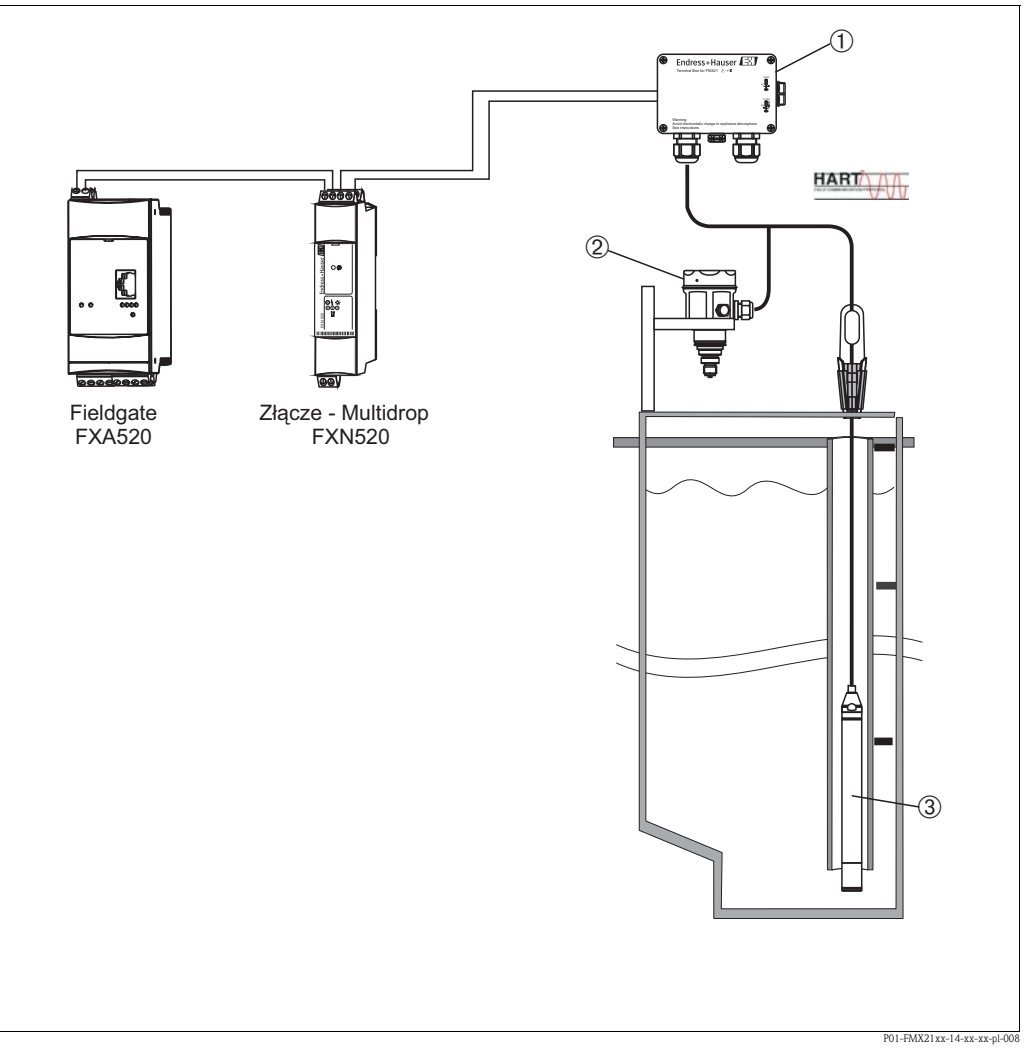

*Pomiar za pomocą sond ciśnienia bezwzględnego*

- *1 Puszka połączeniowa może zostać zamówiona jako akcesorium*
- *2 Cerabar M do ciśnienia bezwzględnego (ciśnienie atmosferyczne)*
- *3 Waterpilot do ciśnienia bezwzględnego (poziom)*

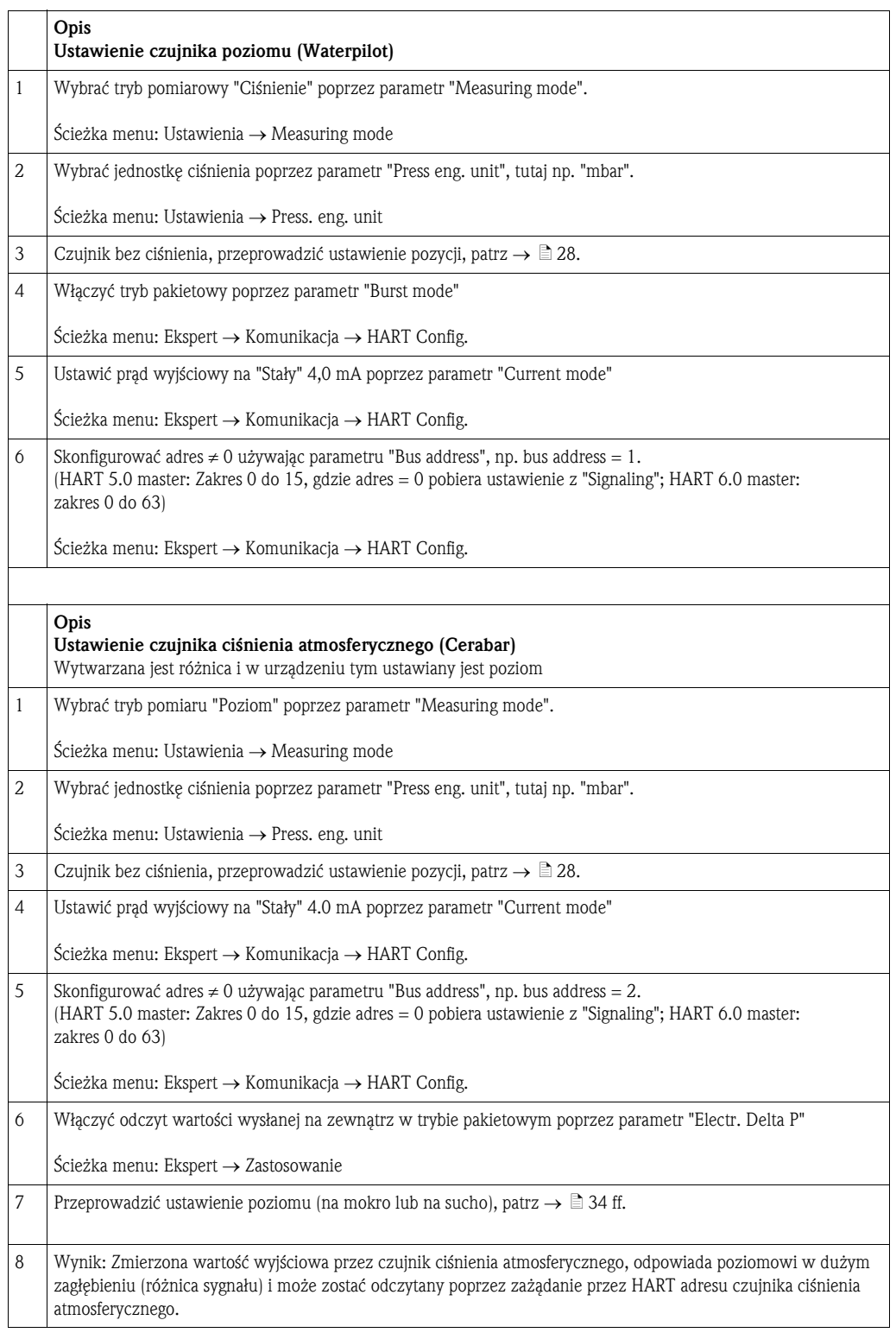

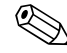

## Wskazówka!

Niedozwolone jest odwrócenie przyporządkowania punktów pomiarowych w stosunku do kierunku komunikacji.

Zmierzona wartość przez urządzenie nadawcze (za pomocą pakietu) musi być zawsze większa, niż wartość zmierzona przez urządzenie odbiorcze (za pomocą funkcji "Electr. Delta P").

Ustawienie wyniku w przesunięciu do wartości ciśnienia (np. ustawienie położenia, kalibracja) musi być zawsze przeprowadzane w zgodności z danym czujnikiem i jego położeniem, bez względu na stosowanie "Electr. Delta P". Inne ustawienia wpływają na niedozwolone użycie funkcji "Electr. Delta P" i mogą prowadzić do nieprawidłowych pomiarów wartości.

#### 6.4.9 Automatyczna kompensacja gęstości za pomocą temperatury mierzonej przez czujnik wewnętrzny

#### Przykład:

W tym przykładzie, Waterpilot FMX21 jest używany do pomiaru poziomu wody. Zmiana gęstości wody wywoływana zmianą temperatur, jest automatycznie uwzględniana w sygnale o poziomie, uruchamiając automatyczną kompensację gęstości.

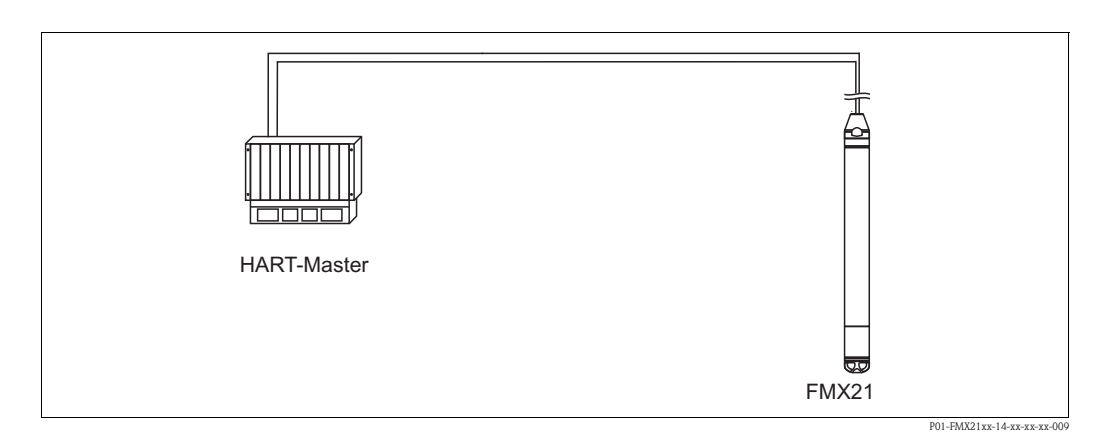

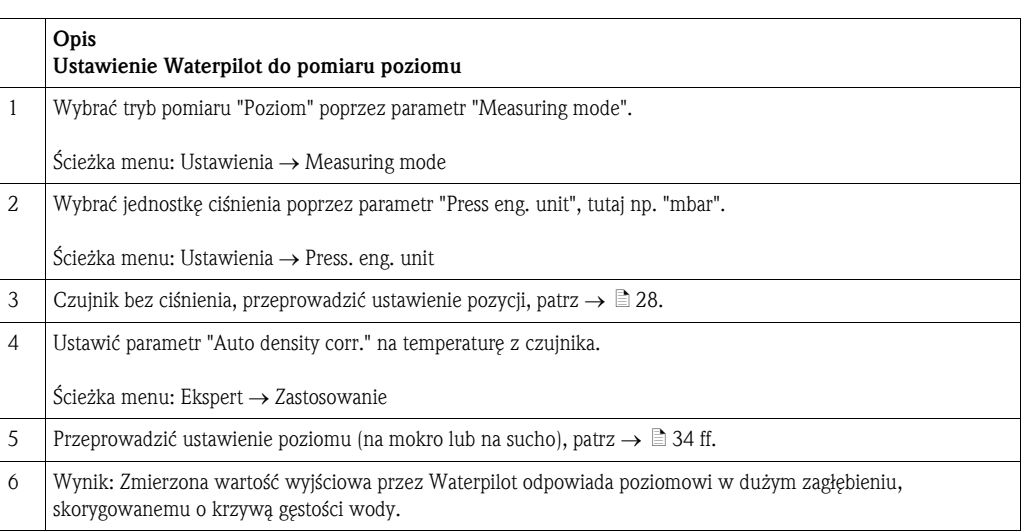

## 6.4.10 Automatyczna kompensacja gęstości z wykorzystaniem wartości ze zintegrowanego Pt100 do obliczenia w odpowiednim urządzeniu HART master (np. PLC)

#### Przykład:

W tym przykładzie, FMX21 ze zintegrowanym Pt100 oraz przetwornik głowicowy temperatury z komunikacją z HART (np. TMT182) połączone są za pomocą wspólnej magistrali komunikacyjnej. Sygnał temperatury i ciśnienia przesyłany jest do HART master (np. PLC) gdzie może zostać wygenerowana skorygowana wartość poziomu przy użyciu zapisanej tabeli linearyzacji lub funkcji gęstości (dla wybranego ośrodka). Sygnał ciśnienia i temperatury może zostać następnie wygenerowany za pomocą wybranej funkcji gęstości do skompensowania poziomu.

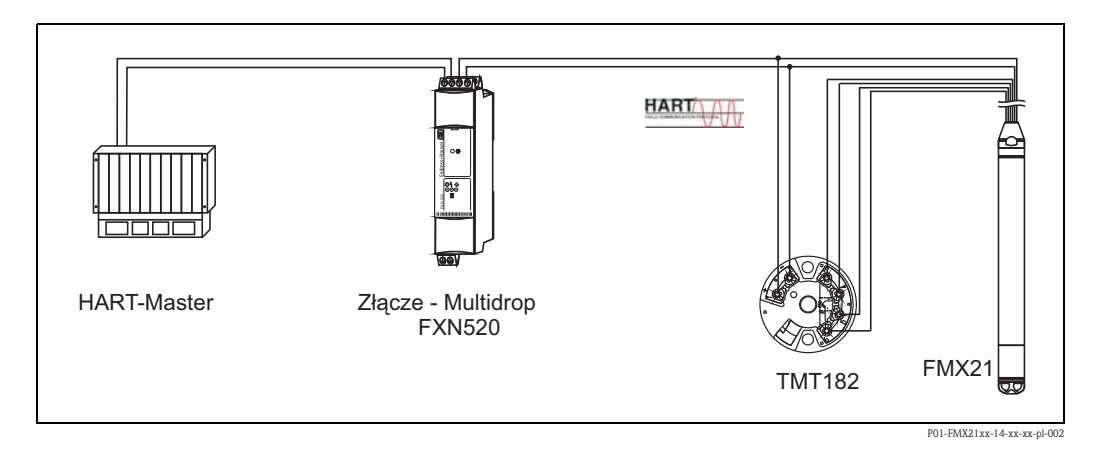

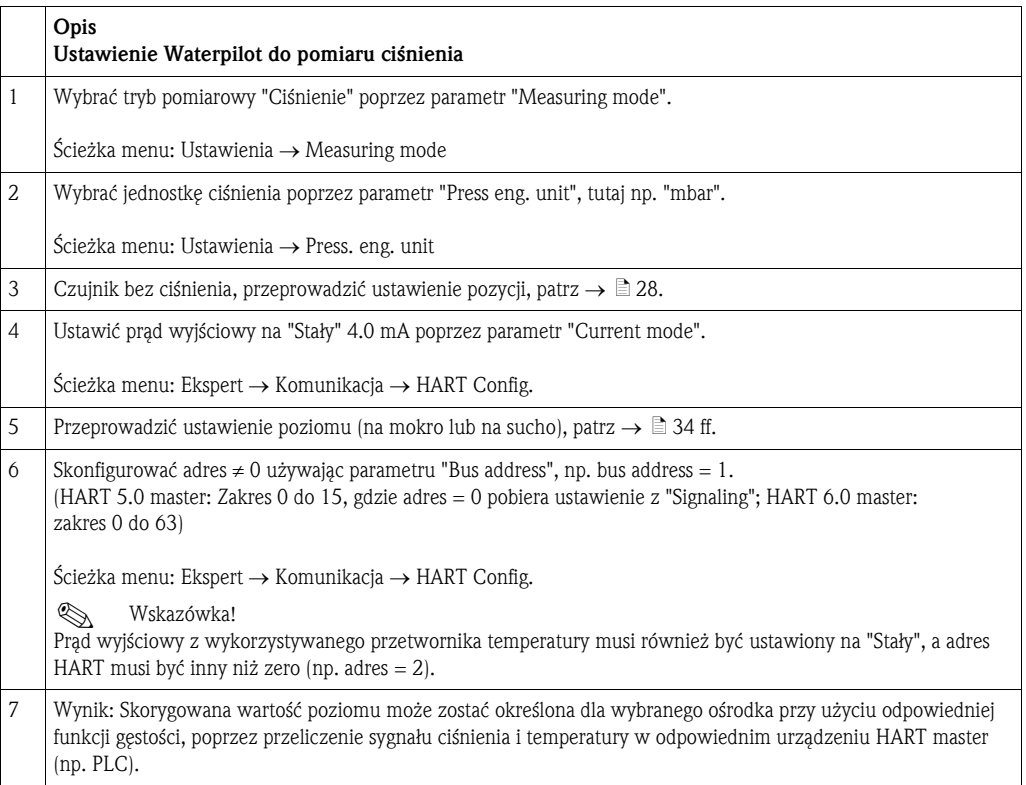

### 6.4.11 Automatyczna kompensacja gęstości, wykorzystuje wartość temperatury zewnętrznej do obliczenia w FMX21

#### Przykład:

W tym przykładzie, FMX21 ze zintegrowanym Pt100 oraz odpowiednim przetwornikiem temperatury HART, są połączone za pomocą wspólnej magistrali komunikacyjnej. W tym przypadku, sygnał z Pt100 jest analizowany przy użyciu odpowiedniego głowicowego przetwornika temperatury HART (co najmniej HART 5.0), który obsługuje tryb PAKIETOWY. Zmiana gęstości wody wywoływana zmianą temperatur, jest automatycznie uwzględniana w sygnale o poziomie, uruchamiając automatyczną kompensację gęstości.

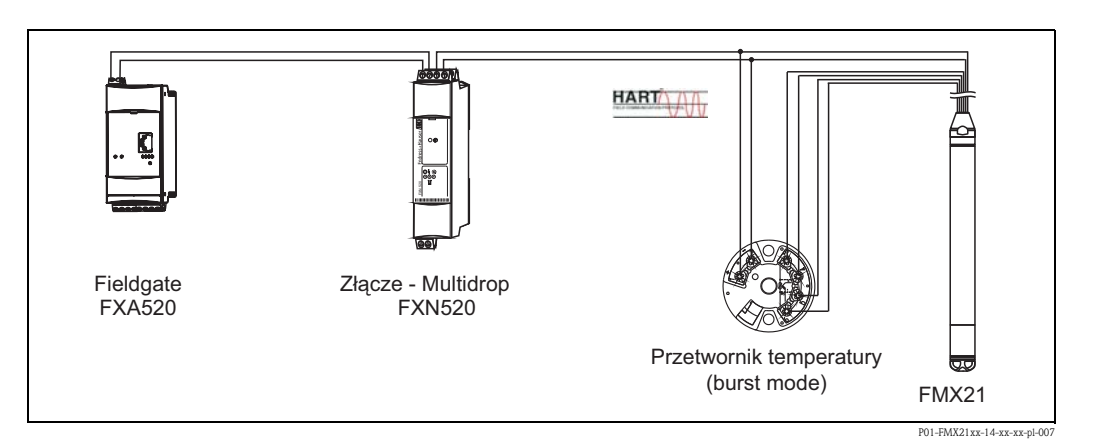

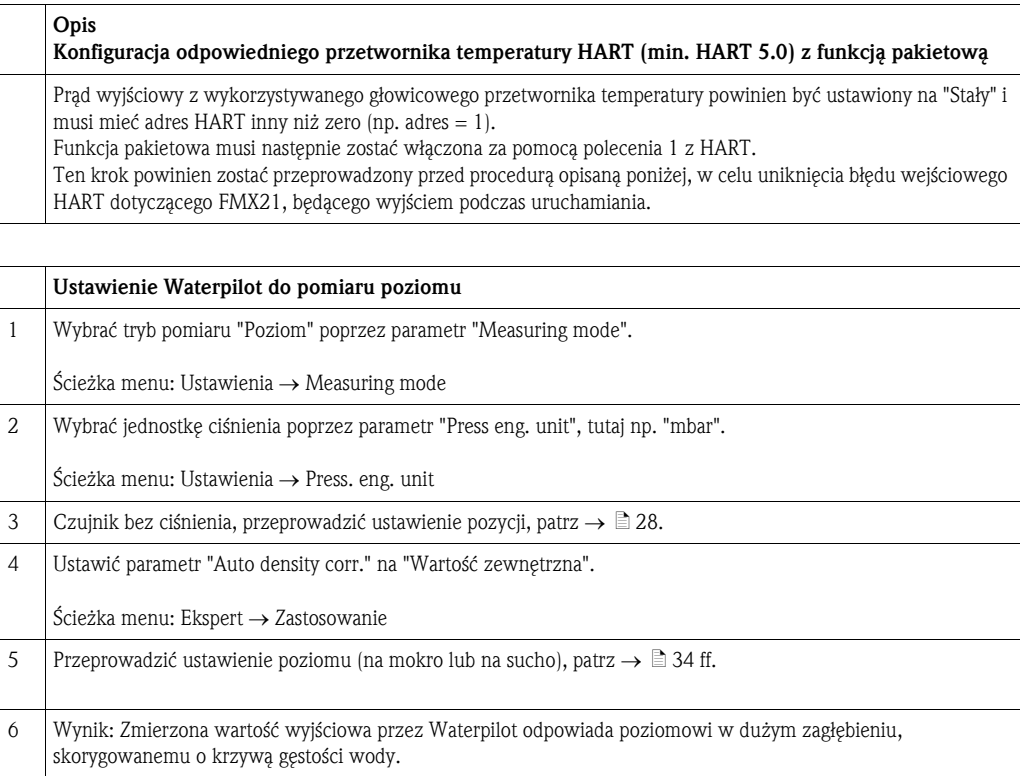

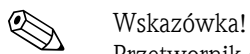

Przetwornik głowicowy temperatury TMT182 nie jest odpowiedni dla tej konfiguracji.

## 6.5 Linearyzacja

## 6.5.1 Półautomatyczne uzupełnianie tabeli linearyzacji

#### Przykład:

W tym przykładzie, objętość zbiornika z wyjściem stożkowym powinna być mierzona w "m3".

#### Warunek wstępny:

- Zbiornik może zostać wypełniony lub opróżniony. Charakterystyka linearyzacji musi stale wzrastać.
- Wybrano "Poziom" trybu działania.

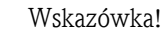

Opis wymienionych parametrów znajduje się w → [Rozdzia](#page-65-0)ł 11.2 ["Opis parametrów](#page-65-0)".

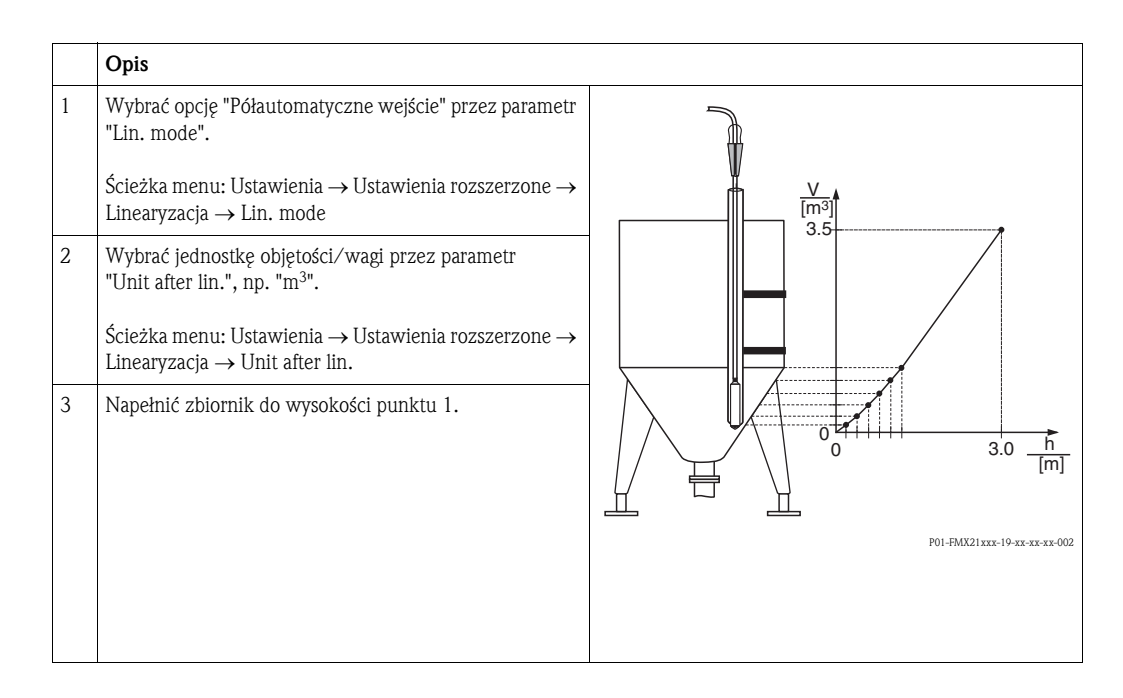

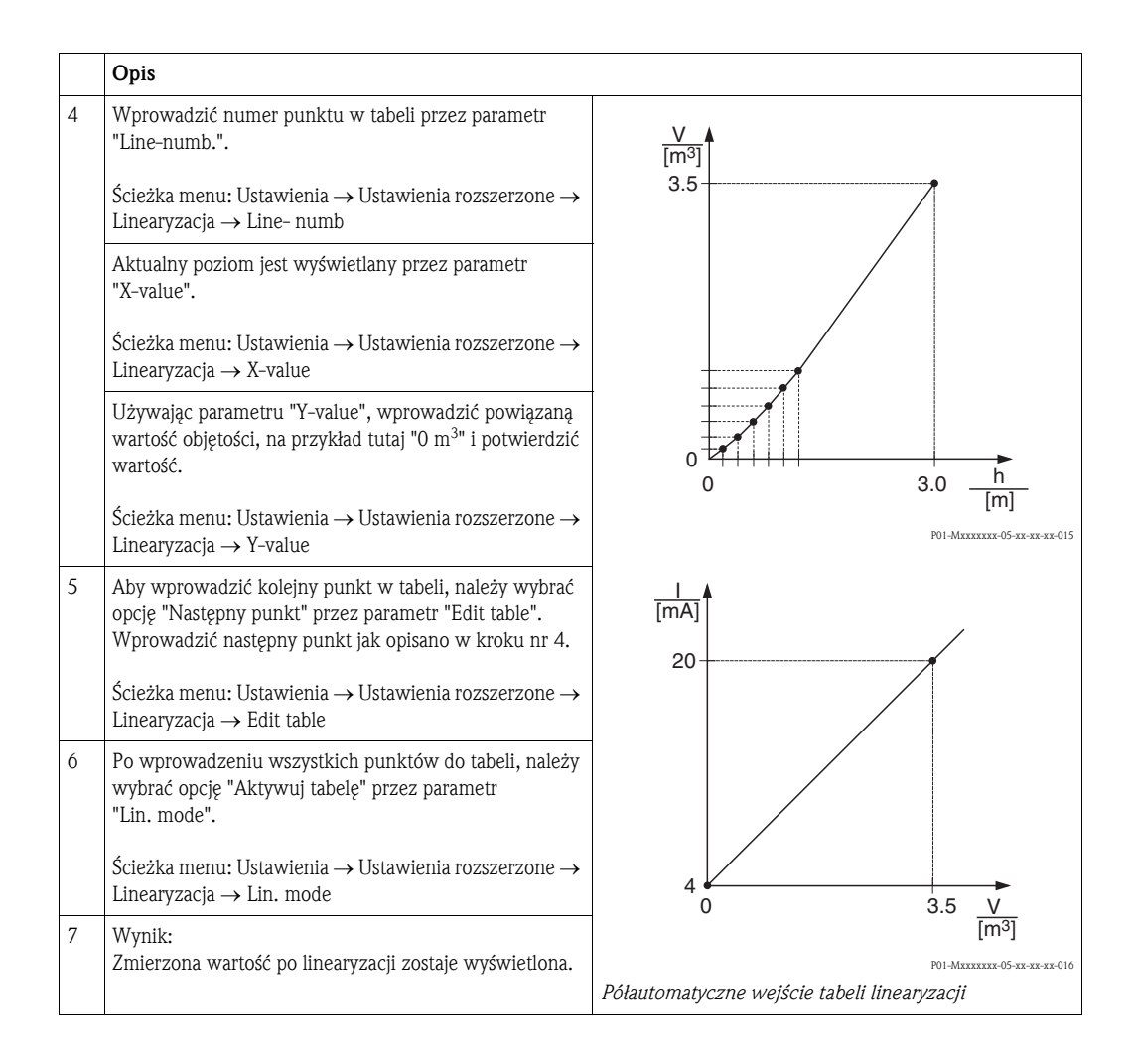

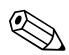

# Wskazówka!<br>1 Komuni

- 1 Komunikat błędu F510 "Linearyzacja" i //alarm current// tak długo jak długo tabela będzie uzupełniana i dopóki nie zostanie aktywowana.
- 2 Wartość 0% (= 4 mA) jest zdefiniowana przez najmniejszy punkt w tabeli. Wartość 100% (= 20 mA) jest zdefiniowana przez największy punkt w tabeli.
- 3 Istnieje możliwość zmiany wprowadzonych wartości objętości i wagi na wartości aktualne przy użyciu parametrów "Set LRV" i "Set URV".

### 6.5.2 Półautomatyczne uzupełnianie tabeli linearyzacji

#### Przykład:

W tym przykładzie, objętość zbiornika z wyjściem stożkowym powinna być mierzona w "m<sup>3</sup>".

#### Warunek wstępny:

- Jest to kalibracja teoretyczna, czyli punkty w tabeli linearyzacji są określone.
- Wybrano "Poziom" trybu działania.
- Poziom kalibracji został osiągnięty.

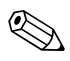

Wskazówka!

Opis wymienionych parametrów znajduje się w → [Rozdzia](#page-65-0)ł 11.2 ["Opis parametrów](#page-65-0)".

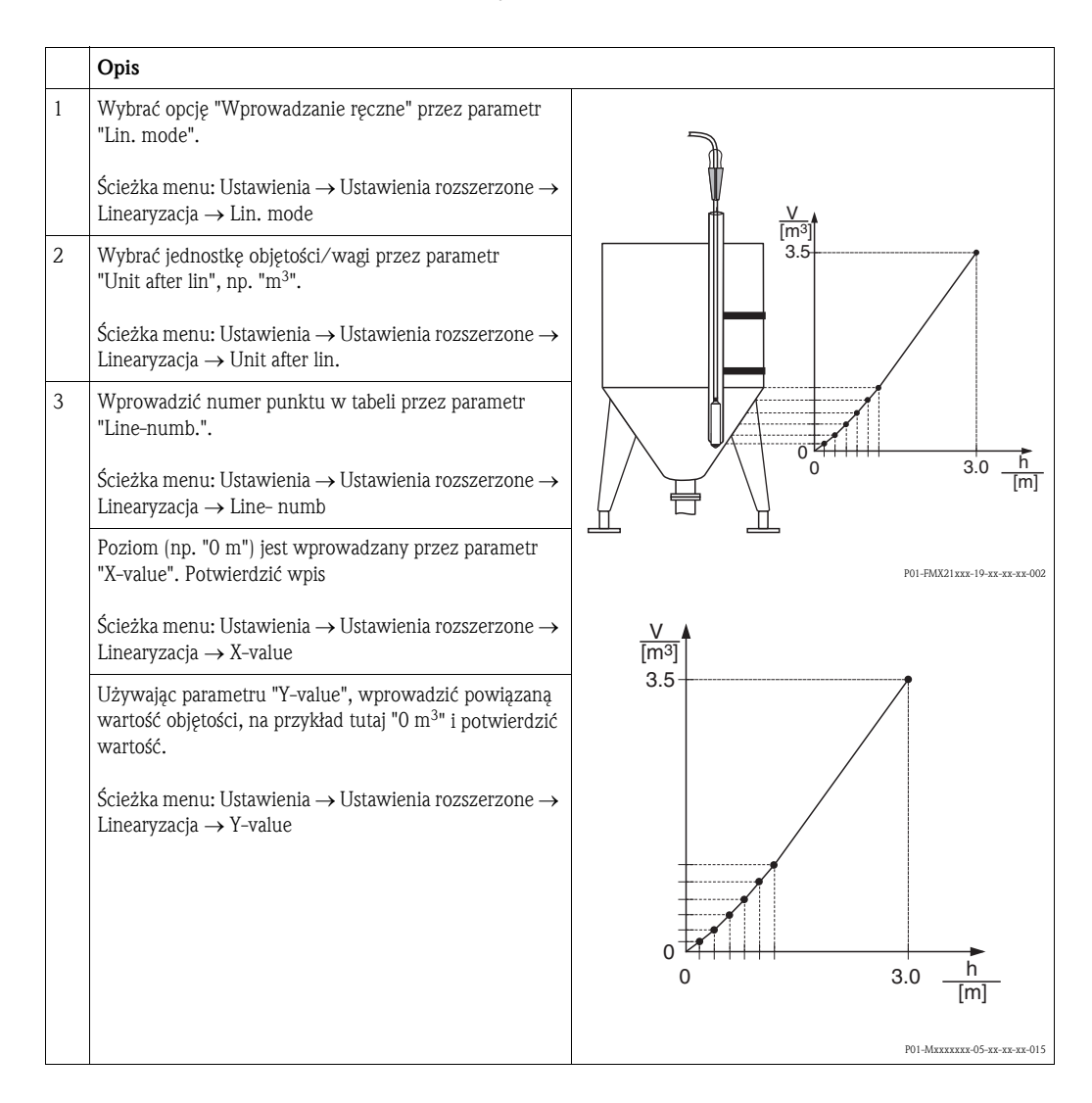

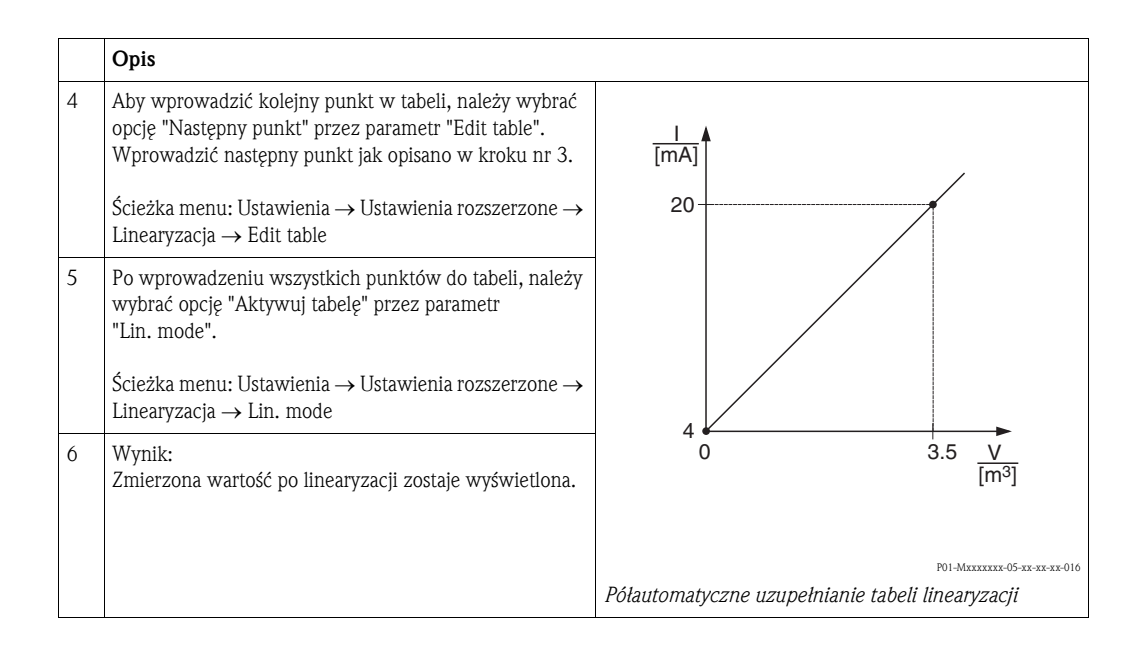

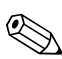

# Wskazówka!<br>1 Komuni

- 1 Komunikat błędu F510 "Linearyzacja" i //alarm current// tak długo jak długo tabela będzie uzupełniana i dopóki nie zostanie aktywowana.
- 2 Wartość 0% (= 4 mA) jest zdefiniowana przez najmniejszy punkt w tabeli. Wartość 100% (= 20 mA) jest zdefiniowana przez największy punkt w tabeli.
- 3 Istnieje możliwość zmiany wprowadzonych wartości objętości i wagi na wartości aktualne przy użyciu parametrów "Set LRV" i "Set URV".

## 7 Konserwacja

Nie są wymagane specjalne prace konserwacyjne dla urządzenia Waterpilot oraz opcjonalnego przetwornika temperatury TMT182.

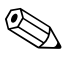

! Wskazówka! Puszka połączeniowa: Utrzymywać filtr GORE-TEX® i kompensacji ciśnienia wolne od zanieczyszczeń.

## 7.1 Czyszczenie zewnętrzne

Podczas czyszczenia przyrządu prosimy przestrzegać następujących wskazówek:

- Używać środków czyszczących nie niszczących powierzchni obudowy i uszczelek. Informacje na ten temat można znaleźć na tabliczce znamionowej  $\rightarrow \Box$  6.
- Należy uważać, aby nie doprowadzić do mechanicznego uszkodzenia membrany lub kabla nośnego.
- Puszkę wyłączeniową czyścić wyłącznie wodą lub ściereczką zwilżoną mocno rozcieńczonym etanolem.

## 8 Akcesoria

Akcesoria dostępne dla przyrządu Waterpilot można zamawiać w firmie Endress+Hauser, patrz również → Dane techniczne TI00431P/00/EN, rozdział "Informacje dotyczące zamówień".

## 8.1 Klamra montażowa

- Firma Endress+Hauser posiada w swojej ofercie klamrę montażową ułatwiającą montaż przyrządu Waterpilot,  $\rightarrow \Box 11$  $\rightarrow \Box 11$ , "Montaż [sondy Waterpilot za pomoc](#page-10-0)ą klamry montażowej".
- Materiał: AISI 316L (1.4404) i włókno szklane wzmacniane poliamidami (PA)
- Kod zamówieniowy: 52006151

## 8.2 Puszka połączeniowa

- **•** Puszki połączeniowe IP66/IP67 z filtrem GORE-TEX<sup>®</sup> z wbudowanymi zaciskami.
- W puszce połączeniowej można zainstalować przetwornik temperatury (numer zamówienia: 51001023) lub cztery dodatkowe zaciski (numer zamówienia: 52008938),
	- $\rightarrow \Box$  [13](#page-12-0) "Montaż [przetwornika temperatury TMT182"](#page-12-0).

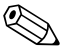

! Wskazówka! Nie do użytku w strefach zagrożonych wybuchem.

## 8.3 Dodatkowa masa dla Waterpilot o średnicy zewnętrznej 22 mm (0.87 in) i 29 mm (1.14 in)

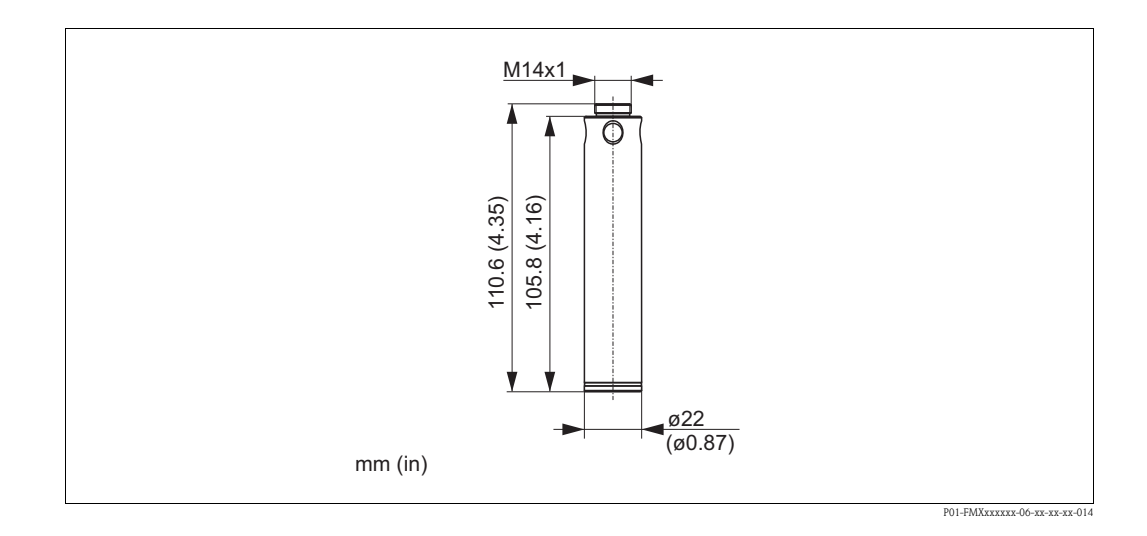

• Endress+Hauser oferuje dodatkowe masy w celu zabezpieczenia przed przemieszczeniami bocznymi, które powodują błędy pomiarowe, lub w celu ułatwienia opuszczenia urządzenia w rurze prowadzącej.

Można skręcić ze sobą kilka mas. Masy są wtedy przymocowane bezpośrednio do Waterpilot. Dla Waterpilot o średnicy zewnętrznej 29 mm (wersja z obudową powlekaną warstwą), można przymocować maksymalnie 5 mas.

- Materiał: AISI 316L (1.4435)
- Masa: 300 g (10.5 oz)
- Kod zamówieniowy: 52006153

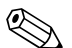

# Wskazówka!

W połączeniu z atestem Ex nA dla FMX21 o średnicy zewnętrznej 29 mm (1.14 in), można przymocować maksymalnie 1 dodatkową masę.

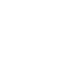

## 8.4 Przetwornik głowicowy temperatury TMT182 (4 do 20 mA/HART)

• 2-przewodowy przetwornik głowicowy temperatury, skonfigurowany dla zakresu pomiarowego od  $-20$  do  $+80$  °C ( $-4$  do  $+176$  °F).

To ustawienie daje zakres temperatury wynoszący 100K, który można łatwo zaprogramować. Należy zwrócić uwagę, że termometr oporowy Pt100 jest zaprojektowany dla zakresu

temperatury od –10 do +70 °C (-14 do +158 °F)  $\rightarrow \cong$  [13,](#page-12-0) "Montaż przetwornika temperatury [TMT182"](#page-12-0).

• Kod zamówieniowy: 51001023

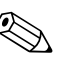

#### ! Wskazówka!

Uwaga dotyczącą używania Waterpilot FMX21 w strefach zagrożonych wybuchem.

## 8.5 Zacisk gwintowy kabla nośnego

- Endress+Hauser oferuje zaciski gwintowe kabla nośnego w celu ułatwienia montażu Waterpilot i do uszczelnienia otworu pomiarowego,  $\rightarrow \Box$  [12](#page-11-0), "[Montowanie przyrz](#page-11-0)ądu Waterpilot za pomocą [gwintowanego zacisku kabla no](#page-11-0)śnego".
- Materiał: AISI 304 (1.4301)
- Numer zamówienia dla zacisku gwintowego kabla nośnego z gwintem G 1 1/2 A: 52008264
- Numer zamówienia dla zacisku gwintowego kabla nośnego z gwintem 1 1/2 NPT: 52009311

## 8.6 Zaciski

- Cztery zaciski na listwie do puszki przyłączeniowej dla FMX21, odpowiednie dla przekroju poprzecznego przewodu: 0,08 to 2,5 mm<sup>2</sup> (28 do 14 AWG)
- Kod zamówieniowy: 52008938

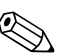

! Wskazówka! Listwa z 4-zaciskowa nie jest przeznaczona do stosowania w strefach zagrożonych wybuchem, łącznie z CSA: GP.

## 8.7 Zestaw do skracania przewodów

Zestaw do skracania przewodów jest używany do łatwego i profesjonalnego skracania przewodu, patrz Informacja Techniczna TI00431P/00/EN, rozdział "Dane Techniczne dotyczące zamawiania" oraz dokumentacja SD00552P/00/A6.

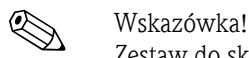

Zestaw do skracania przewodów nie jest przeznaczony dla urządzeń posiadających atest FM/CSA.

## 8.8 Oznaczanie przewodów

Aby ułatwić montaż, Endress+Hauser oznacza długość przewodu wymaganą przez klienta na jego przedłużeniu, patrz Dane Techniczne TI00431P/00/EN, rozdział "Informacje dotyczące zamawiania".

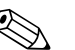

Wskazówka!

- To oznaczenie służy wyłącznie do celów montażowych i może zostać usunięte po wykonaniu instalacji. W przypadku przyrządów dopuszczonych do kontaktu z wodą pitną, należy je dokładnie usunąć bez pozostawienia śladu. W trakcie tej czynności, kabel nośny nie może zostać uszkodzony.
- Waterpilot FMX21: Nie do użytku w strefach zagrożonych wybuchem.

## 8.9 Złączka testowa dla FMX21 o średnicy zewnętrznej 22 mm (0.87 in) i o średnicy zewnętrznej 29 mm (1.14 in)

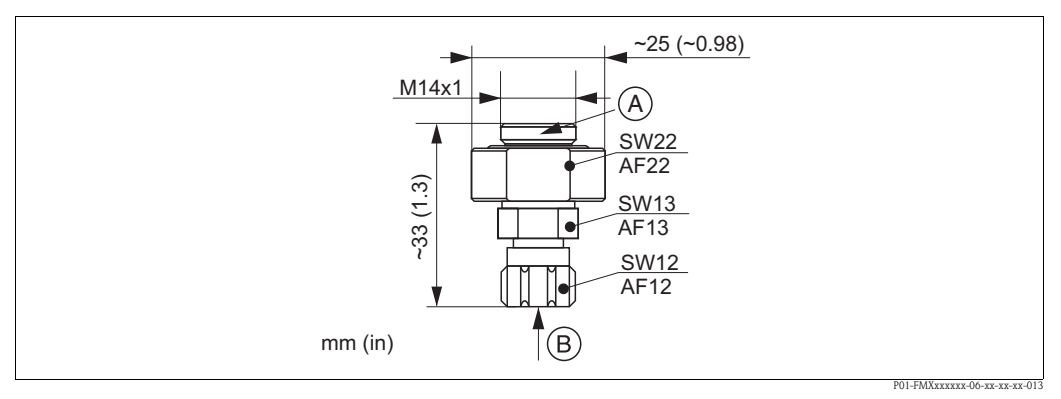

*Złącze testowe*

- *A Podłączenie Waterpilot*
- *B Podłączenie przewodu ze sprężonym powietrzem, średnica wewnętrzna szybkozłącza 4 mm*
- Endress+Hauser oferuje złącze testowe aby ułatwić sprawdzanie działania sond poziomu.
- Należy obserwować maksymalne ciśnienie dla przewodu ze sprężonym powietrzem oraz maksymalne przeciążenie dla sondy poziomu. (W celu zapoznania się z maksymalnym przeciążeniem sondy przewodowej, patrz Dane Techniczne TI00431P/00/EN lub zajrzeć na stronę www.endress.com → Wybierz kraj → Pobierz → Typ mediów: Dokumentacja)
- Maksymalne ciśnienie zasilania dla szybkozłącza: 10 bar (145 psi)
- Materiał złącza: AISI 304 (1.4301)
- Materiał szybkozłącza: anodyzowane aluminium
- $\blacksquare$  Masa złącza: 39 g (1.37 oz)
- Kod zamówieniowy: 52011868

## 9 Wykrywanie i usuwanie usterek

## 9.1 Komunikaty

Poniższa tabela przedstawia komunikaty, które mogą się pojawić. Parametr kodu diagnostycznego pokazuje komunikat o najwyższym priorytecie. Urządzenie posiada cztery różne statusy kodów informacji, zgodnie z NE107:

- $\blacksquare$  F = bład
- $\blacksquare$  M (ostrzeżenie) = wymagana konserwacja
- $\blacksquare$  C (ostrzeżenie) = sprawdzenie działania
- $\blacksquare$  S (ostrzeżenie) = poza specyfikacją (odchyłki od dopuszczalnych warunków otoczenia lub procesu, określone przez urządzenie za pomocą funkcji samokontroli, lub błędy w urządzeniu wskazują, że niepewność pomiaru jest większa od tego, czego można by oczekiwać w normalnych warunkach działania).

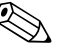

# **EX** Wskazówka!

W celu uzyskania pomocy i dodatkowych informacji, należy skontaktować się z serwisem Endress+Hauser.

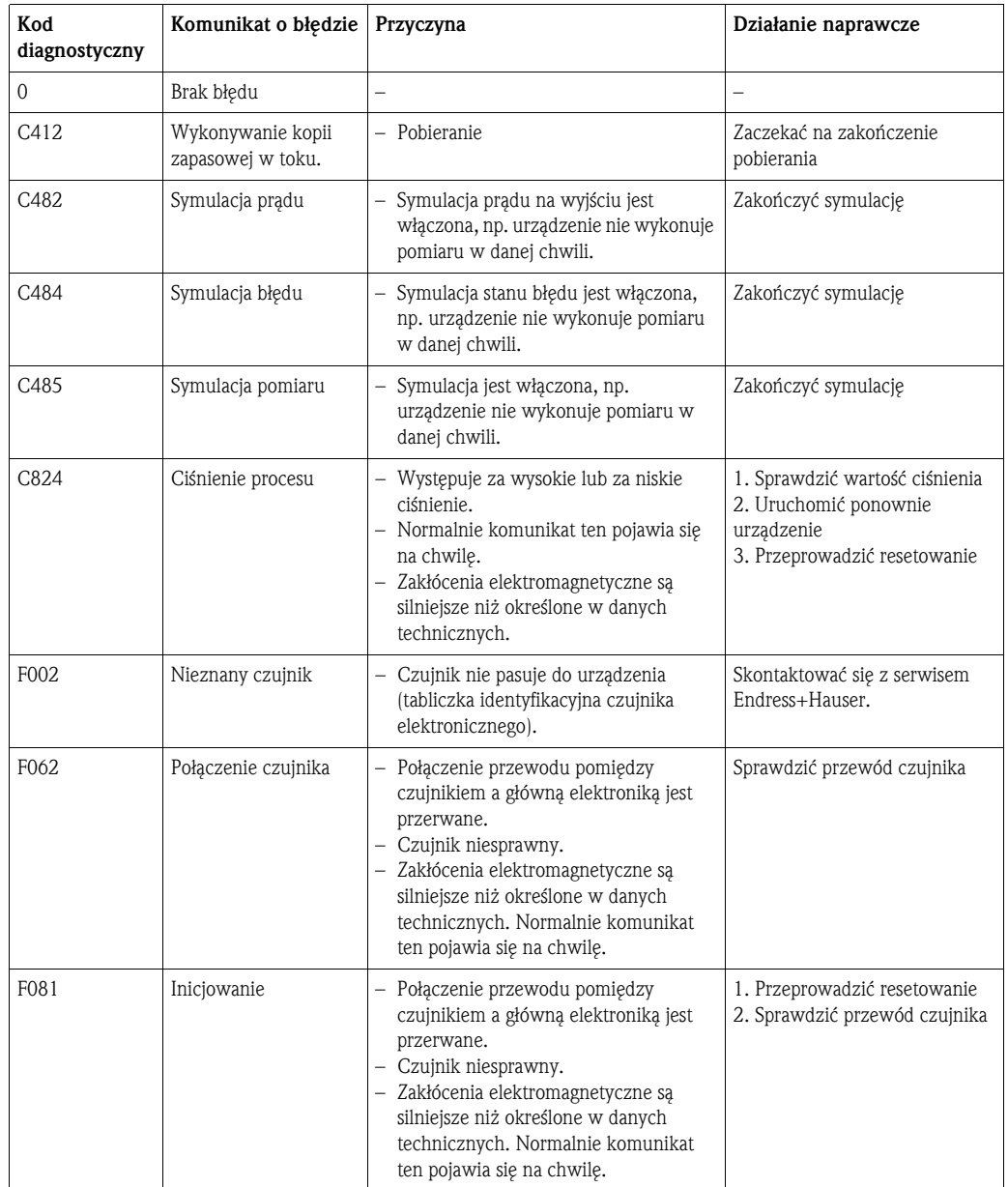

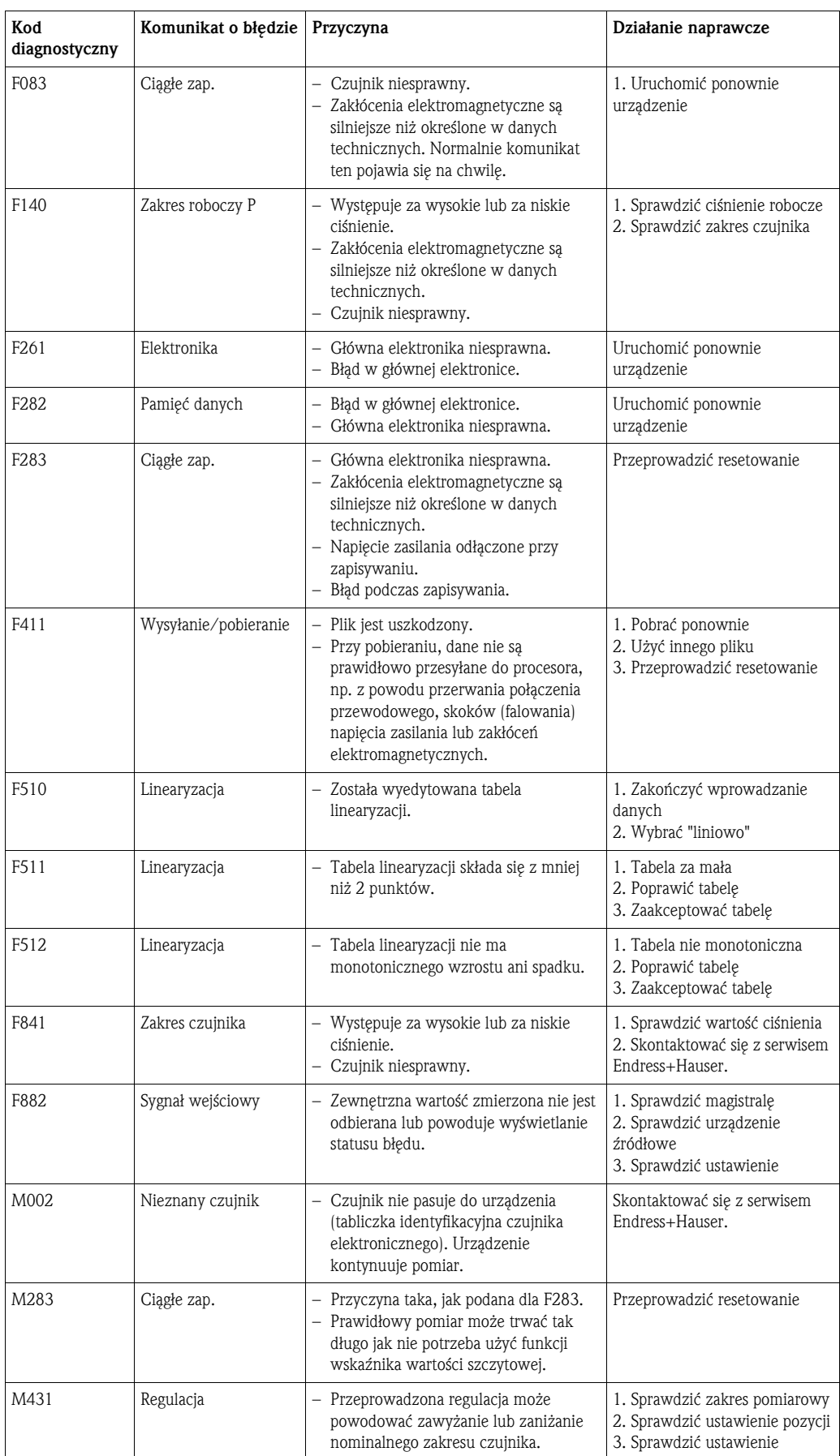

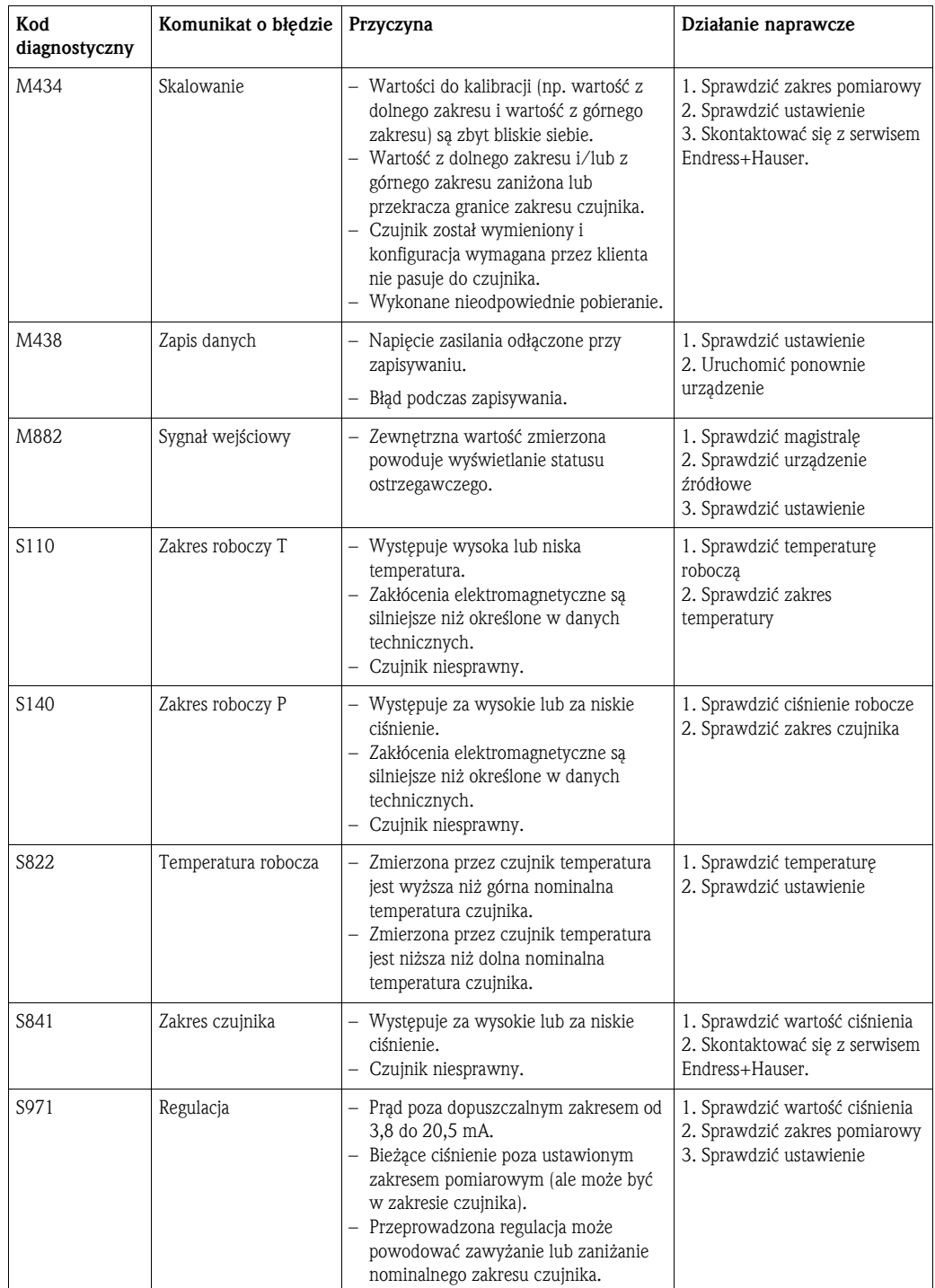

## 9.2 Usterki Waterpilot FMX21 z opcjonalnym Pt100

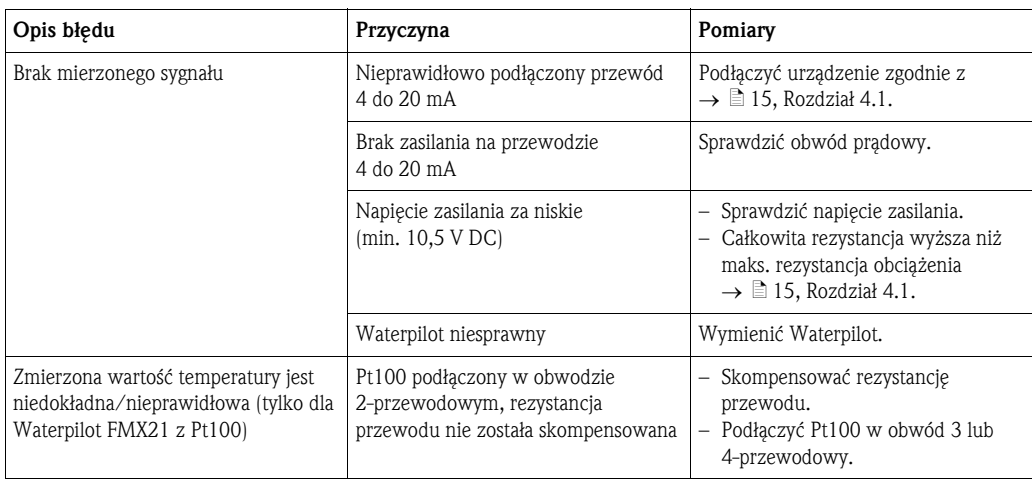

## 9.3 Usterki przetwornika głowicowego temperatury TMT182

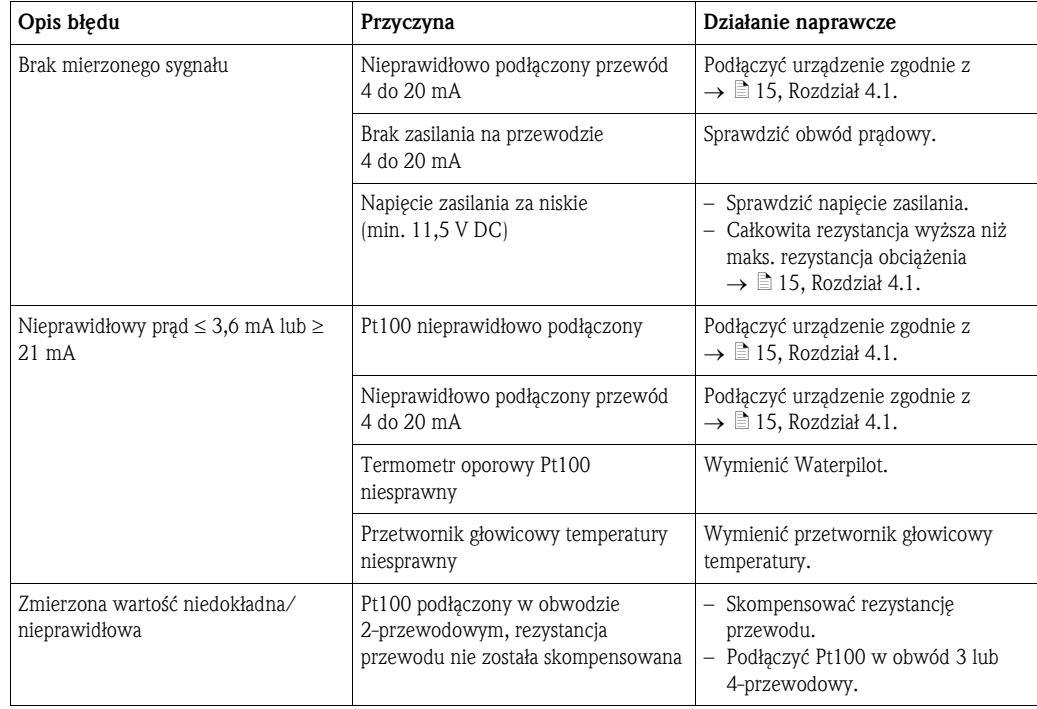

## 9.4 Zwrot

Przed wysłaniem urządzenia do naprawy:

• Usunąć wszystkie ślady płynów, zwracając szczególną uwagę na rowki uszczelniające i szczeliny w których może być zgromadzony płyn. Jest to szczególnie ważne, jeśli płyn jest niebezpieczny dla zdrowia. Należy zajrzeć również do "Oświadczenia dotyczącego materiałów niebezpiecznych i odkażania" (patrz przedostatnia strona).

Przy zwrocie urządzenia, należy dołączyć następujące materiały:

• Dokładnie wypełnione i podpisane "Oświadczenia dotyczące materiałów niebezpiecznych i odkażania" (patrz przedostatnia strona).

Tylko wtedy Endress+Hauser może zweryfikować zwrócone urządzenie.

- Właściwości chemiczne i fizyczne ośrodka.
- Opis zastosowania.
- Opis błędu, który się pojawił.
- W razie konieczności, specjalne instrukcje dotyczące obsługi np. kartę z danymi o bezpieczeństwie zgodną z EN 91/155/EEC.

## 9.5 Wyrzucanie do śmieci

Przy wyrzucaniu do śmieci, odseparować i przeznaczyć do recyklingu podzespoły urządzenia wykonane z odpowiednich materiałów.

## 9.6 Historia oprogramowanie

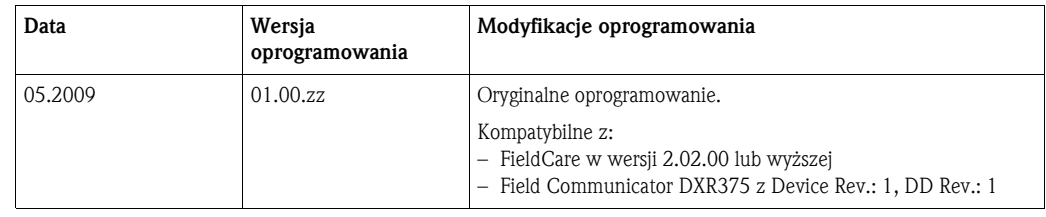

## 10 Dane techniczne

W celu zapoznania się z danymi technicznymi, patrz Dane Techniczne TI00431P/00/EN (→ oraz na stronę: www.endress.com → Wybierz kraj → Pobierz → Typ mediów: Dokumentacja).

## 11 Załącznik

Pełne menu obsługi jest przedstawione na następnych stronach.

# Wskazówka!

- Menu obsługi posiada zróżnicowaną strukturę w zależności od wybranego trybu pomiarowego. Oznacza to, że niektóre grupy funkcji są wyświetlane wyłącznie dla jednego trybu pomiarowego, np. grupa funkcji "Linearyzacja" dla trybu pomiarowego "Poziom".
- Dodatkowo, istnieją również parametry, które są wyświetlane wyłącznie, jeśli pozostałe parametry są odpowiednio skonfigurowane.

## 11.1 Przegląd menu obsługi

W poniższej tabeli podane są wszystkie parametry. Ten przegląd zawiera poziomy z powiązanymi parametrami dotyczącymi trybów pomiarowych Ciśnienia i Poziomu.

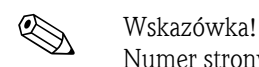

Numer strony odpowiada miejscu, gdzie można znaleźć opis danego parametru.

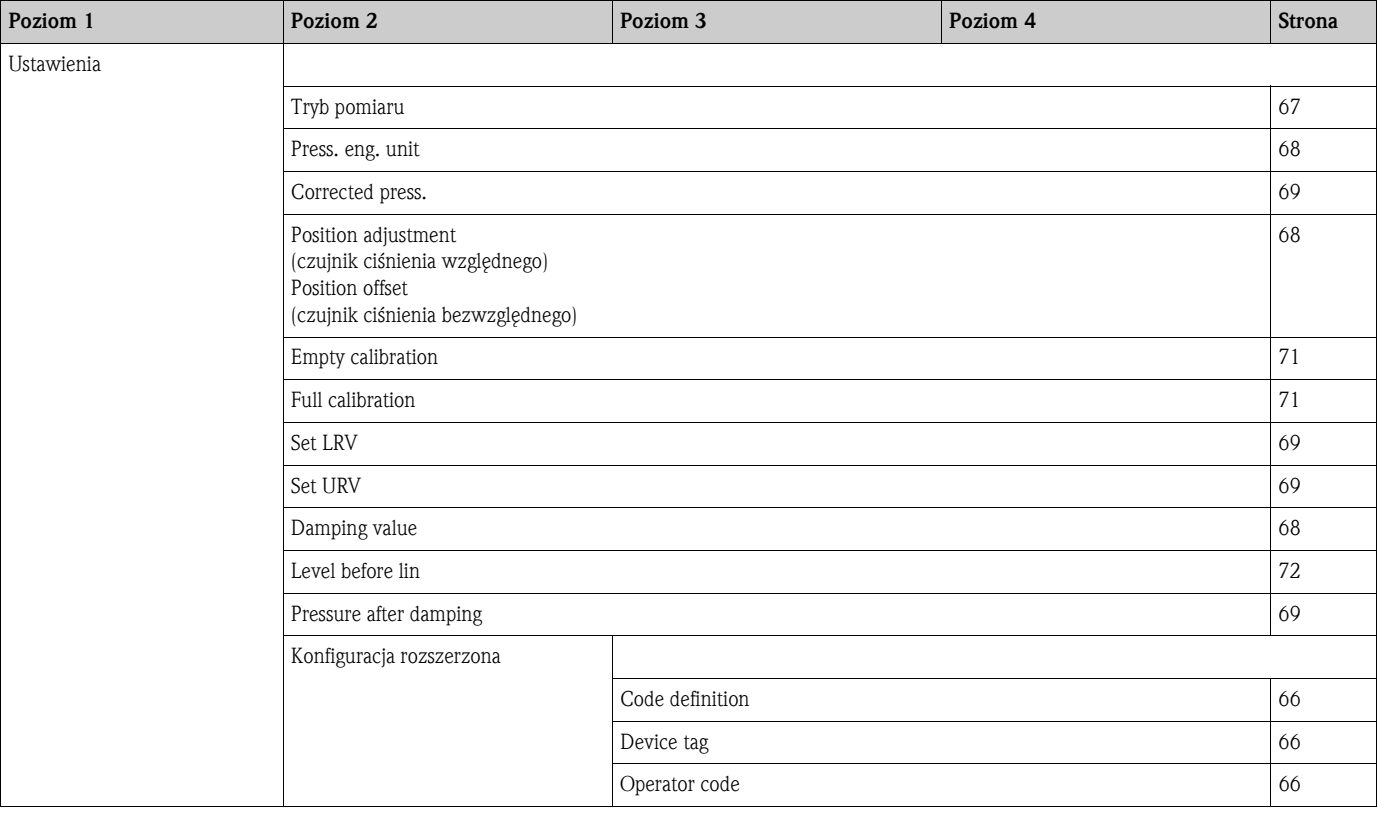

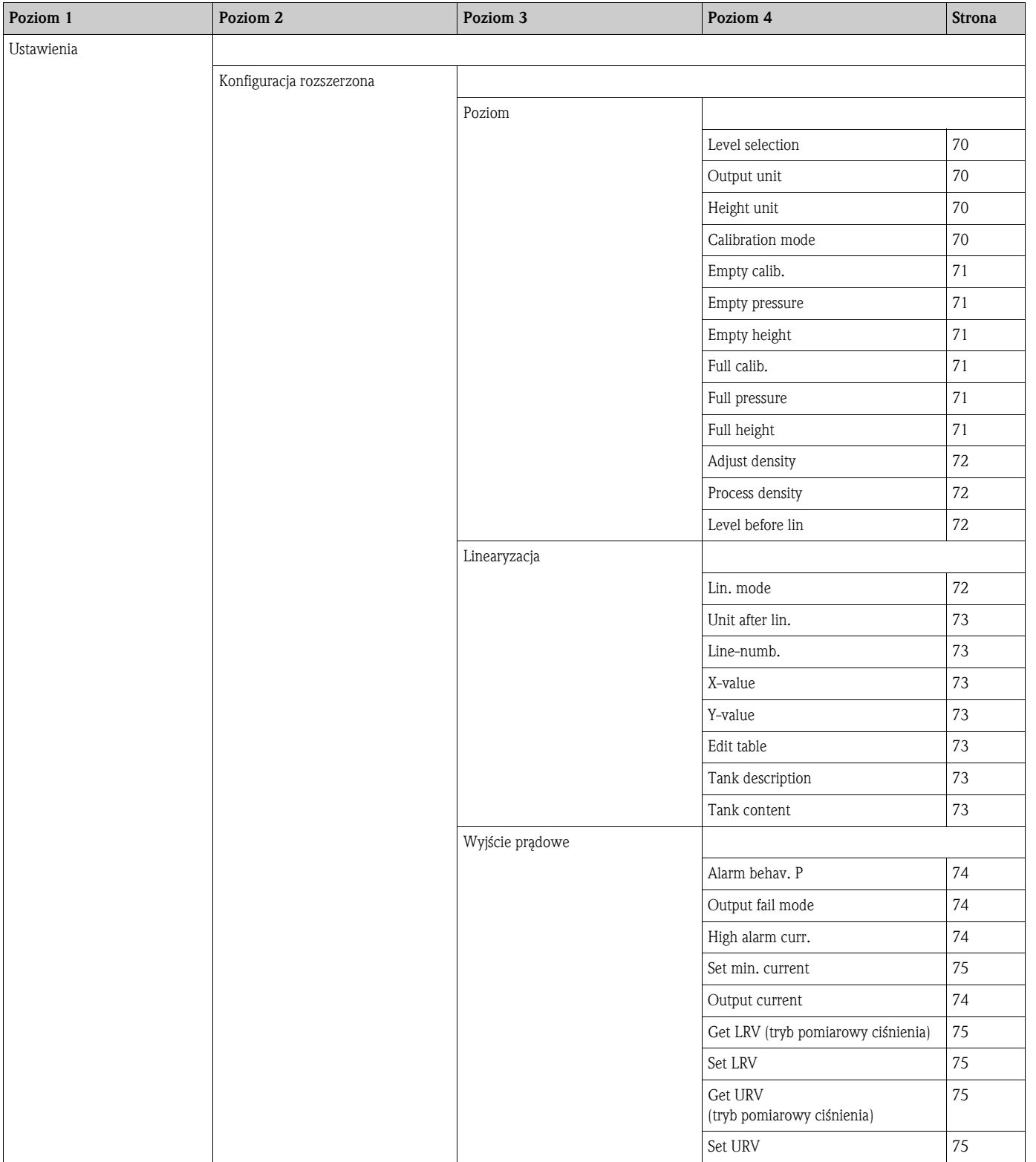

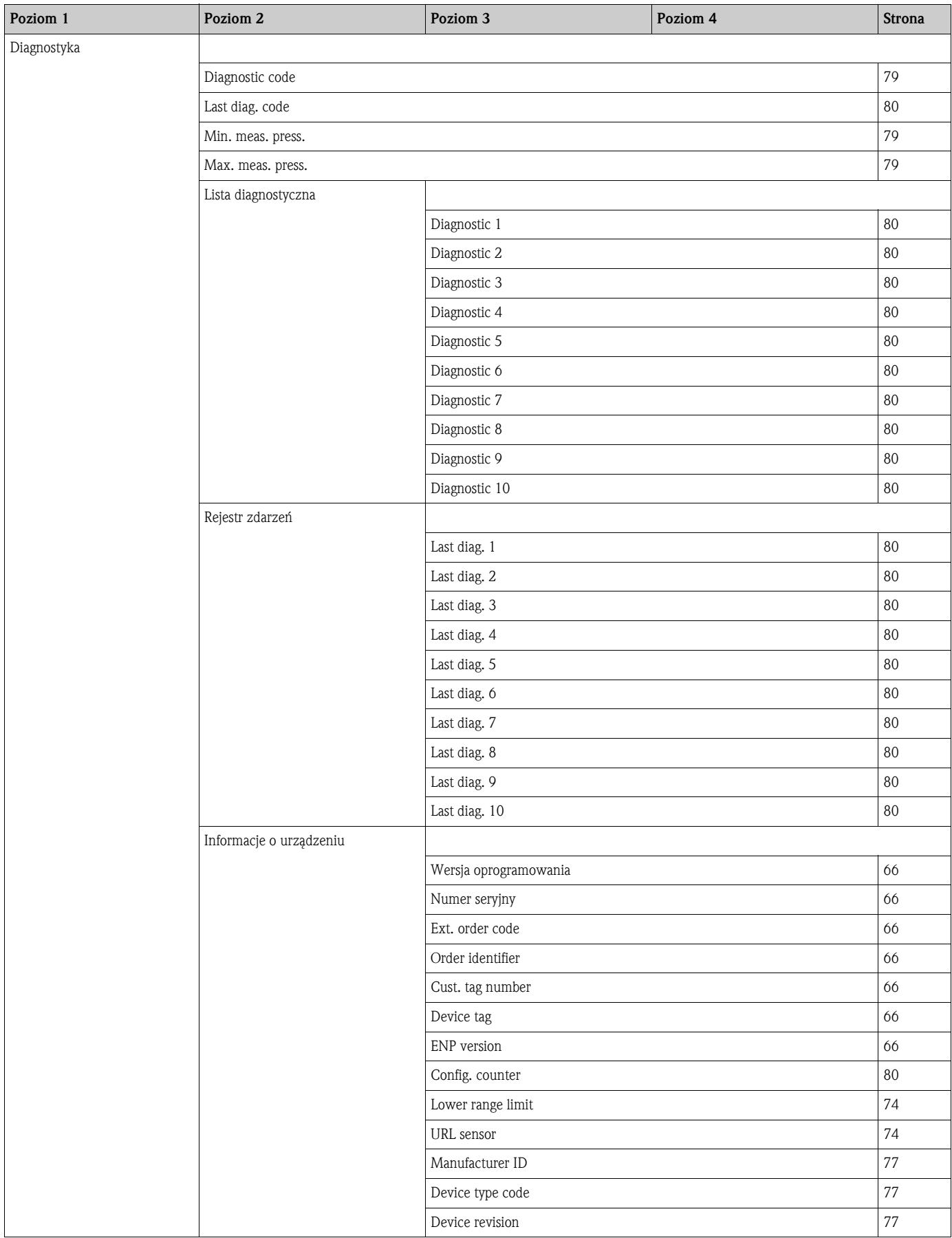

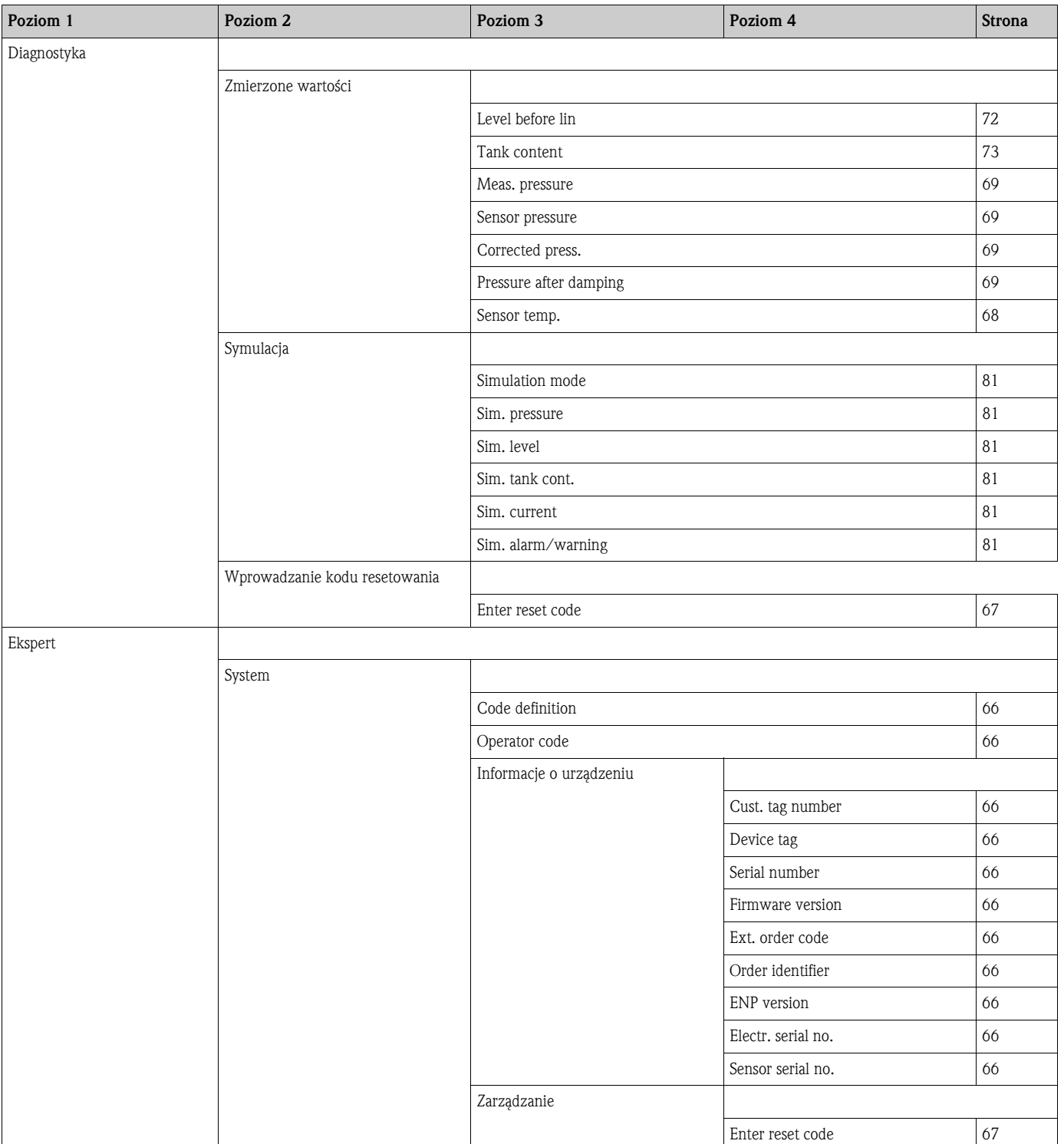

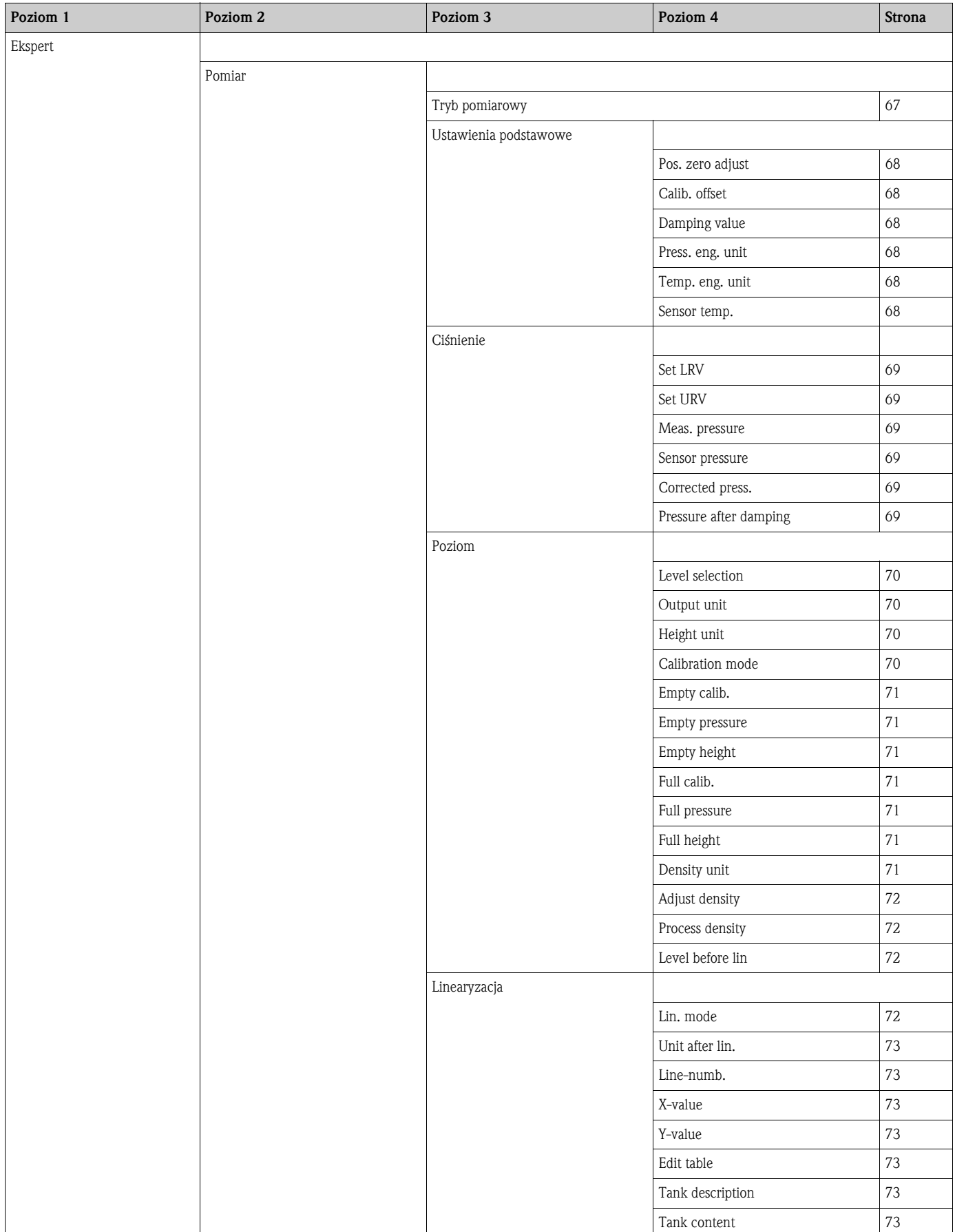

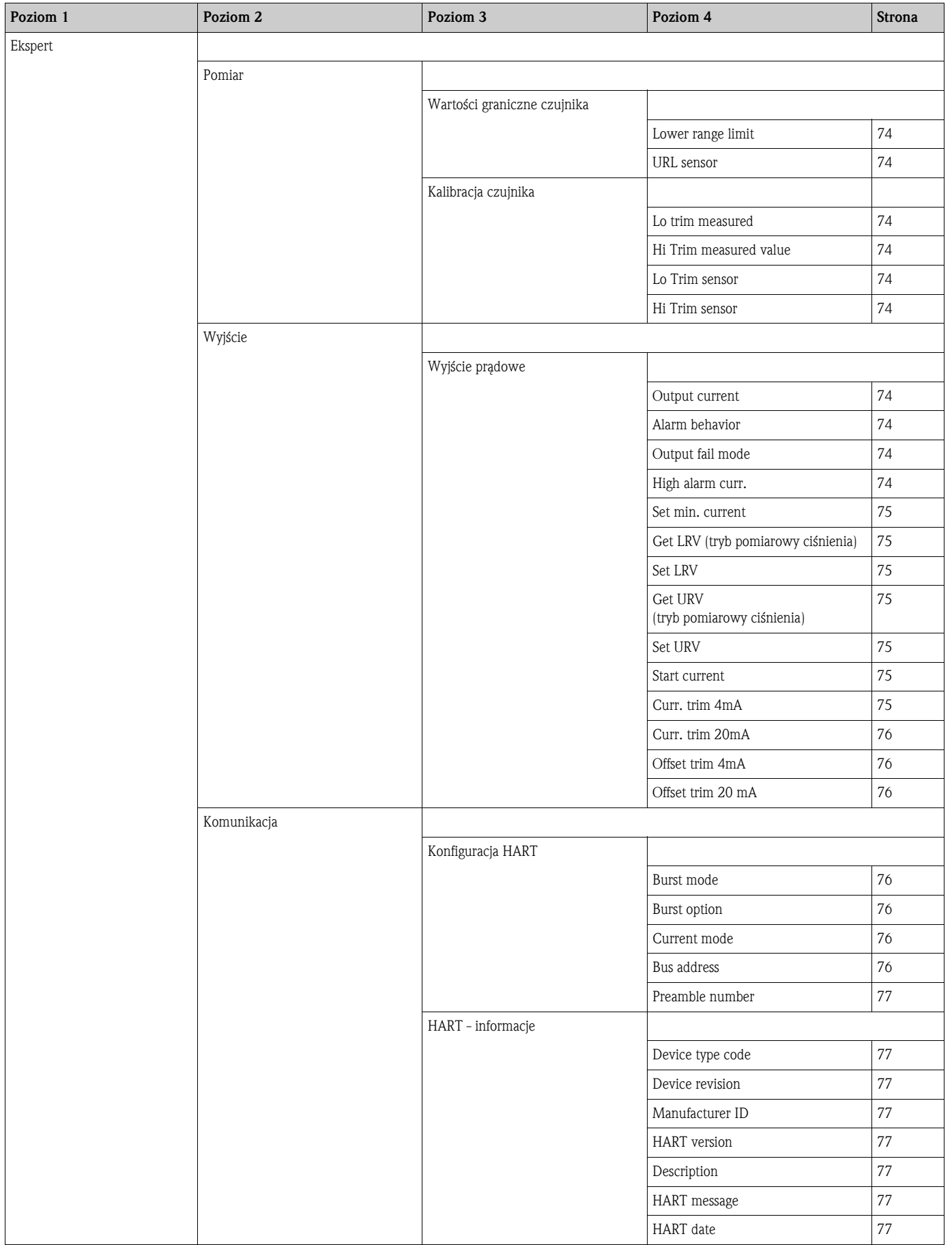

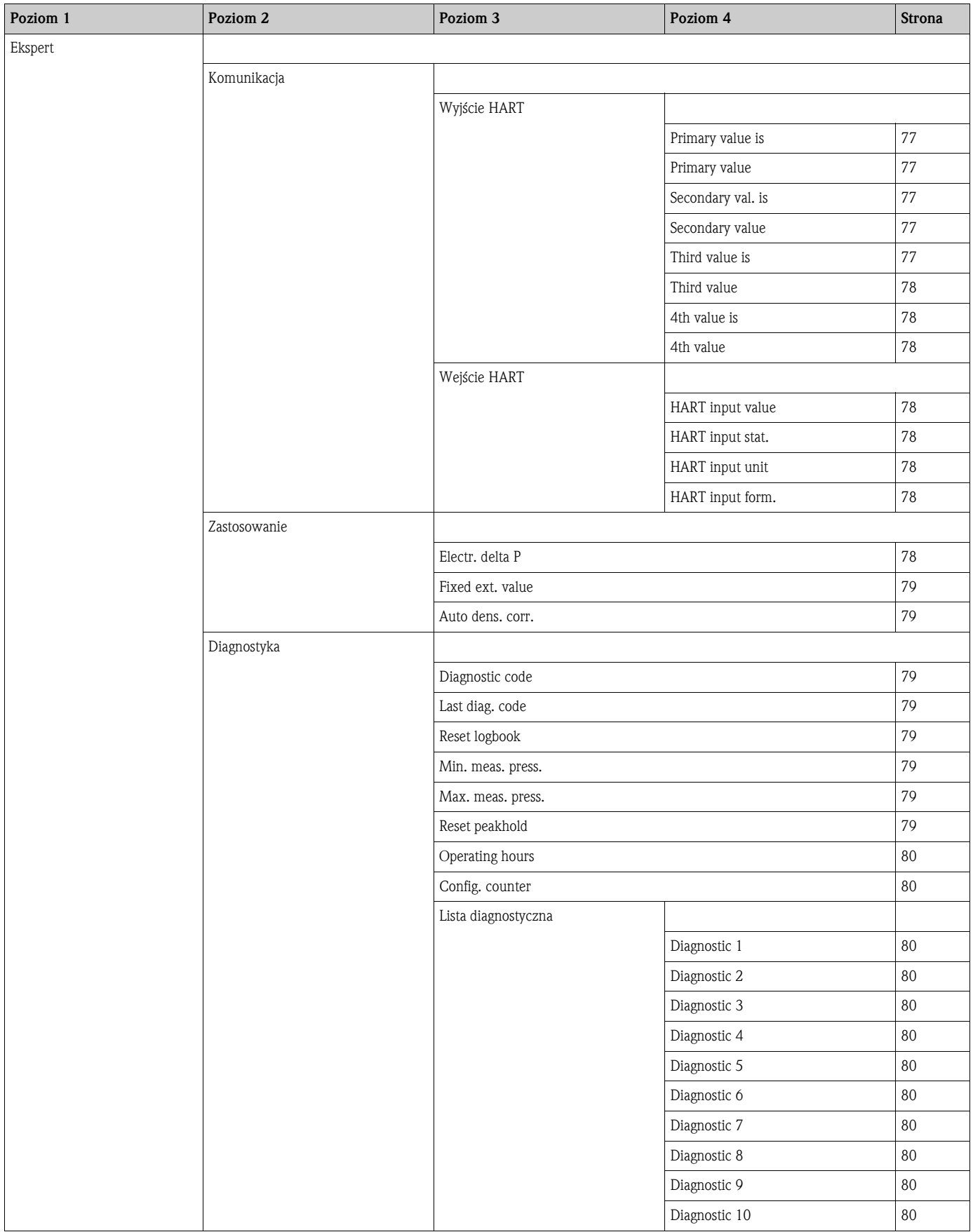

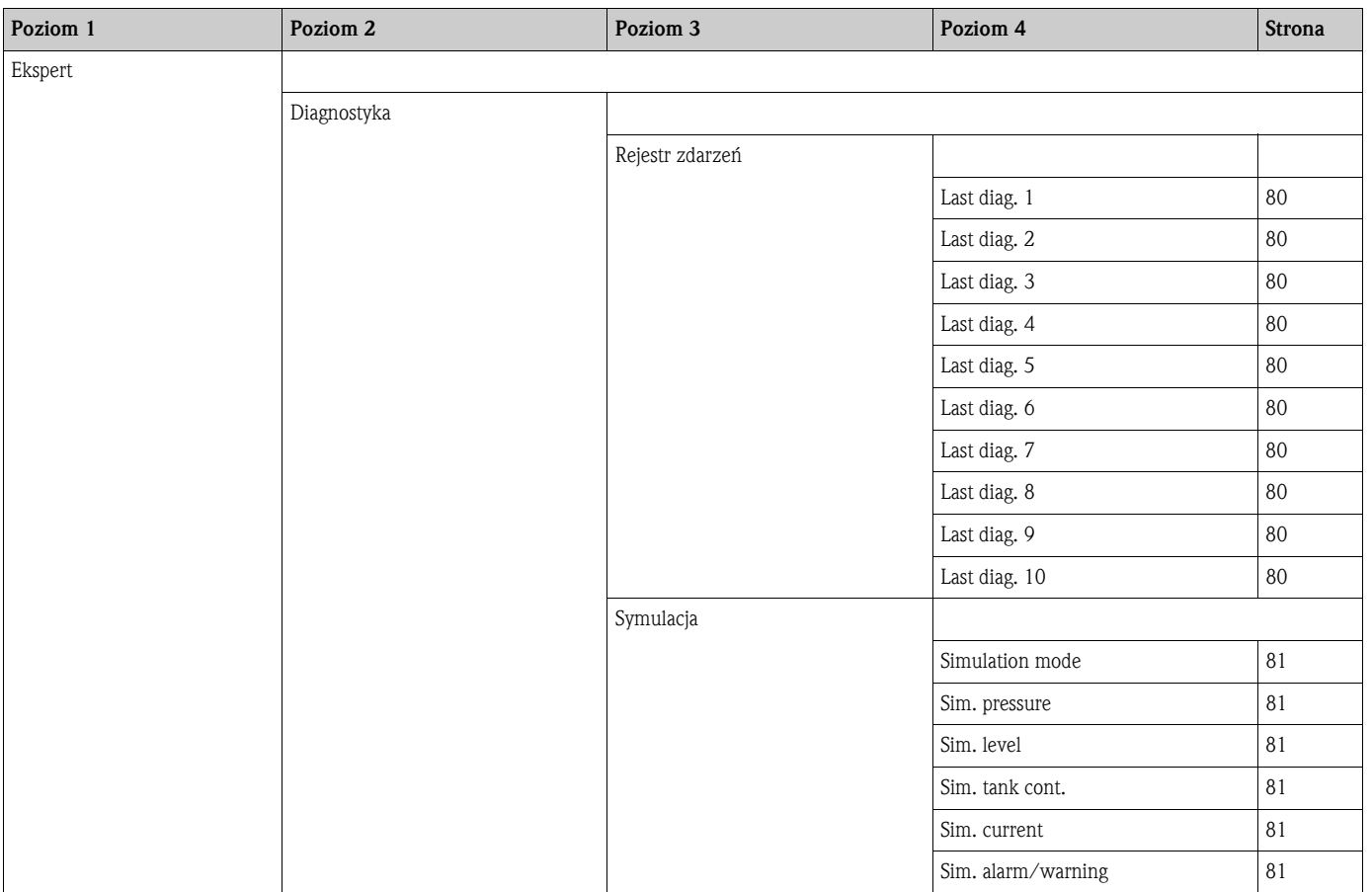

## <span id="page-65-0"></span>11.2 Opis parametrów

Ten rozdział opisuje parametry w kolejności w jakiej występują one w menu obsługi "Ekspert" w FieldCare.

## 11.2.1 System

#### Ekspert  $\rightarrow$  System

<span id="page-65-3"></span>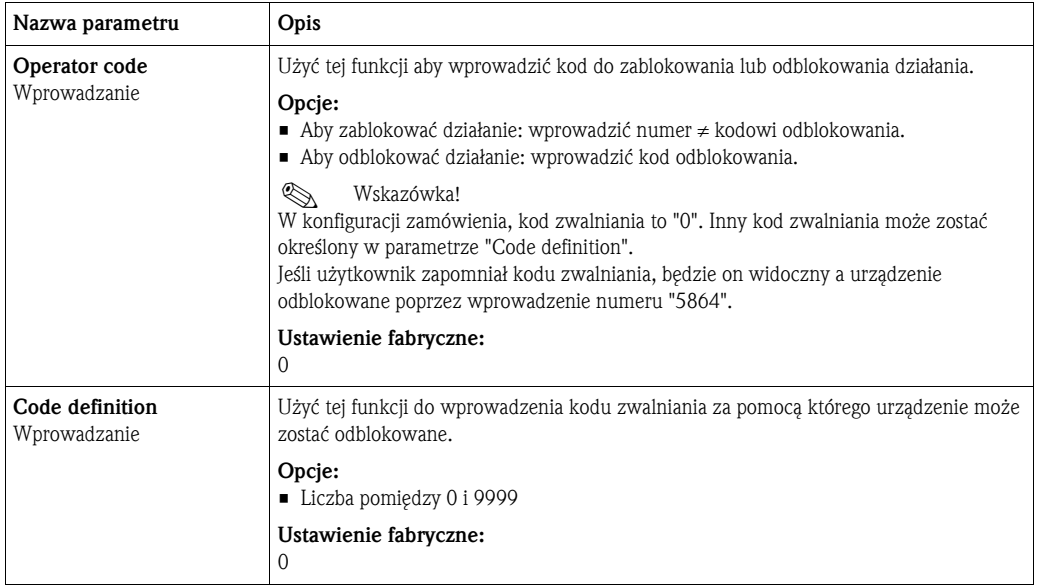

#### <span id="page-65-1"></span>Ekspert ➞ System ➞ Informacje o urządzeniu

<span id="page-65-11"></span><span id="page-65-10"></span><span id="page-65-9"></span><span id="page-65-8"></span><span id="page-65-7"></span><span id="page-65-6"></span><span id="page-65-5"></span><span id="page-65-4"></span><span id="page-65-2"></span>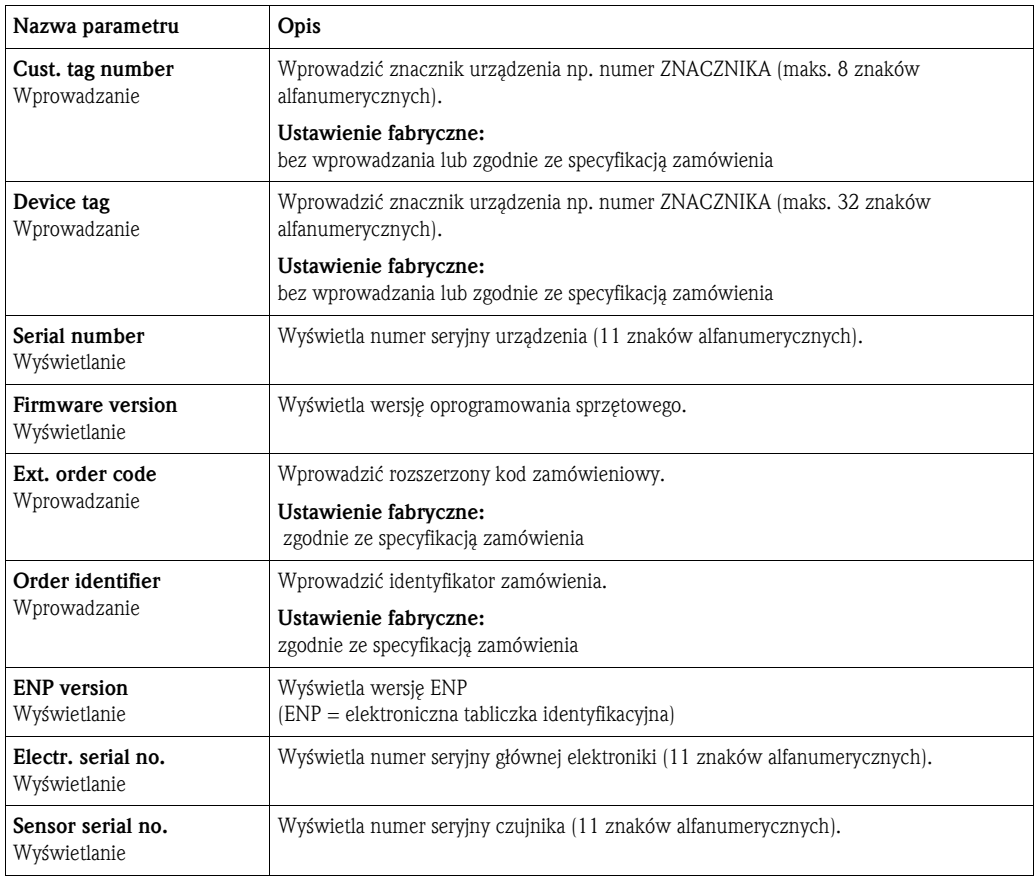

## Ekspert ➞ System ➞ Zarządzanie

<span id="page-66-1"></span>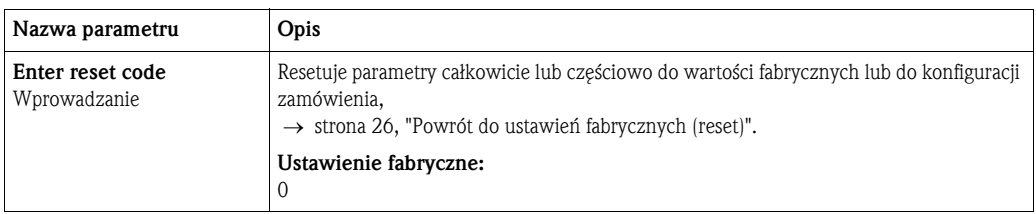

## 11.2.2 Pomiar

## Ekspert  $\rightarrow$  Pomiar

<span id="page-66-0"></span>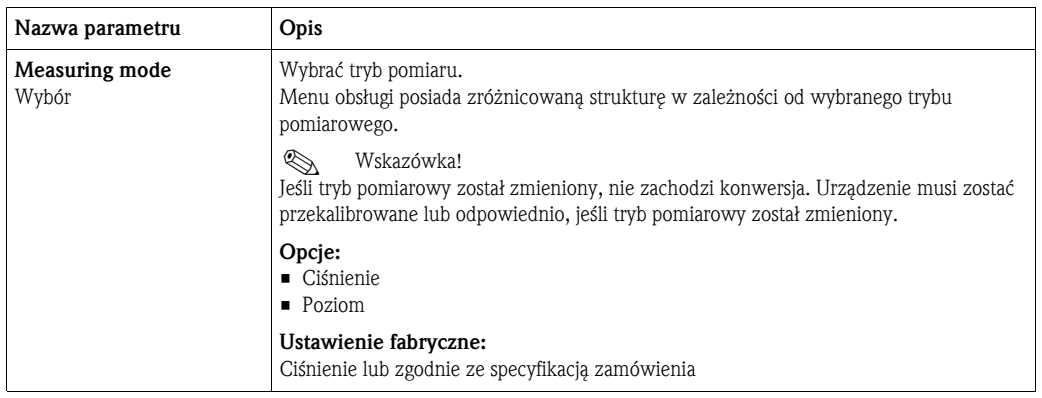

<span id="page-67-5"></span><span id="page-67-4"></span><span id="page-67-3"></span><span id="page-67-2"></span><span id="page-67-1"></span><span id="page-67-0"></span>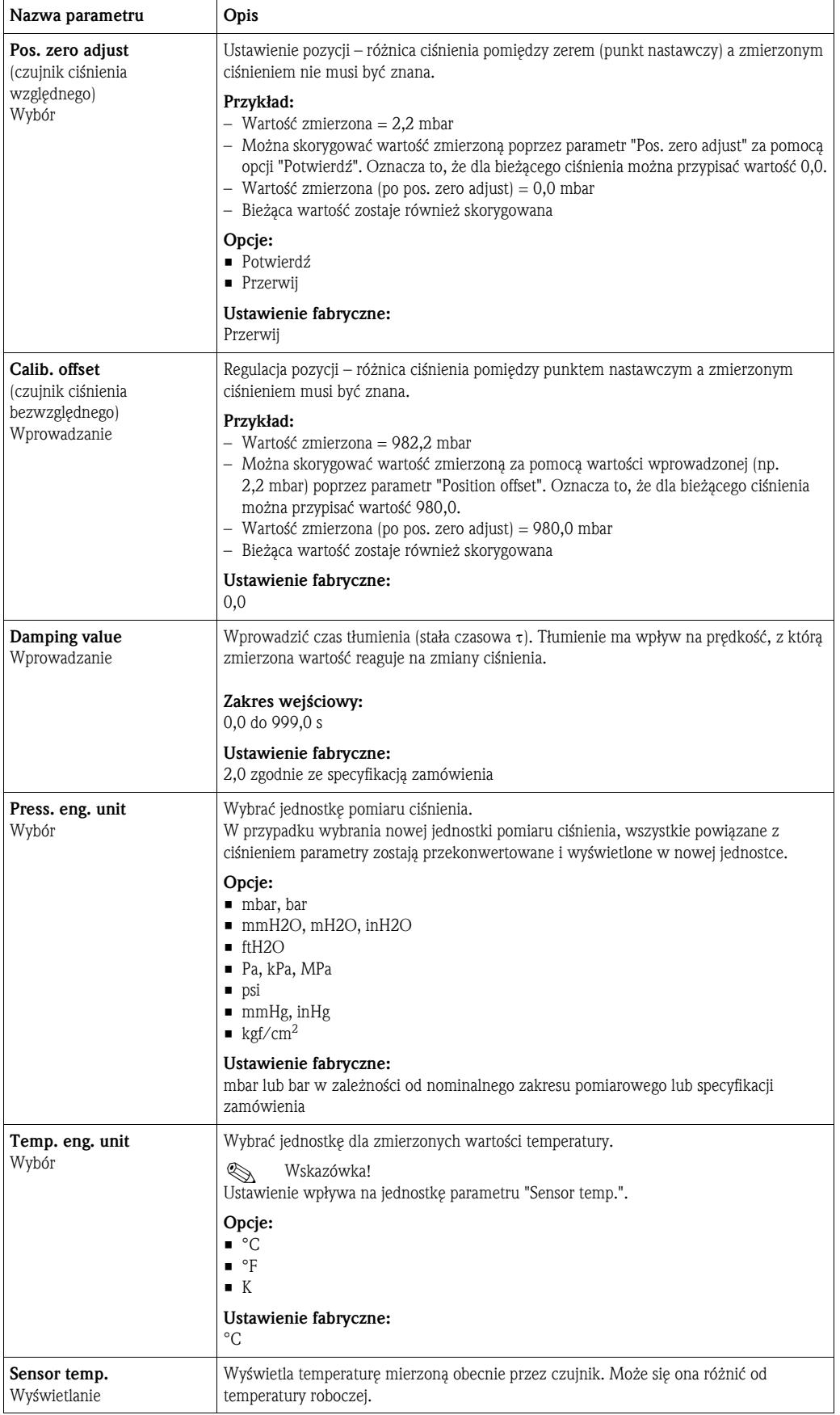

#### Ekspert ➞ Pomiar ➞ Ustawienia podstawowe

#### Ekspert ➞ Pomiar ➞ Ciśnienie

<span id="page-68-5"></span><span id="page-68-4"></span><span id="page-68-3"></span><span id="page-68-2"></span><span id="page-68-1"></span><span id="page-68-0"></span>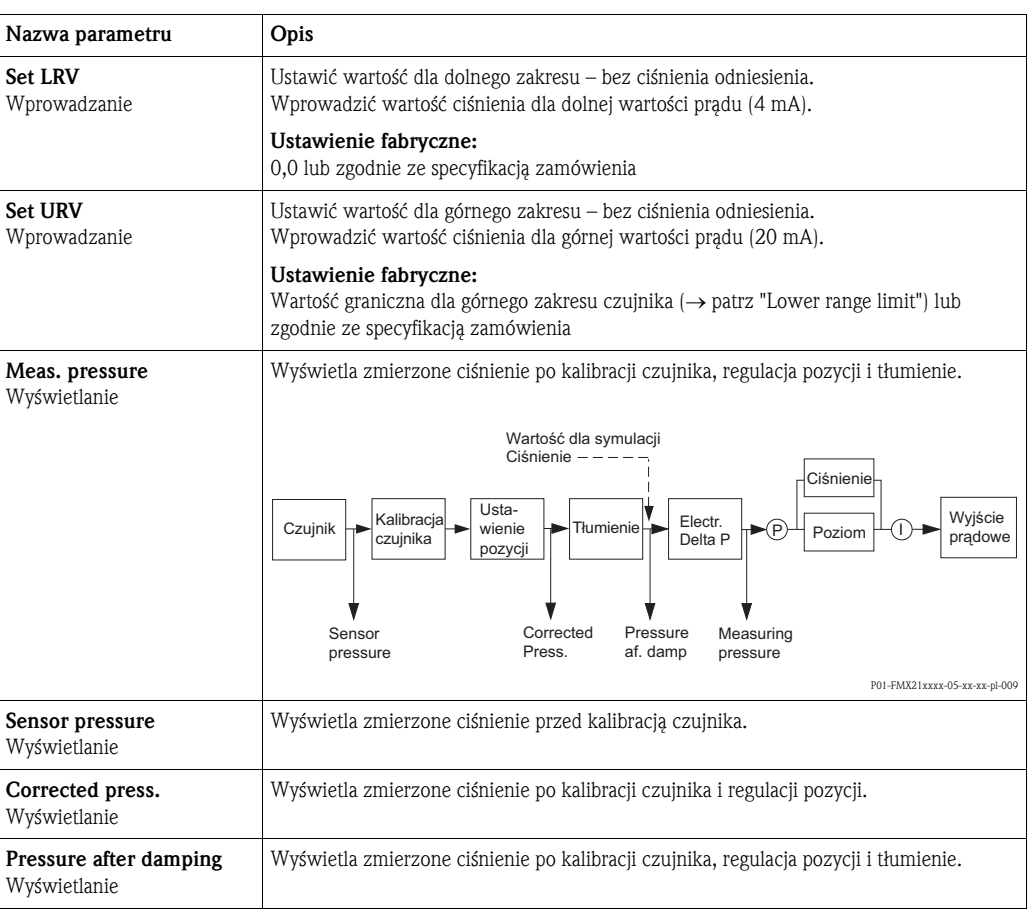

#### Ekspert  $\rightarrow$  Pomiar  $\rightarrow$  Poziom

<span id="page-69-3"></span><span id="page-69-2"></span><span id="page-69-1"></span><span id="page-69-0"></span>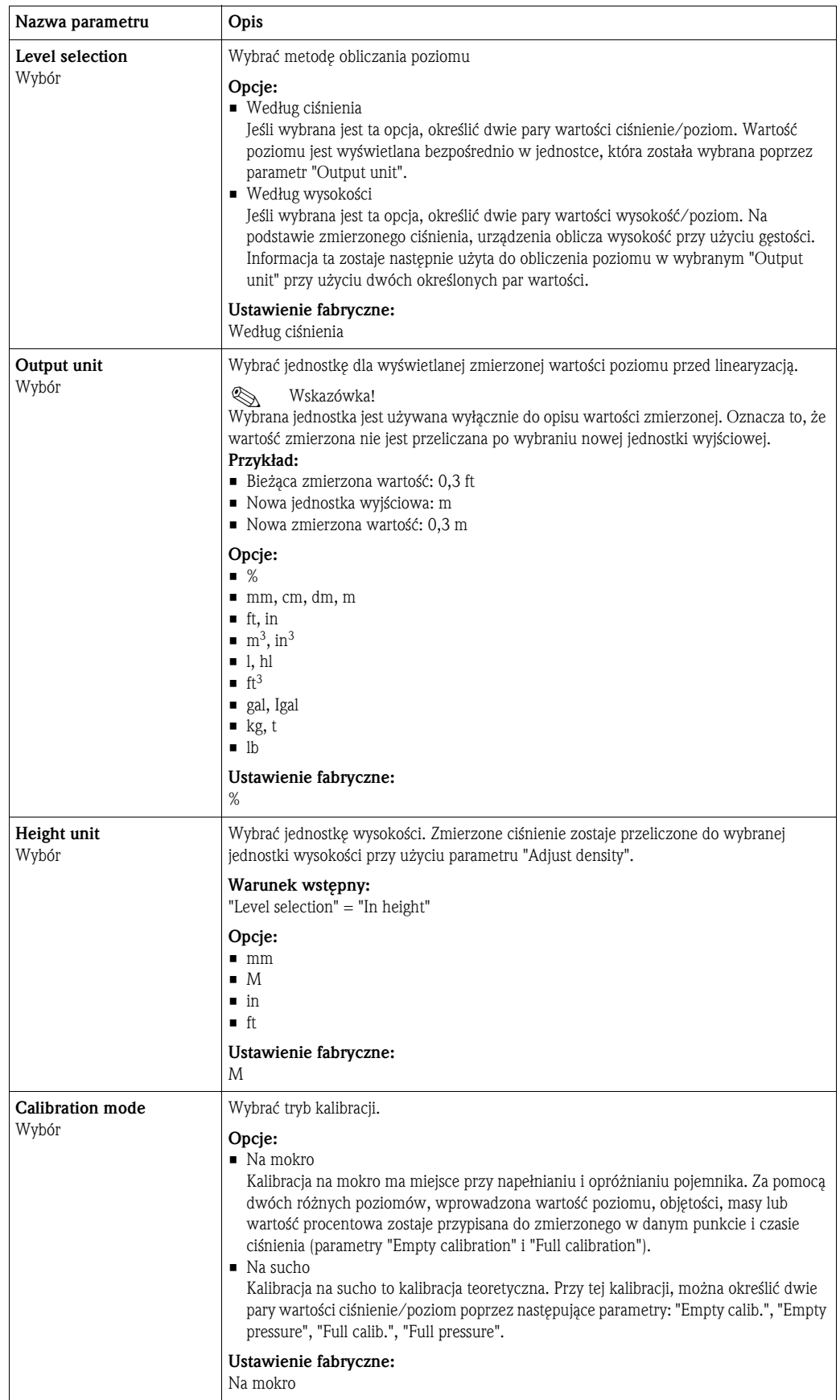

<span id="page-70-6"></span><span id="page-70-5"></span><span id="page-70-4"></span><span id="page-70-3"></span><span id="page-70-2"></span><span id="page-70-1"></span><span id="page-70-0"></span>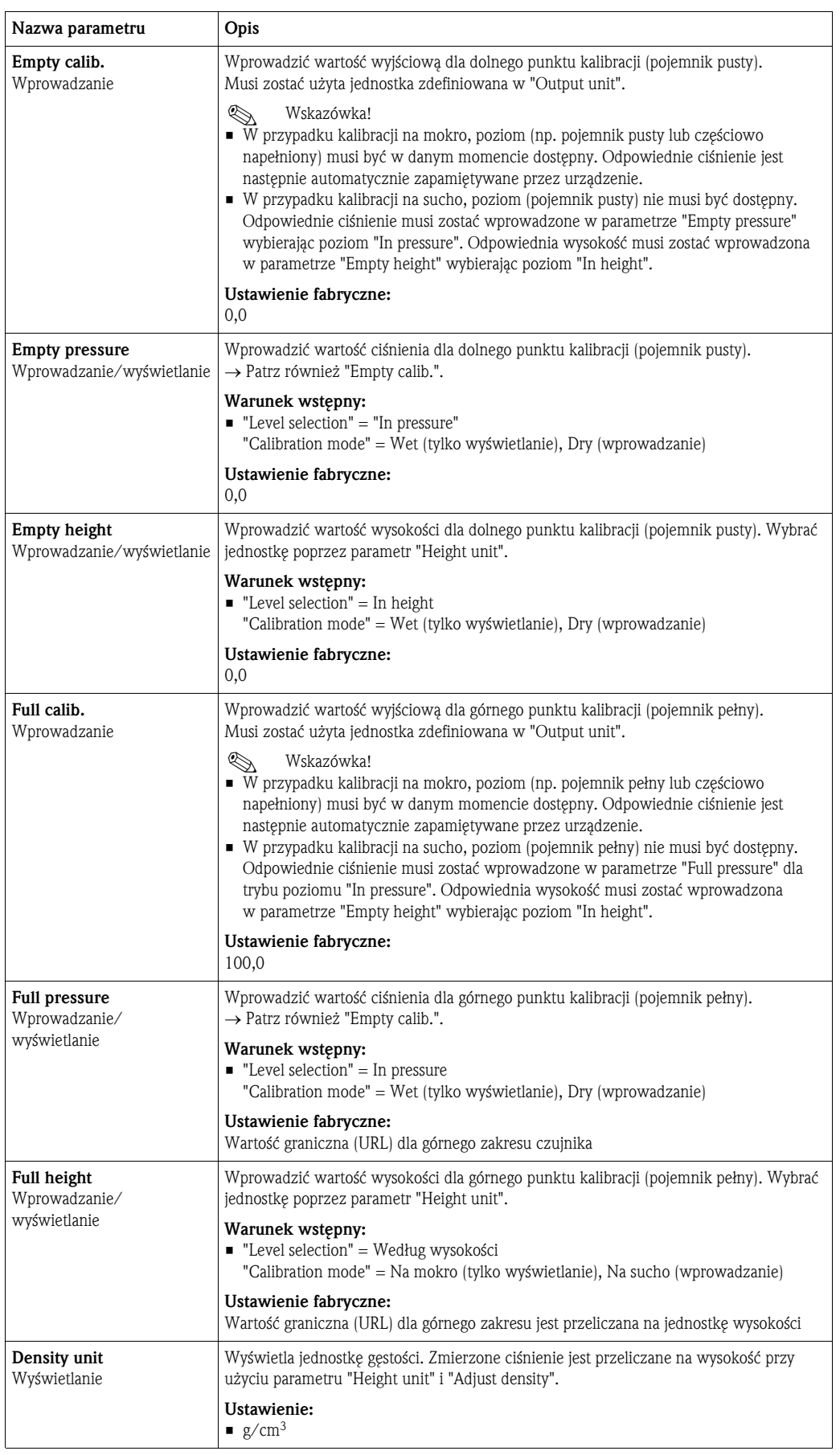

<span id="page-71-1"></span><span id="page-71-0"></span>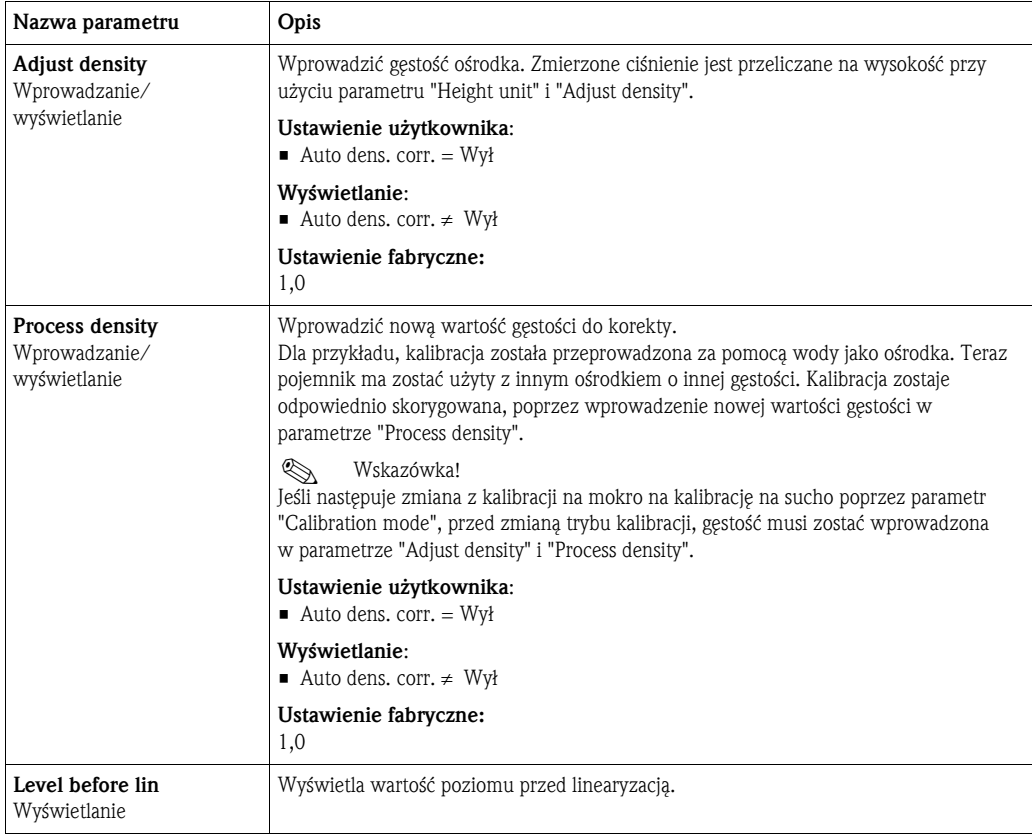

## <span id="page-71-2"></span>Ekspert ➞ Pomiar ➞ Linearyzacja

<span id="page-71-3"></span>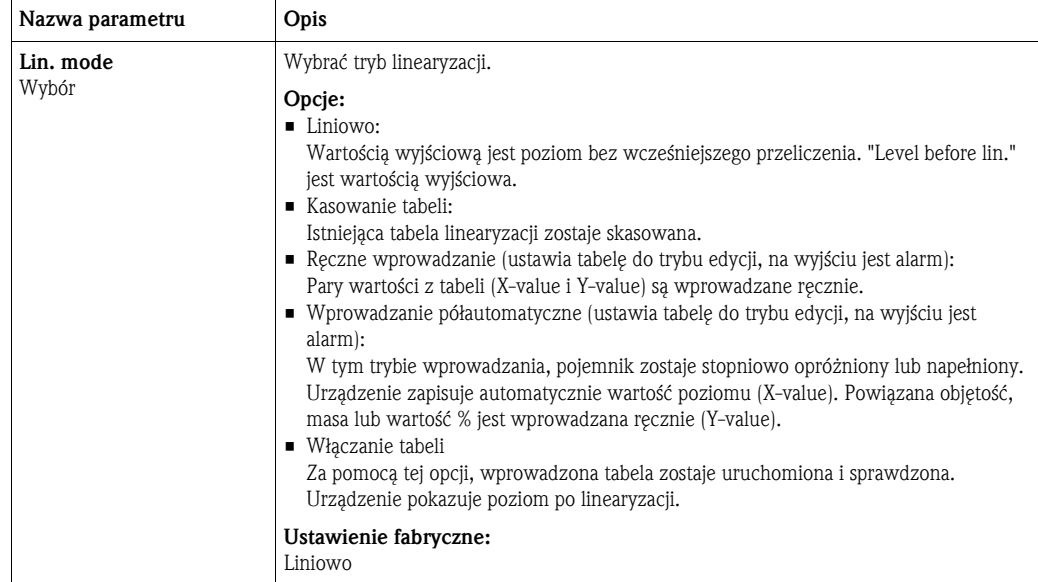
<span id="page-72-6"></span><span id="page-72-5"></span><span id="page-72-4"></span><span id="page-72-3"></span><span id="page-72-2"></span><span id="page-72-1"></span><span id="page-72-0"></span>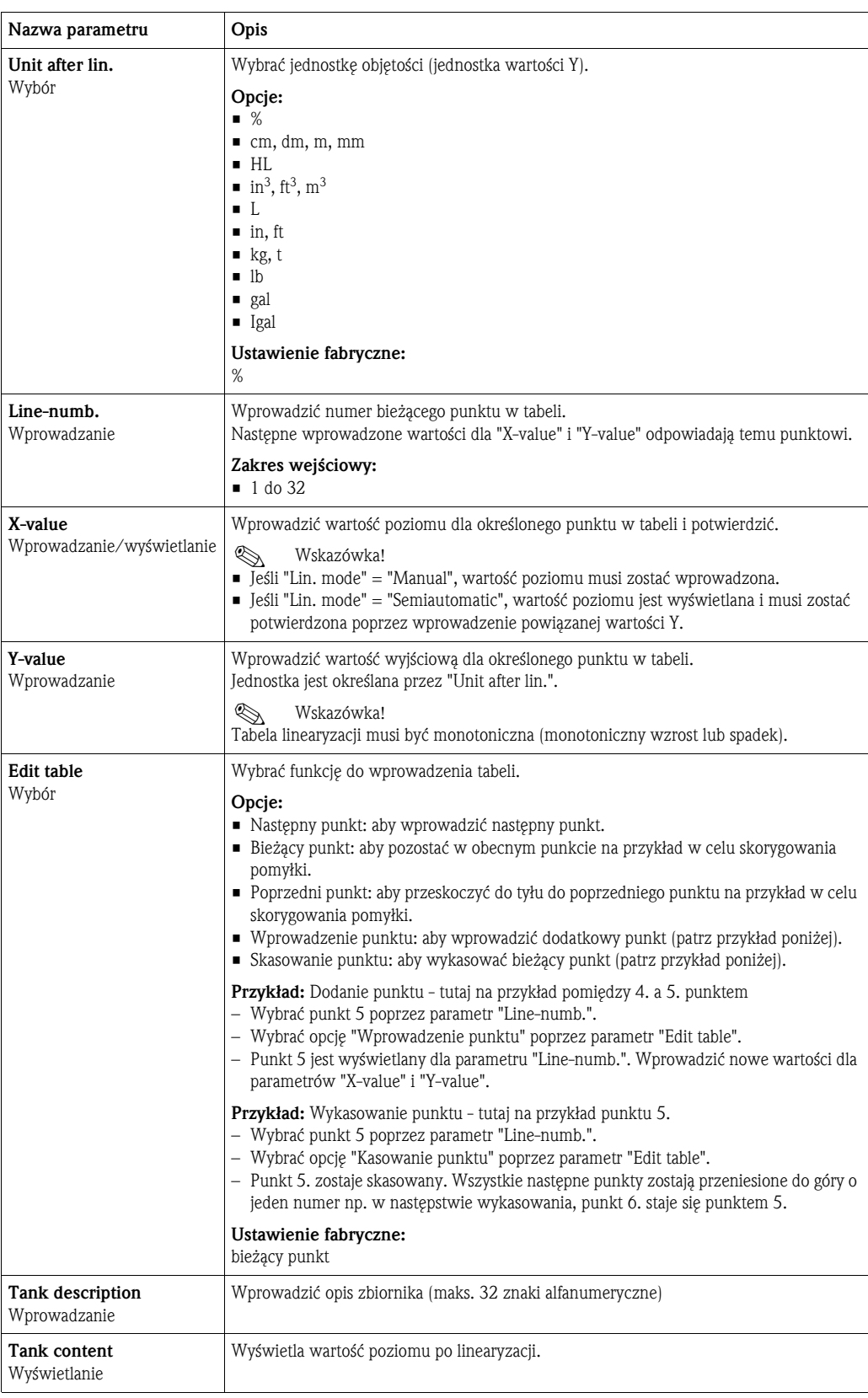

### Ekspert ➞ Pomiar ➞ Wartości graniczne czujnika

<span id="page-73-7"></span>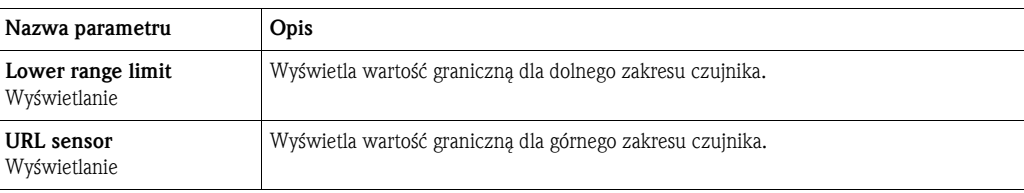

### <span id="page-73-9"></span>Ekspert ➞ Pomiar ➞ Kalibracja czujnika

<span id="page-73-6"></span><span id="page-73-5"></span><span id="page-73-3"></span>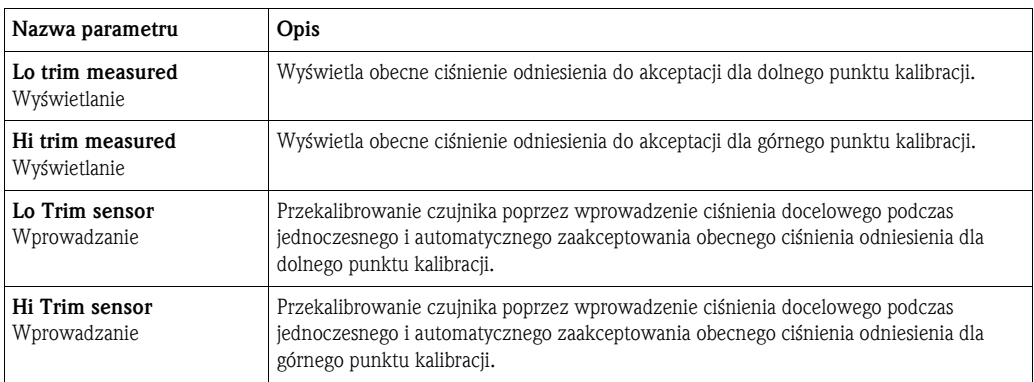

## <span id="page-73-4"></span>11.2.3 Wyjście prądowe

## Ekspert ➞ Wyjście ➞ Wyjście prądowe

<span id="page-73-8"></span><span id="page-73-2"></span><span id="page-73-1"></span><span id="page-73-0"></span>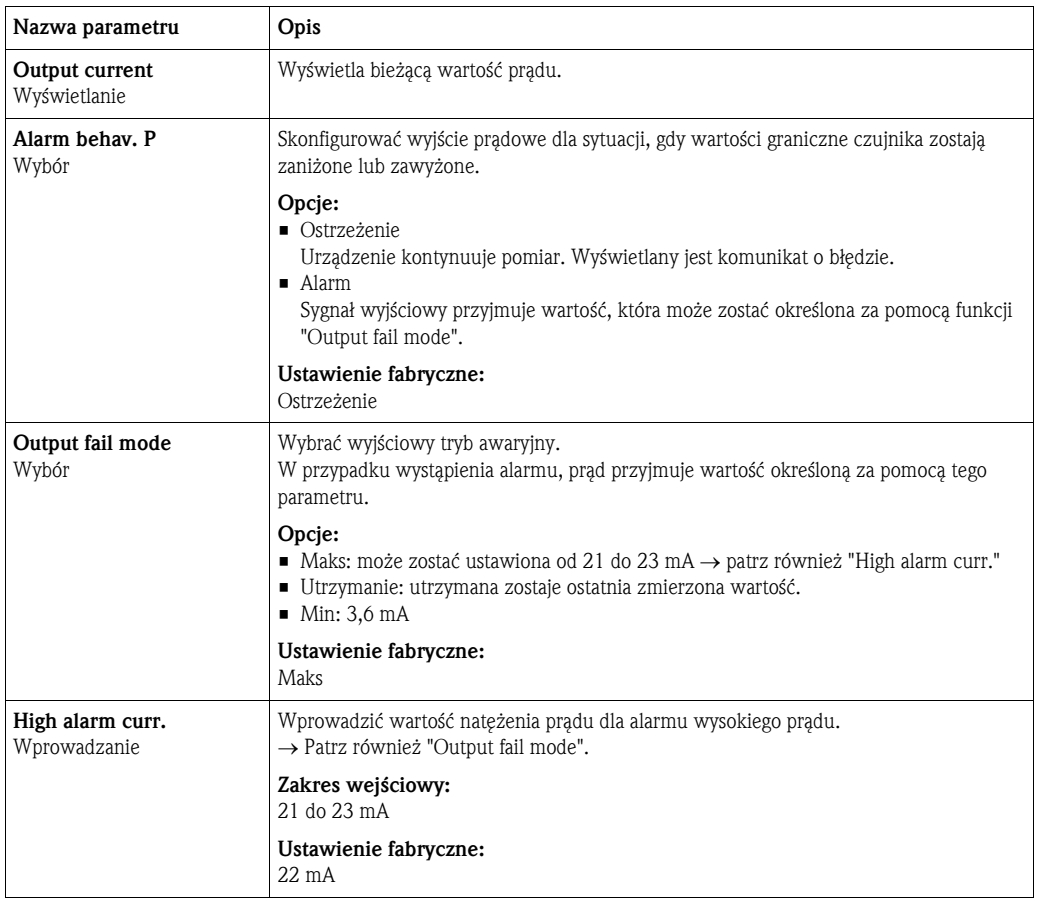

<span id="page-74-6"></span><span id="page-74-5"></span><span id="page-74-4"></span><span id="page-74-3"></span><span id="page-74-2"></span><span id="page-74-1"></span><span id="page-74-0"></span>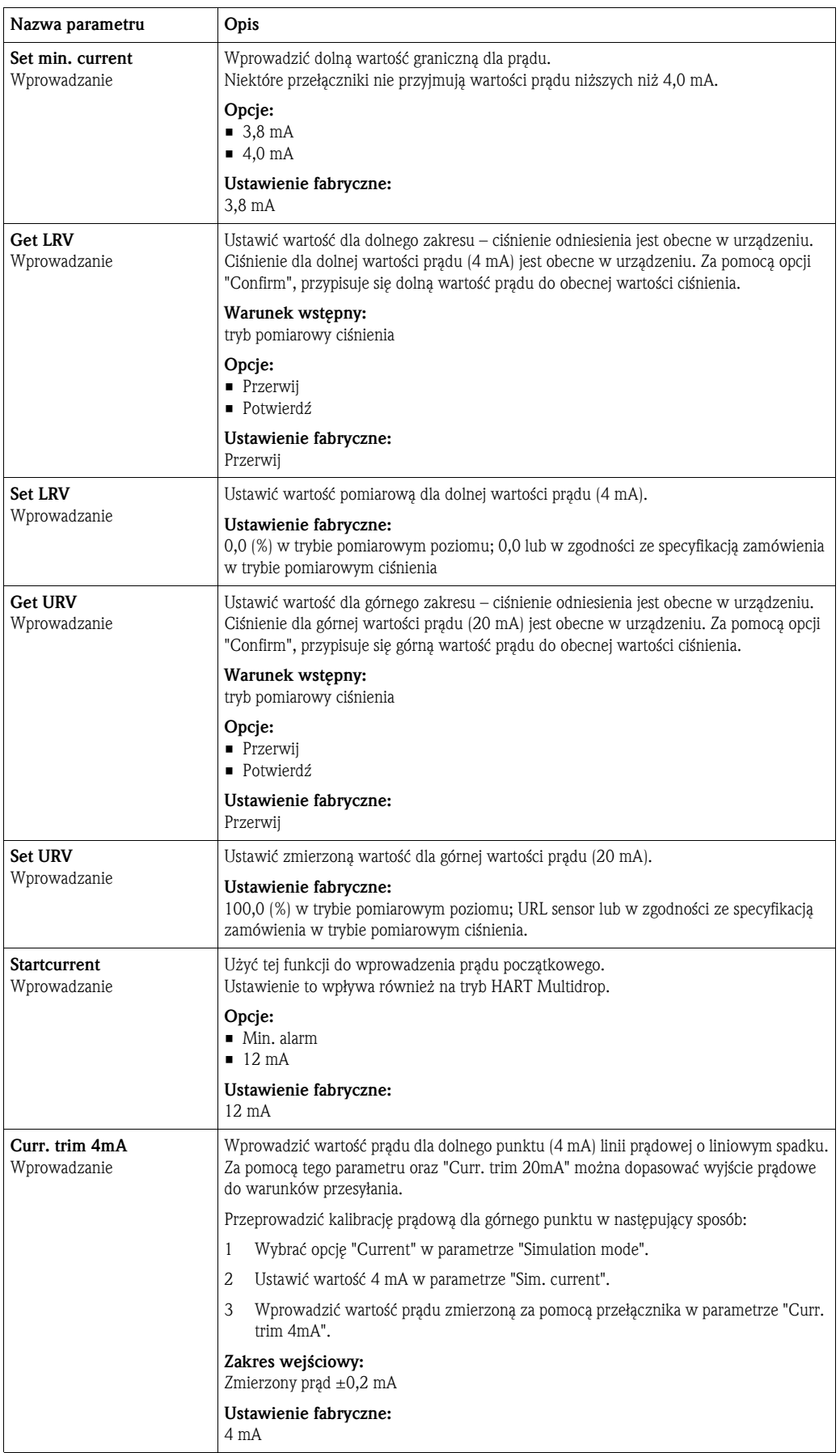

<span id="page-75-0"></span>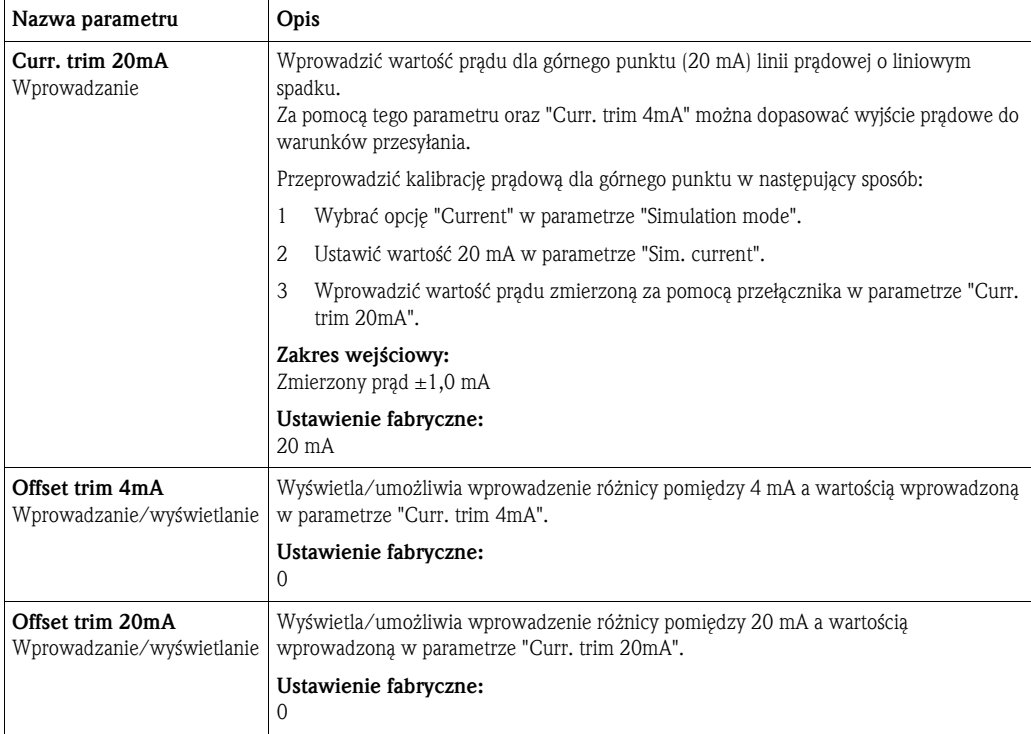

## <span id="page-75-7"></span><span id="page-75-6"></span>11.2.4 Komunikacja

## <span id="page-75-5"></span>Ekspert ➞ Komunikacja ➞ Konfiguracja HART

<span id="page-75-4"></span><span id="page-75-3"></span><span id="page-75-2"></span><span id="page-75-1"></span>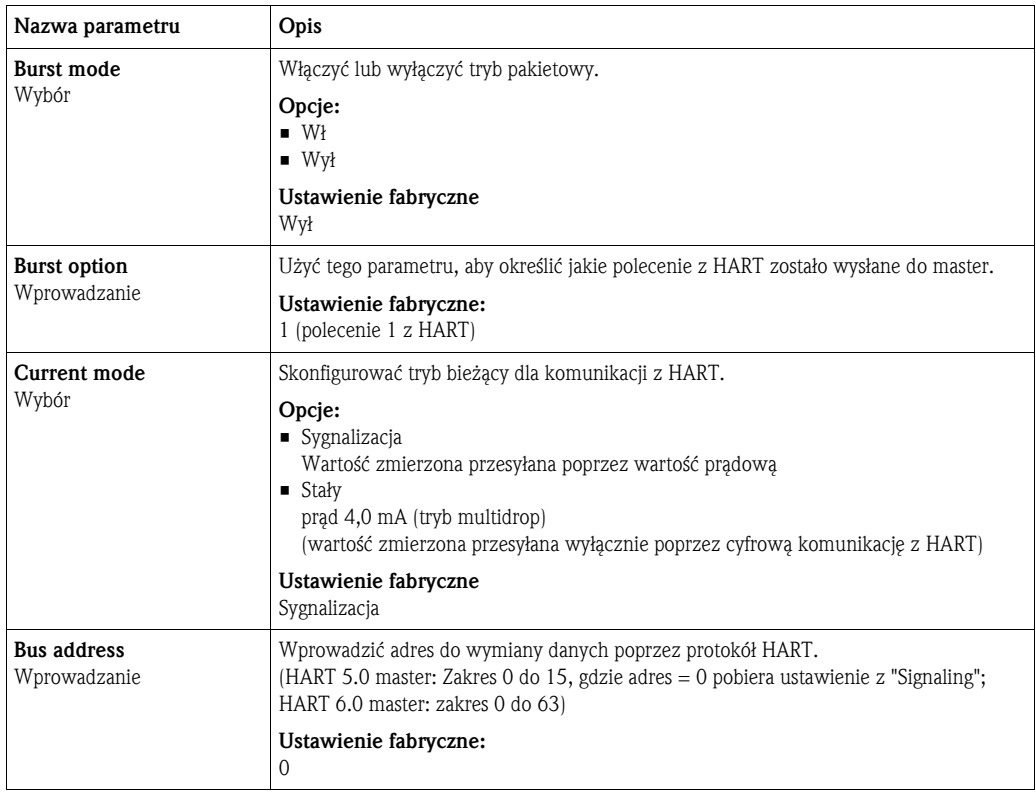

<span id="page-76-7"></span>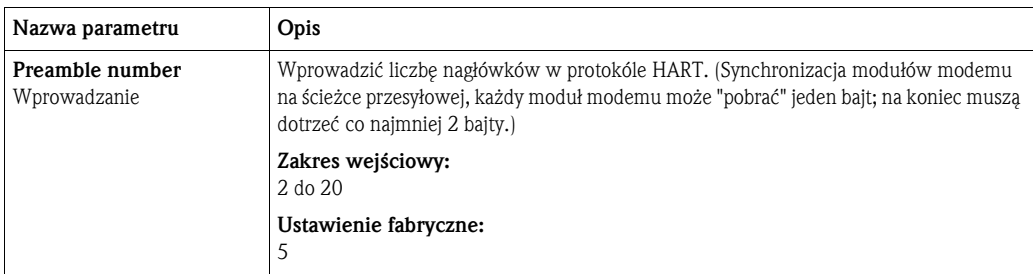

### Ekspert ➞ Komunikacja ➞ Informacje o HART

<span id="page-76-6"></span><span id="page-76-5"></span><span id="page-76-2"></span><span id="page-76-1"></span>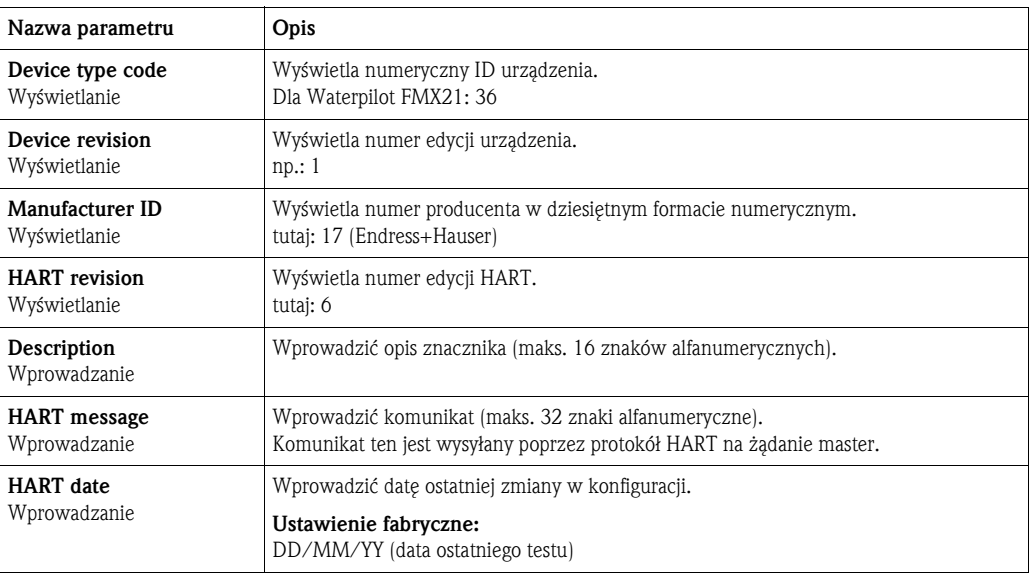

## <span id="page-76-9"></span><span id="page-76-4"></span><span id="page-76-3"></span><span id="page-76-0"></span>Ekspert ➞ Komunikacja ➞ Wyjście HART

<span id="page-76-8"></span>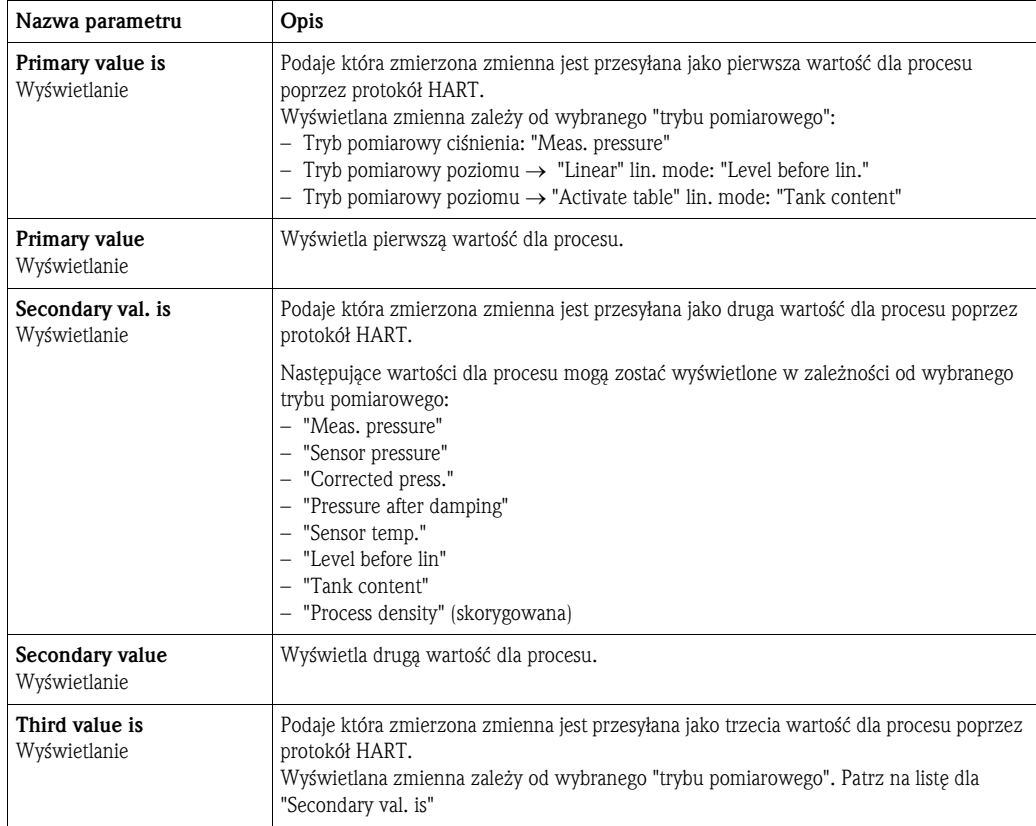

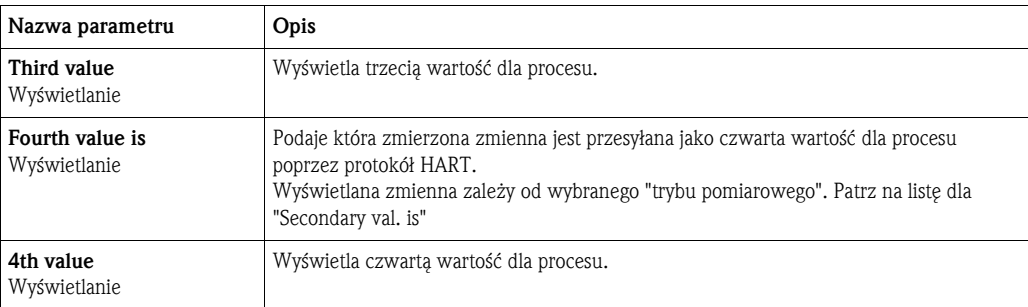

### <span id="page-77-5"></span>Ekspert ➞ Komunikacja ➞ Wejście HART

<span id="page-77-4"></span><span id="page-77-3"></span><span id="page-77-2"></span>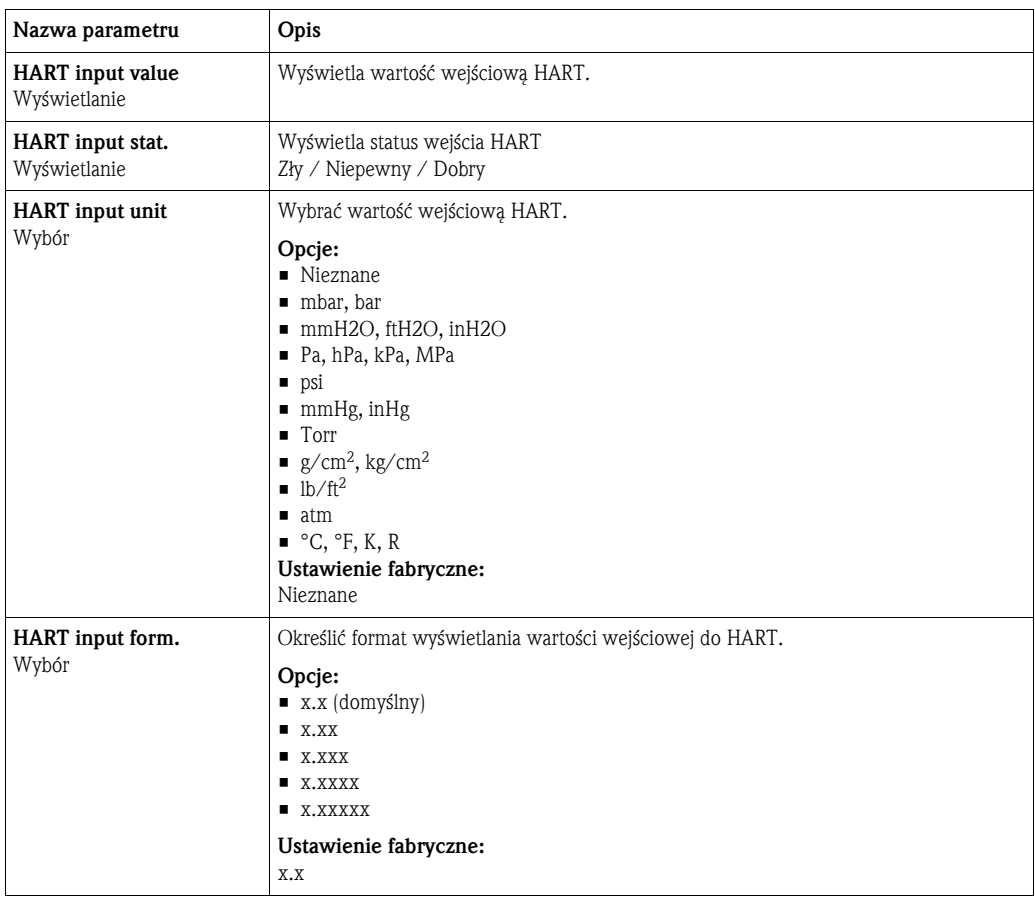

### <span id="page-77-1"></span>11.2.5 Zastosowanie

### Ekspert ➞ Zastosowanie

<span id="page-77-0"></span>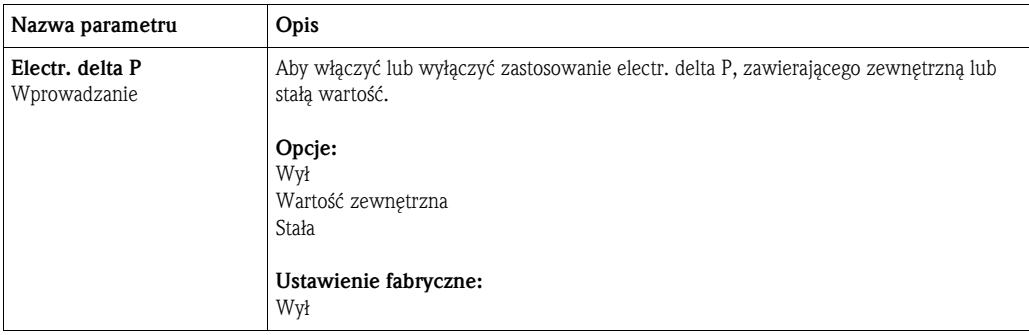

<span id="page-78-5"></span><span id="page-78-3"></span>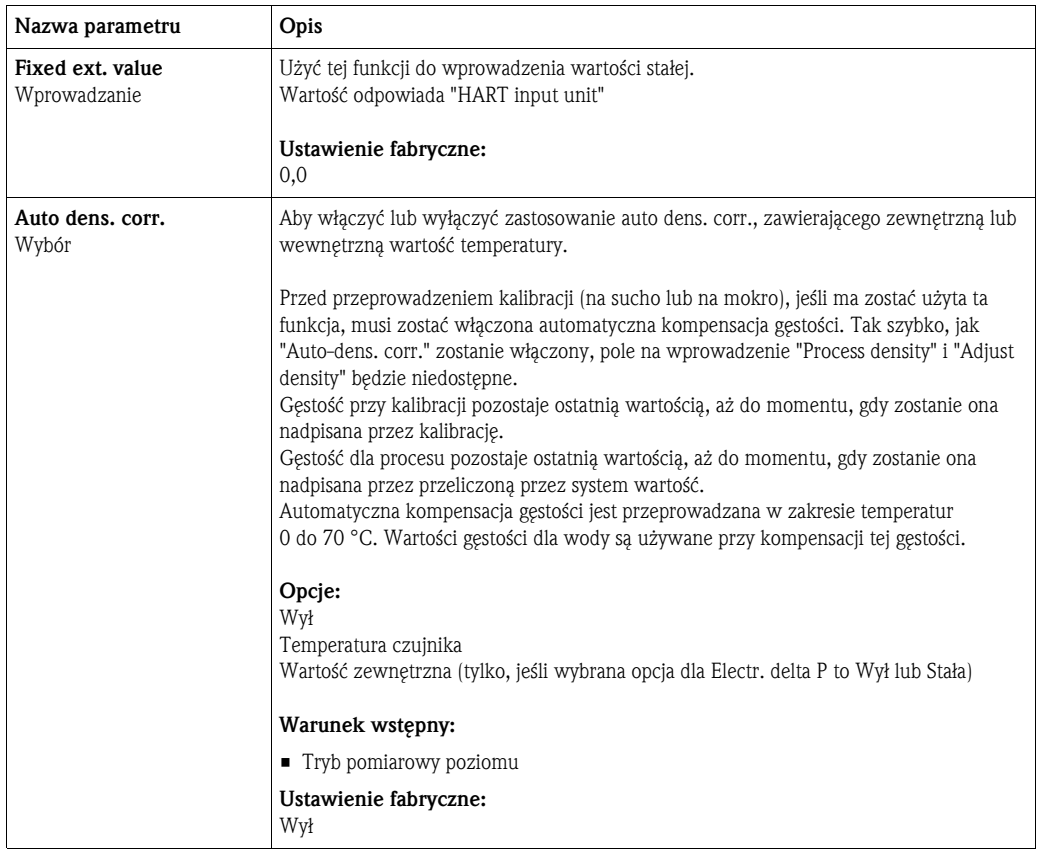

## 11.2.6 Diagnostyka

## Ekspert ➞ Diagnostyka

<span id="page-78-7"></span><span id="page-78-6"></span><span id="page-78-4"></span><span id="page-78-2"></span><span id="page-78-1"></span><span id="page-78-0"></span>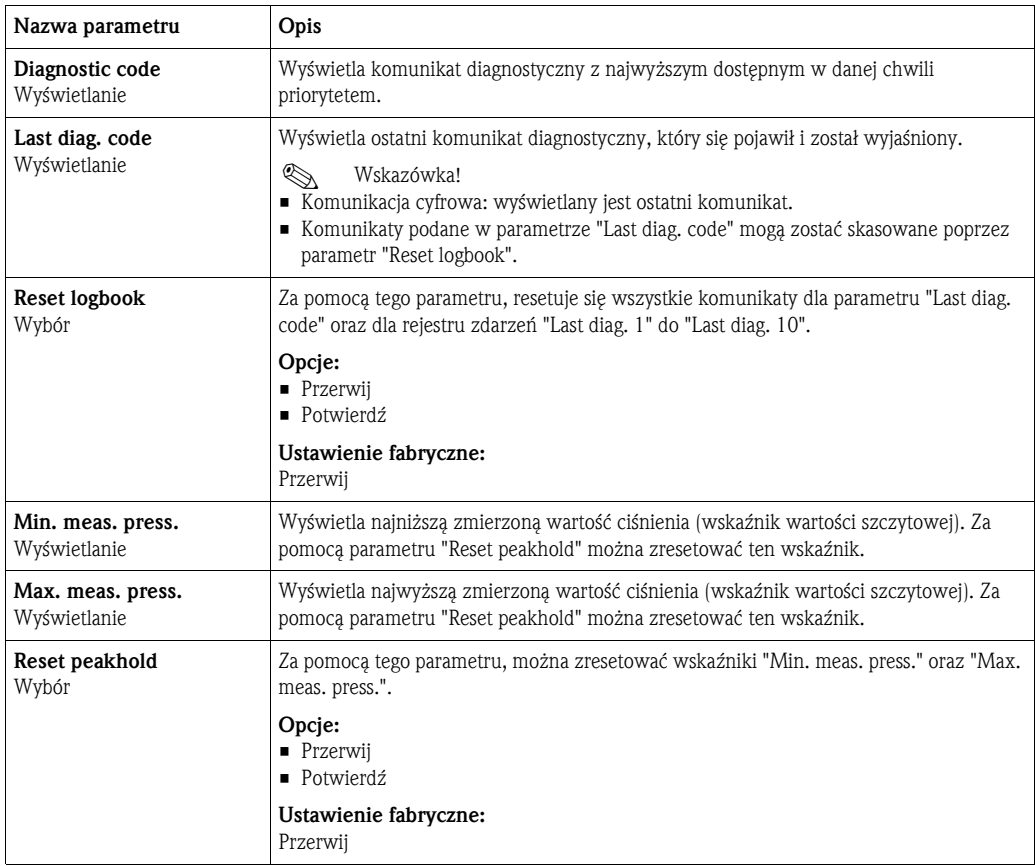

<span id="page-79-3"></span><span id="page-79-0"></span>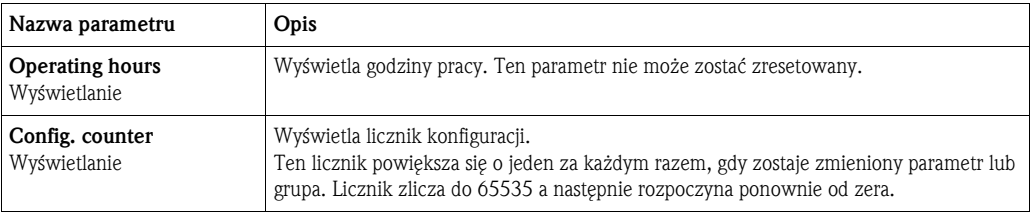

## <span id="page-79-1"></span>Ekspert  $\rightarrow$  Diagnostyka  $\rightarrow$  Lista diagnostyczna

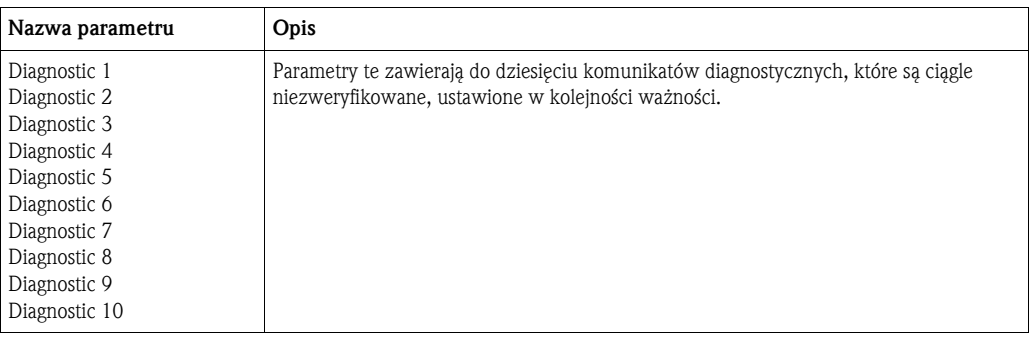

### Ekspert ➞ Diagnostyka ➞ Rejestr zdarzeń

<span id="page-79-2"></span>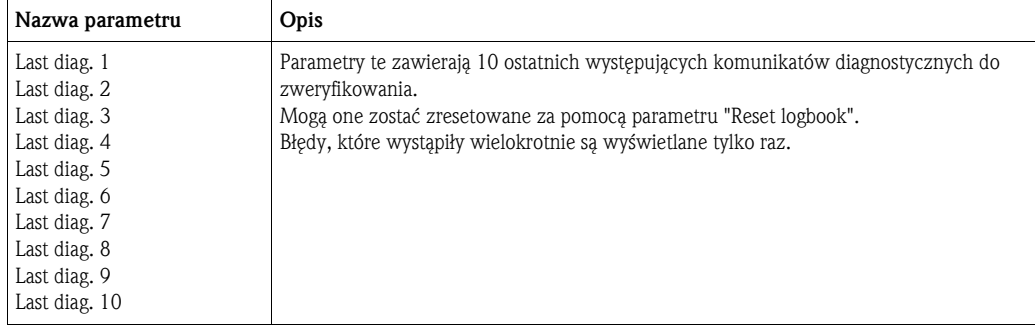

### Ekspert ➞ Diagnostyka ➞ Symulacja

<span id="page-80-5"></span><span id="page-80-4"></span><span id="page-80-3"></span><span id="page-80-2"></span><span id="page-80-1"></span><span id="page-80-0"></span>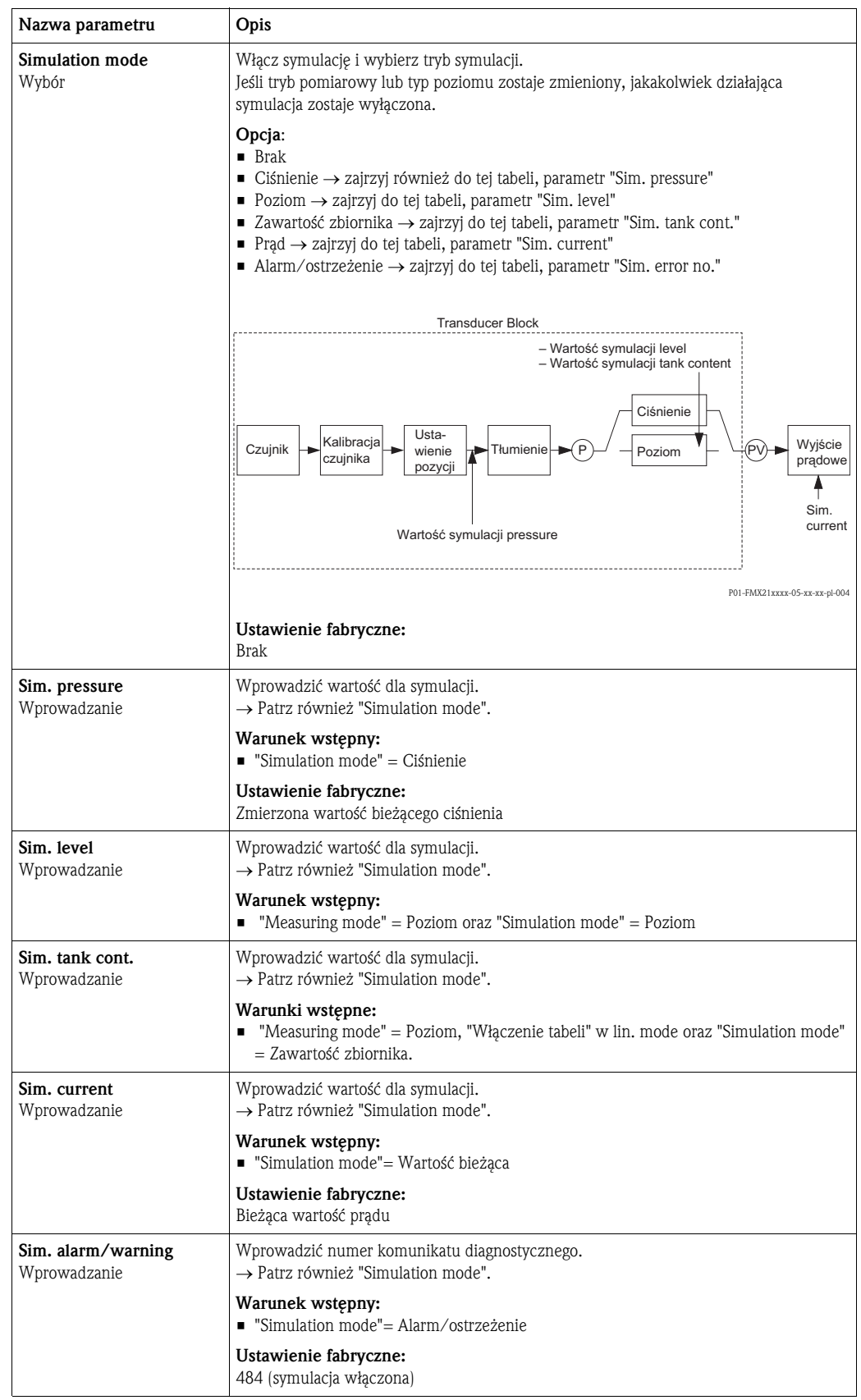

# 11.3 Patenty

Ten produkt jest chroniony przez co najmniej jeden z następujących patentów. Pozostałe patenty są w trakcie nadawania.

- $\blacksquare$  US 6,427,129 B1  $\cong$  EP 0 892 249 B1
- $\blacksquare$  US 6,703,943 A1
- DE 203 13 744.2 U1

# Indeks

## A

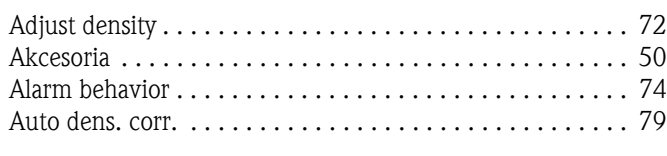

# B

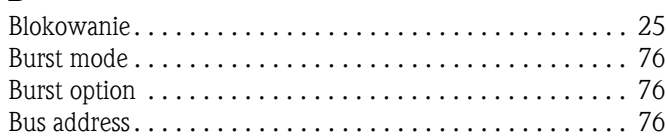

# C

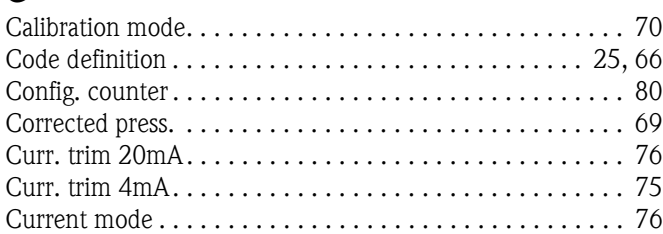

# D

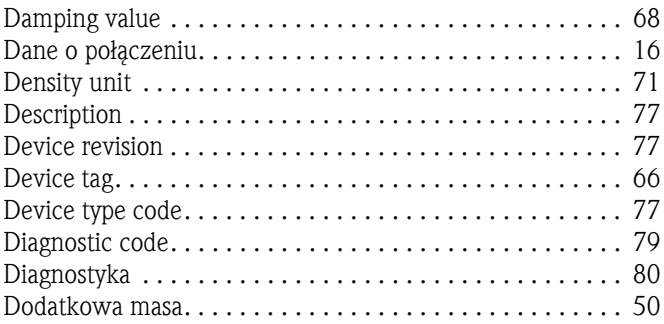

# E

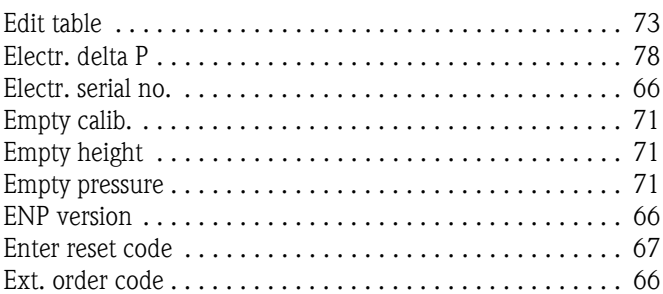

# F

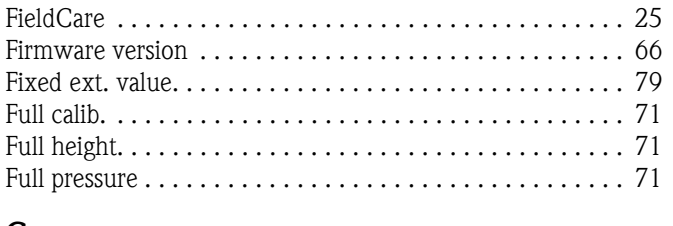

# G

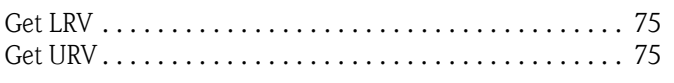

## H

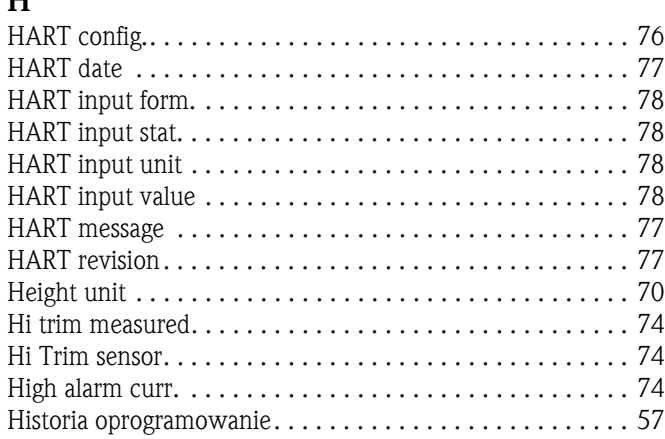

## K

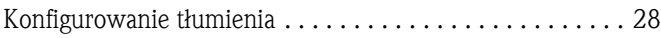

## L

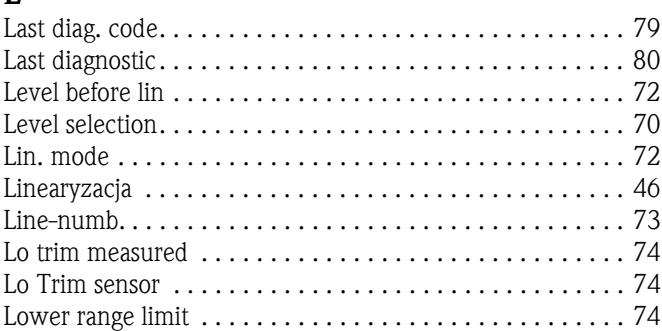

# M

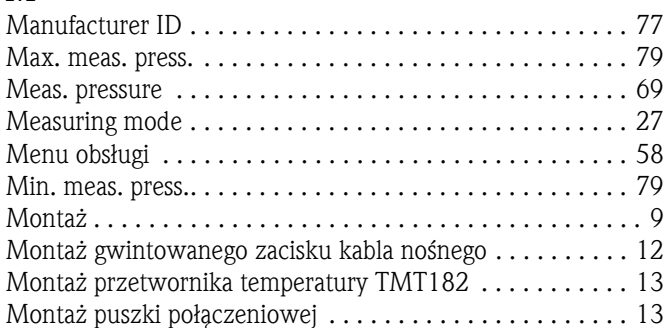

# N

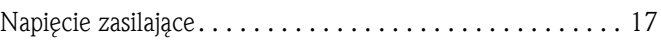

# $\Omega$

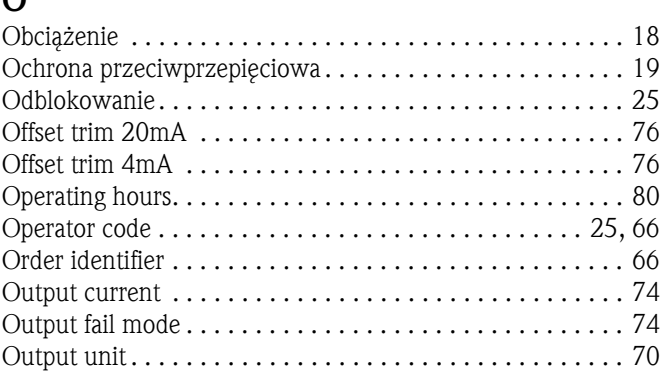

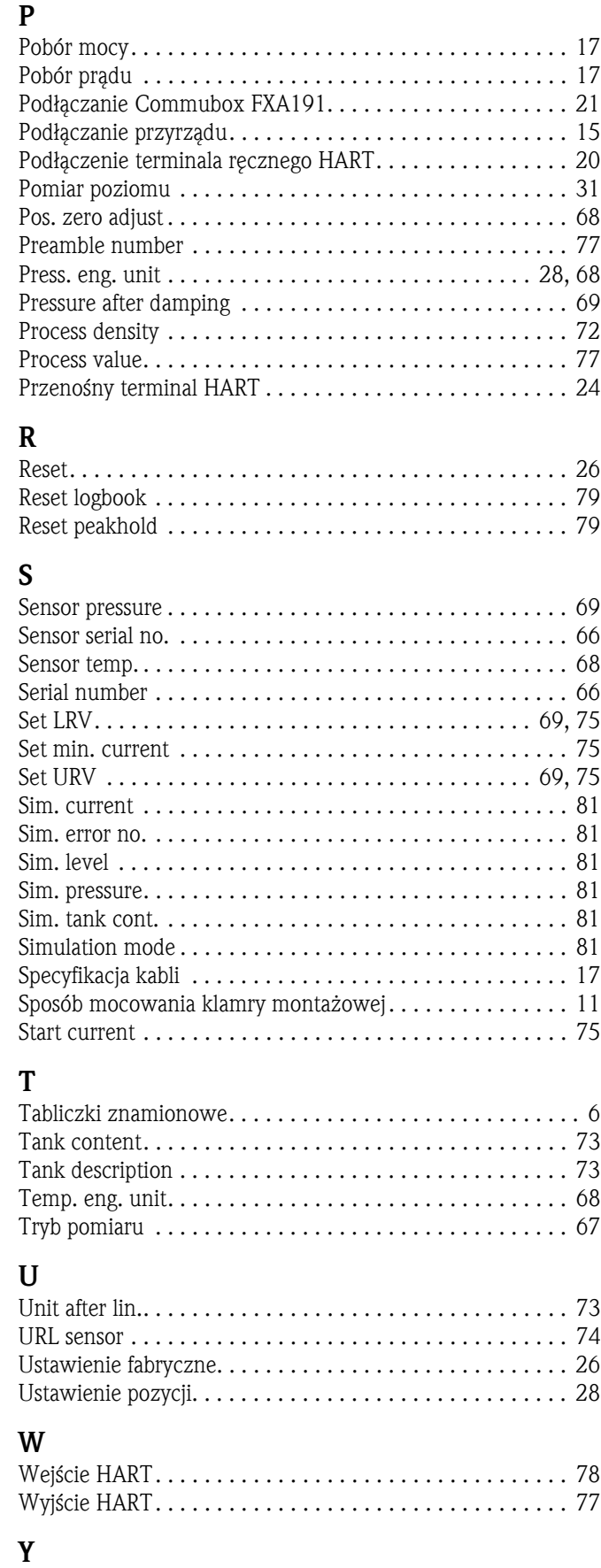

[Y-value . . . . . . . . . . . . . . . . . . . . . . . . . . . . . . . . . . . . . . . 73](#page-72-1)

Zalecenia dotyczące bezpieczeń[stwa . . . . . . . . . . . . . . . . . . 4](#page-3-0)

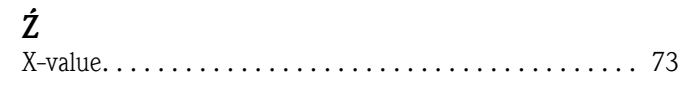

Z

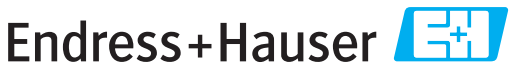

People for Process Automation

# **Declaration of Hazardous Material and De-Contamination**

*Erklärung zur Kontamination und Reinigung*

**RA No.** Please reference the Return Authorization Number (RA#), obtained from Endress+Hauser, on all paperwork and mark the RA#<br>clearly on the outside of the box. If this procedure is not followed, it may result in the refusal of Bitte geben Sie die von E+H mitgeteilte Rücklieferungsnummer (RA#) auf allen Lieferpapieren an und vermerken Sie diese<br>auch außen auf der Verpackung. Nichtbeachtung dieser Anweisung führt zur Ablehnung ihrer Lieferung.

Because of legal regulations and for the safety of our employees and operating equipment, we need the "Declaration of Hazardous Material and De-Contamination", with your signature, before your order can be handled. Please make absolutely sure to attach it to the outside of the packaging.

*Aufgrund der gesetzlichen Vorschriften und zum Schutz unserer Mitarbeiter und Betriebseinrichtungen, benötigen wir die unterschriebene "Erklärung zur Kontamination und Reinigung", bevor Ihr Auftrag bearbeitet werden kann. Bringen Sie diese unbedingt außen an der Verpackung an.*

**Type of instrument / sensor** *Geräte-/Sensortyp \_\_\_\_\_\_\_\_\_\_\_\_\_\_\_\_\_\_\_\_\_\_\_\_\_\_\_\_\_\_\_\_\_\_\_\_\_\_\_\_\_\_\_\_*

**Serial number** *Seriennummer \_\_\_\_\_\_\_\_\_\_\_\_\_\_\_\_\_\_\_\_\_\_\_\_*

**Used as SIL device in a Safety Instrumented System /** *Einsatz als SIL Gerät in Schutzeinrichtungen*

**Process data/***Prozessdaten* Temperature \_\_\_\_\_ [°F] [°C] / Conductivity / Leitfähigkeit \_\_\_\_\_\_\_\_ *\_\_\_* <sup>[°</sup>F<sup>*|*</sup> *\_\_\_\_\_* <sup>[°C</sup>*]*  $[\mu S/cm]$ 

*Temperatur* [<sup>o</sup>F] \_\_\_\_\_ [<sup>o</sup>C] Pressure / *Druck* \_\_\_\_\_\_ [psi] \_\_\_\_\_ [Pa ] Viscosity */ Viskosität* \_\_\_\_\_ [cp] \_\_\_\_\_ [mm<sup>2</sup>/s] *\_\_\_\_\_ \_\_* [cp] \_\_\_\_\_\_ [mm<sup>2</sup>/s]

Ä

**Medium and warnings**

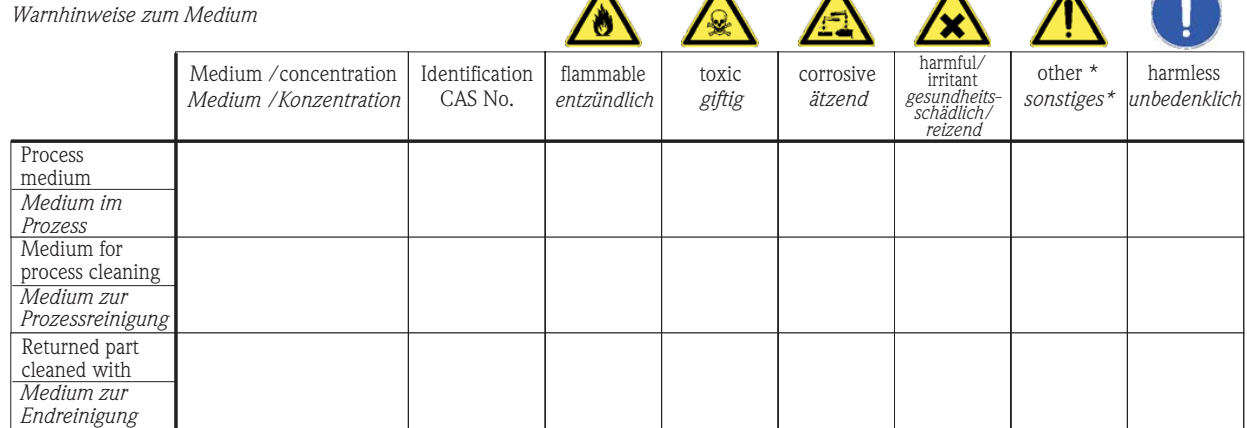

\* explosive; oxidising; dangerous for the environment; biological risk; radioactive

\* *explosiv; brandfördernd; umweltgefährlich; biogefährlich; radioaktiv*

Please tick should one of the above be applicable, include safety data sheet and, if necessary, special handling instructions. *Zutreffendes ankreuzen; trifft einer der Warnhinweise zu, Sicherheitsdatenblatt und ggf. spezielle Handhabungsvorschriften beilegen.*

Description of failure / *Fehlerbeschreibung* 

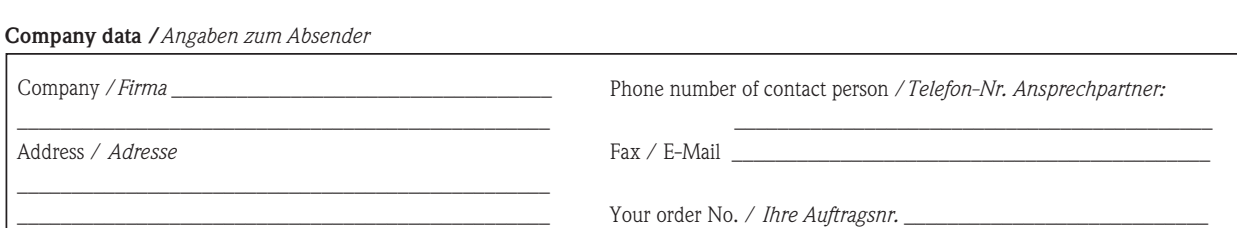

\_\_\_\_\_\_\_\_\_\_\_\_\_\_\_\_\_\_\_\_\_\_\_\_\_\_\_\_\_\_\_\_\_\_\_\_\_\_\_\_\_\_\_\_\_\_\_\_\_\_\_\_\_\_\_\_\_\_\_\_\_\_\_\_\_\_\_\_\_\_\_\_\_\_\_\_\_\_\_\_\_\_\_\_\_\_\_\_\_\_\_\_\_\_\_\_\_\_\_\_\_\_\_\_\_\_\_\_\_\_ \_\_\_\_\_\_\_\_\_\_\_\_\_\_\_\_\_\_\_\_\_\_\_\_\_\_\_\_\_\_\_\_\_\_\_\_\_\_\_\_\_\_\_\_\_\_\_\_\_\_\_\_\_\_\_\_\_\_\_\_\_\_\_\_\_\_\_\_\_\_\_\_\_\_\_\_\_\_\_\_\_\_\_\_\_\_\_\_\_\_\_\_\_\_\_\_\_\_\_\_\_\_\_\_\_\_\_\_\_\_

"We hereby certify that this declaration is filled out truthfully and completely to the best of our knowledge.We further certify that the returned parts have been carefully cleaned. To the best of our knowledge they are free of any residues in dangerous quantities."

*"Wir bestätigen bestätigen, die vorliegende Erklärung nach unserem besten Wissen wahrheitsgetreu und vollständig ausgefüllt zu haben. Wir w eiter, dass die zurückgesandten Teile sorgfältig gereinigt wurden und nach unserem besten Wissen frei von Rückständen in gefahrbringender Menge sind."*

 $\geq$ P/SF/Konta XIV P/SF/Konta

(place, date */ Ort, Datum)*

**www.endress.com/worldwide**

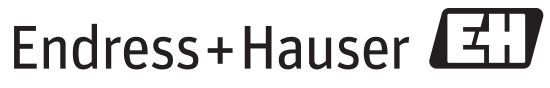

People for Process Automation

BA00380P/00/PL/13.11 CCS/FM+SGML6.0